Packet Reference **MONARCH DOS-based** Manual **PATHFINDER Ultra System** ${F, 1, A, R, E, 600, 400, ^{9}9800FMT''},$ <br>  ${F, 1, A, R, E, 600, 400, 1, 1, 2, 2, B, ^{1, 6, 0, 0};$ <br>  ${F, 1, 15, V, 190, 100, 1, 1, 1, B, 2, 75, 5, L, 0}$  $\{F,1,A,R,\mathbb{E},600,400,\{9800\}^{N}$ <br>  $\{F,1,A,R,\mathbb{E},600,400,1,1,2,2,B,\text{L},0,0\}$ <br>  $\Gamma,1,15,\text{V},190,100,1,1,B,\text{L},0,0,\text{N},1\}$ <br>  $C,220,135,0,1,1,1,B,2,75,5,\text{L},0\}$ <br>  $C,22,12,\text{F},250,130,1,2,75,5$  $\{F,1, A, R, E, 600, 400, ^{9800}F, L, 0, 0\}$ <br> $\{F,1, A, R, F, 190, 100, 1, 1, 2, 2, B, ^{95}F, 190, 195, 1, 0, 0, ^{15}F, 1, 15, 5, 1, 91, 1, 1, 1, 1, 1, 1, 2, 75, 5, 1, 0, 1, 3, 2, 2, 2, 0, 1, 3, 0, 1, 2, 75, 5, 1, 0, 1, 3, 0, 1$ F, 1, A, R, E, 600, 40, 1, 1, 2, 2, 2, 5, 5, h, p i p r<br>F, 1, 15, V, 190, 100, 1, 1, B, L, 0, 0, 5, L, 0 | }<br>C, 220, 135, 0, 1, 1, 1, B, 1, 2, 75, 5, L, 0 | }<br>B, 2, 12, F, 250, 130, 1, 2, 75, 5, L, 0 | } 3,2,12, k,2<br>{B,1, N,1}<br>{p,1, N,1}<br>1,"Dayton, Ohio"}<br>2,"12345678901"}}  $\frac{23456}{5}$  From: Ship riog 3450<br>Ship From: Ship From:<br>Dayton, Ohio  $\frac{23456}{\text{ship From}}$ Ship From:<br>Dayton, Ohio **Monarch<sup>®</sup> PAXAR** TC6035PR Rev. B 7/98 ©1997 Monarch Marking Systems, Inc. All rights reserved.

Each product and program carries a respective written warranty, the only warranty on which the customer can rely. Monarch reserves the right to make changes in the product, the programs, and their availability at any time and without notice. Although Monarch has made every effort to provide complete and accurate information in this manual, Monarch shall not be liable for any omissions or inaccuracies. Any update will be incorporated in a later edition of this manual.

©1998 Monarch Marking Systems, Inc. All rights reserved. No part of this publication may be reproduced, transmitted, stored in a retrieval system, or translated into any language in any form by any means, without the prior written permission of Monarch Marking Systems, Inc.

#### **WARNING**

This equipment has been tested and found to comply with the limits for a Class A digital device, pursuant to Part 15 of the FCC Rules. These limits are designed to provide reasonable protection against harmful interference when the equipment is operated in a commercial environment. This equipment generates, uses, and can radiate radio frequency energy and, if not installed and used in accordance with the instruction manual, may cause harmful interference to radio communications. Operation of this equipment in a residential area is likely to cause harmful interference in which case the user will be required to correct the interference at his own expense.

#### **CANADIAN D.O.C. WARNING**

This digital apparatus does not exceed the Class A limits for radio noise emissions from digital apparatus set out in the Radio Interference Regulations of the Canadian Department of Communications.

Le présent appareil numérique n'émet pas de bruits radioélectriques dépassant les limites applicables aux appareils numériques de la classe A prescrites dans le Réglement sur le brouillage radioélectrique édicte par le ministère des Communications du Canada.

#### **Trademarks**

Monarch, Pathfinder, and Ultra are registered trademarks of Monarch Marking Systems, Inc. 6035 is a trademark of Monarch Marking Systems, Inc. Microsoft and MS-DOS are registered trademarks of Microsoft Corporation. Windows is a registered trademark of Microsoft in the U.S. and other countries. TrueType is a trademark of Apple Computer, Inc. Hewlett-Packard is a registered trademark of Hewlett-Packard Company. CG Triumvirate and CG Triumvirate Bold are trademarks of AGFA Corporation. Adobe and Acrobat are trademarks of Adobe Systems Incorporated which may be registered in certain jurisdictions.

Monarch Marking Systems P.O. Box 608 Dayton, Ohio 45401

## TABLE OF CONTENTS

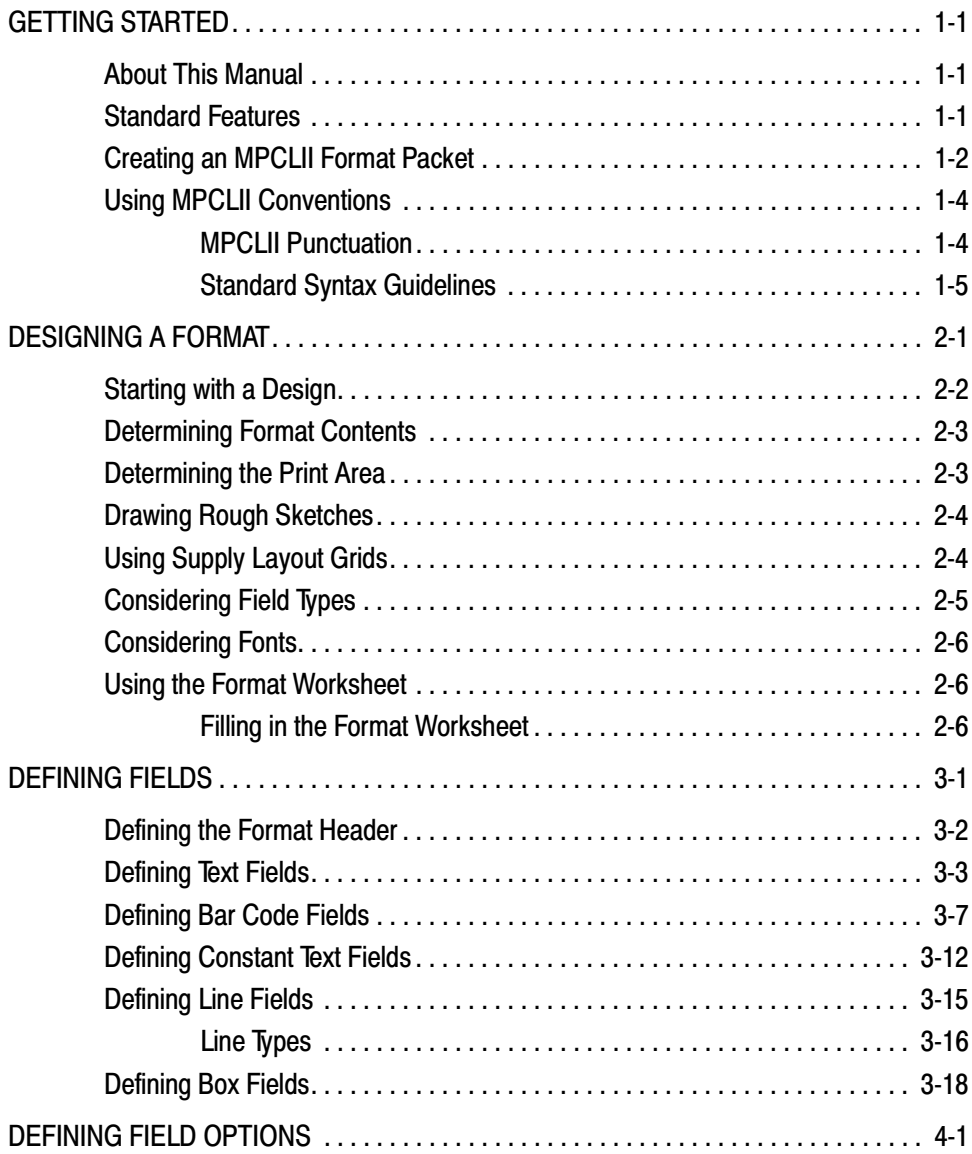

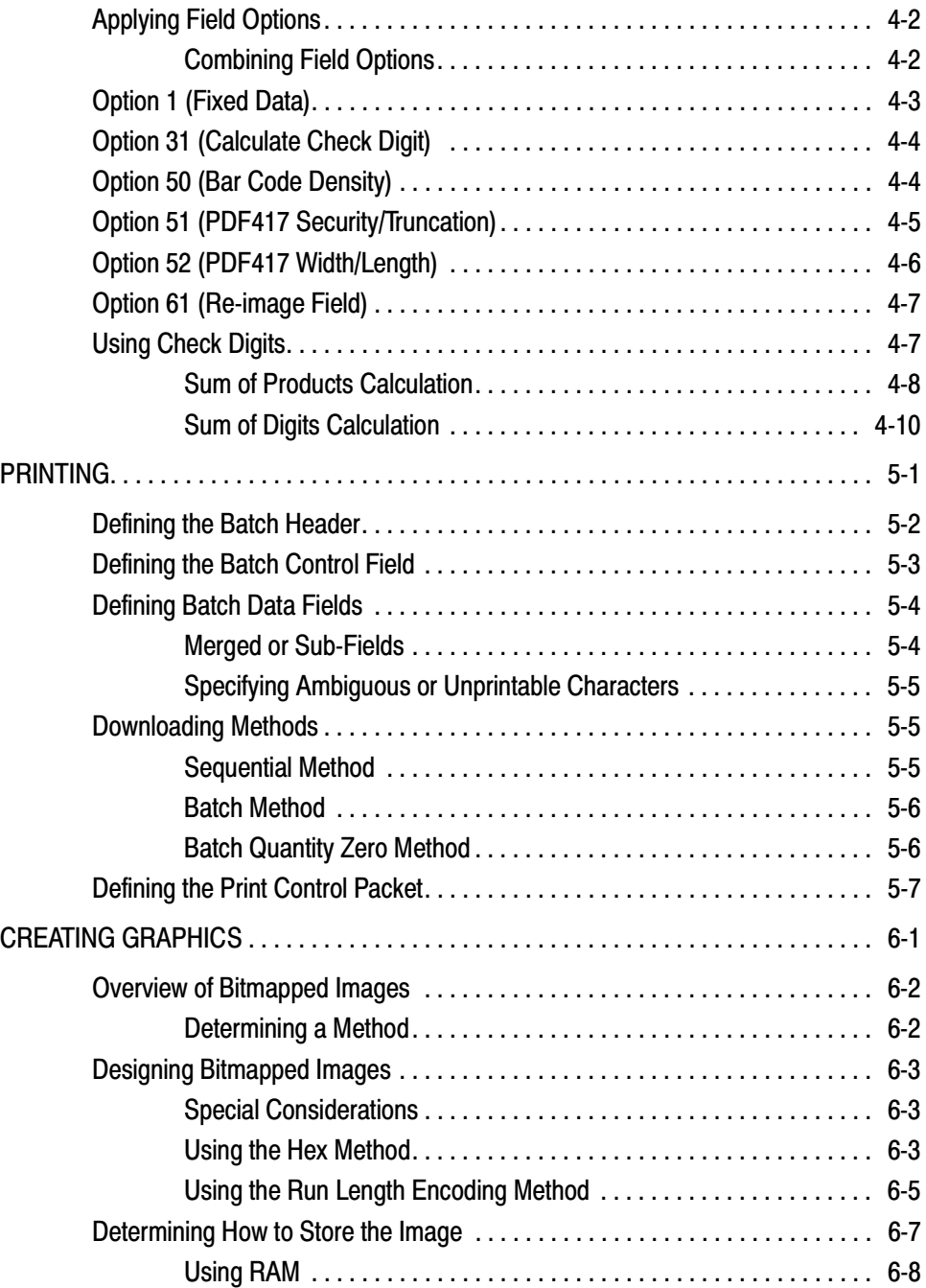

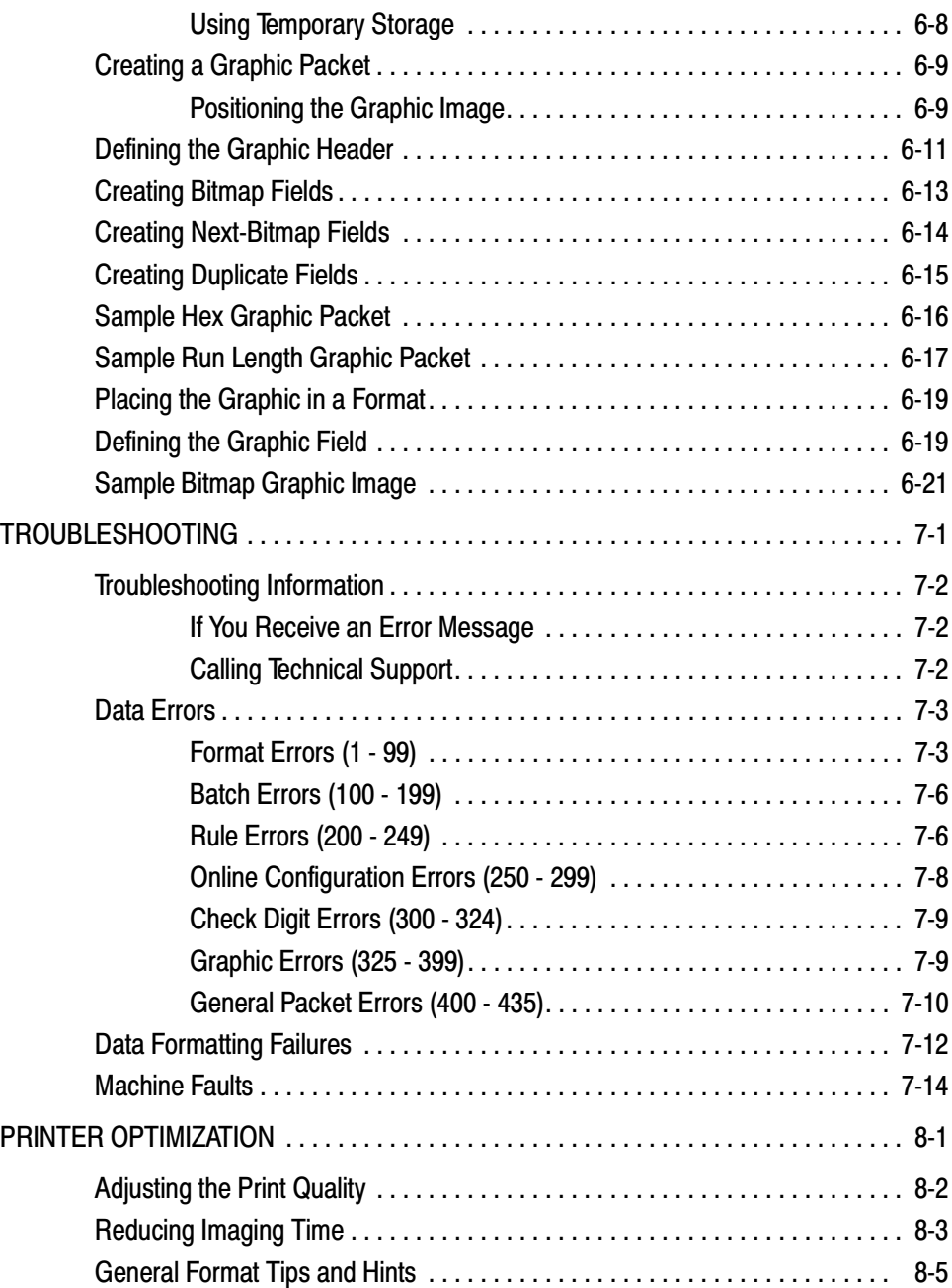

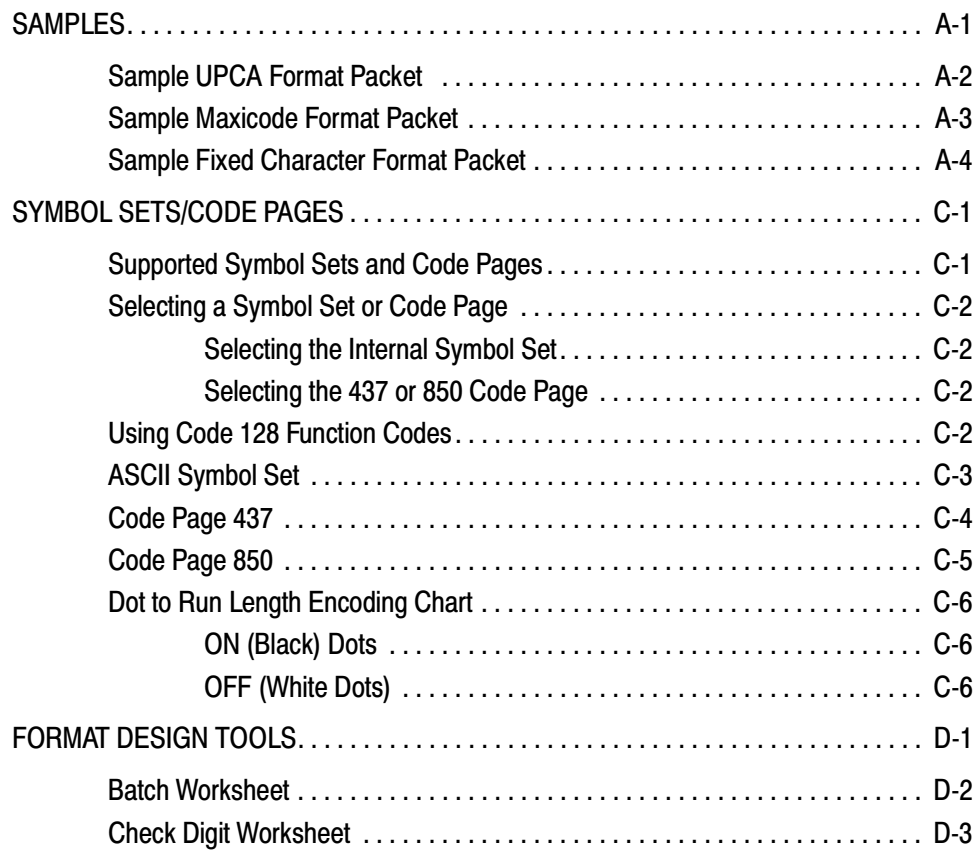

# <span id="page-6-0"></span>G E T T I N G S T A R T E D

Before you read this manual, review the printer information in the *Equipment Manual*.

#### **About This Manual**

This manual is for the developer creating the application for the printer.

> You must develop an application that uses the packets you create. Refer to the *Programmer Manual* for information about developing an application.

Use this manual to design and print your own custom formats on the Monarch® 6035™ printer. This chapter creates a sample MPCLII packet.

#### **Standard Features**

The following features are standard on the 6035 printer: 192 dots per inch (DPI) printhead, 2 inch by 4 inch maximum print image, 1.8 inches per second (IPS) maximum print speed, baud rate up to 115K, center-justified printing, 4-line display, alphanumeric keypad, scanner, and 1 Meg memory with an additional 2 Meg flash ROM.

## <span id="page-7-0"></span>**Creating an MPCLII Format Packet**

A *format* defines which fields appear and where the fields are printed on the label. The printer requires this information in a special form, using Monarch® Printer Control Language II (MPCL). This section describes how to create a sample MPCLII format packet.

Make sure supplies are loaded, you have a fully charged battery, and you have an application in the printer. Refer your *Equipment Manual* for more information.

For detailed information about the format header, text, constant text, and bar code fields, see Chapter 3, "Defining Fields." For information about batch packets, see Chapter 5, "Printing."

**1.** Type the following format header, in any text editor:

 **{F,25,A,R,M,508,508,"FMT-25"** p

**2.** Type the following constant text field:

 **C,250,80,0,1,1,1,W,C,0,0,"MONARCH MARKING:",0** p

**3.** Type the following bar code field:

 **B,1,12,F,110,115,1,2,120,5,L,0** p

**4.** Type the following text field:

 **T,2,18,V,30,30,1,1,1,1,B,C,0,0,0** p **}**

You have created a format packet for your MPCLII printer. Now, a batch packet must be created before you can print the format.

**5.** Type the following batch header, after the text field line:

 **{B,25,N,1** p

**6.** Type the following bar code data:

 **1,"12345678901"** p

**7.** Type the following text field data:

 **2,"DAYTON, OHIO"** p **}**

**8.** Save your file as SAMPLE.FMT.

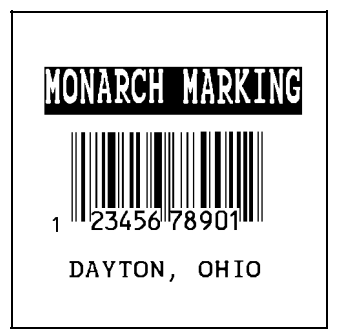

For your application to use the format, use the PCL library functions in the *Programmer Manual*.

## <span id="page-9-0"></span>**Using MPCLII Conventions**

Here are some guidelines to follow when using MPCLII.

#### **MPCLII Punctuation**

Use the following symbols when creating MPCLII packets:

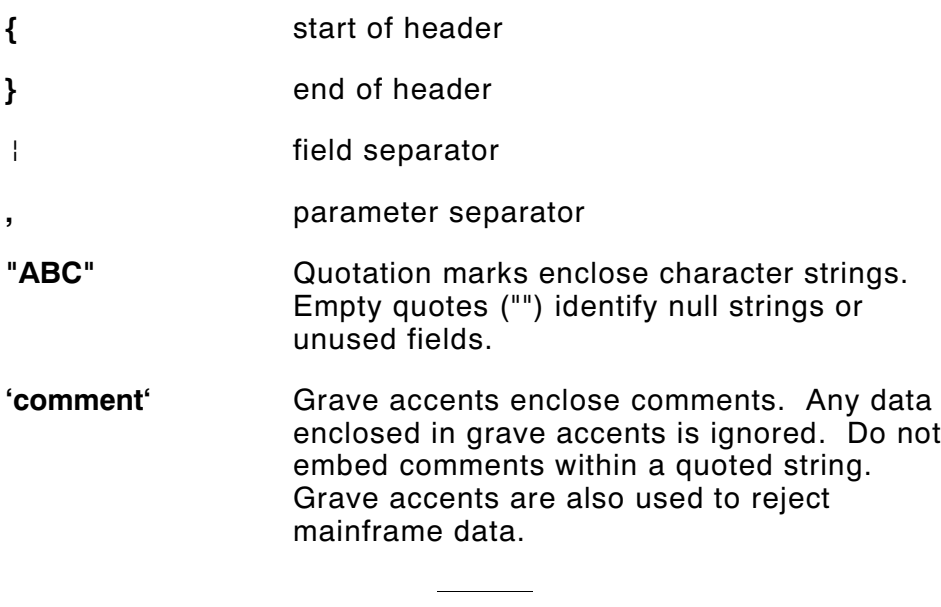

These MPCL characters are the default.

#### <span id="page-10-0"></span>**Standard Syntax Guidelines**

When creating MPCLII packets:

- ◆ Begin each packet with a **start of header** (**{**).
- ◆ End each packet with an **end of header** (**}**).
- ◆ Define no more than **50** fields in a format. Each | indicates one field. However, options are not counted as fields.
- ◆ The field number (**0** to **999**) must be unique. Monarch recommends starting at 1, instead of 0.
- ◆ Do not use a field number more than once per format.
- ◆ Define all fields in the order you want to image/print them.
- ◆ Separate all parameters with a **Parameter Separator** (**,**).
- ◆ End each field with a **Field Separator** ( **|** ).
- ◆ Enter all information in CAPITAL letters, except words or phrases within quotation marks.
- ◆ Include all parameters for a field unless documented as optional.
- ◆ Define non-printable text fields before the field to which they apply.
- ◆ Define options immediately after the field to which they apply.
- ◆ Multiple options can be used with most fields. Options can be used in any combination except as noted with each definition.
- ◆ Keep in mind that proportionally spaced fonts need wider fields than monospaced fonts. For variable field data, use a letter "W" to determine the maximum field size.
- ◆ Do not place a new line (return) or any other non-printing character in a character string. However, a carriage return or line break after each  $\frac{1}{2}$  makes your formats easier to read.  $T<sub>1</sub>, 20, V<sub>1</sub>, 30, 30, 1, 1, 1, 1, B, C, 0, 0, 0$  $T, 2, 10, V, 50, 30, 1, 1, 1, 1, B, C, 0, 0, 0$
- ◆ Spaces are ignored, except within character strings.

# <span id="page-12-0"></span>D E S I G N I N G A F O R M AT **2**

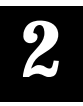

This chapter describes how to

- ◆ determine what kind of information to use in your format.
- ◆ use the Supply Layout Grid and Format Worksheet.
- ◆ categorize data into field types.
- ◆ select fonts to use in your format.

#### <span id="page-13-0"></span>**Starting with a Design**

Before you create a format packet, you must design your label. There are several steps to designing a custom label:

- **1.** Decide which fields should appear on your label. See "Determining Format Contents" for more information.
- **2.** Determine your label size. Labels are available from Monarch in a wide variety of sizes. Your application and the amount of data you need to print determines the supply size. Contact Monarch Marking for more information.
- **3.** Draw a rough sketch of your label. You may want to draw several variations to see what works best. See "Drawing Rough Sketches" for more information.
- **4.** Identify the field types that appear on your label. See "Considering Field Types" for more information.
- **5.** Decide which fonts you want to use. See "Considering Fonts" for more information.
- **6.** Fill out your Format Worksheet. See "Using the Format Worksheet" for more information.

At this point, you are ready to use your format.

- **7.** Create a format packet, based on how you filled out your worksheet. See Chapter 3, "Defining Fields," for more information.
- **8.** For your application to use the format, use the PCL library functions in the *Programmer Manual*.
- **9.** Execute your application.

#### <span id="page-14-0"></span>**Determining Format Contents**

Before you lay out your format, you need to make a few decisions. For example:

- ◆ How large is your supply?
- ◆ Which fonts do you want to use?
- ◆ Do you want to include a bar code?
- ◆ Do you want to include graphics?

#### **Determining the Print Area**

The print area varies, depending on the size of your supply. Below are the maximum and minimum print areas. Notice that the top edge of the supply exits the printer first.

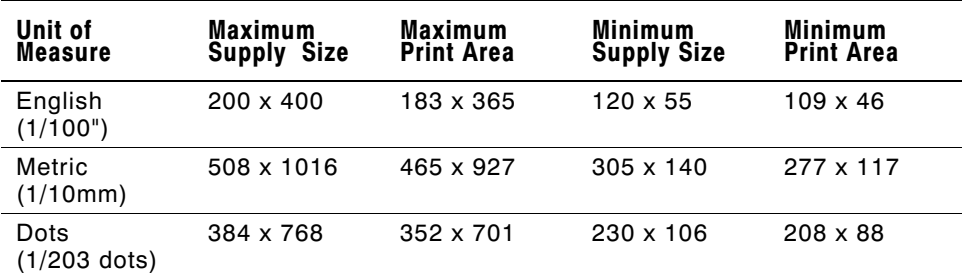

For exact print area measurements of your supply, see the supply layout grids in Appendix D.

Use the following formulas to convert inches to dots and metric:

**Dots = inches x 192 Metric (1/10mm) = inches x 254 English (1/100 inch) = 100 x (dots/192) Dots = Metric (1/10 mm) x 756/1000**

## <span id="page-15-0"></span>**Drawing Rough Sketches**

After you decide what information you want to print, sketch how you want the information to appear on the label. Note any areas that are preprinted on the label, such as a logo.

As soon as you know what information to include on the label, and you have a rough sketch, you can use a supply layout grid to help you layout and size your label. If you do not want to use a grid, go to "Considering Field Types" to choose what information you want on your label.

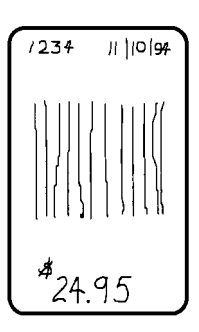

## **Using Supply Layout Grids**

A supply layout grid contains measurement markers. These markers help you accurately position information on your label.

Decide whether you want to design formats using English, Metric, or Dot measurements. Choose from the following grids:

◆ English

The English grid is measured in 1/100 inches.

**Metric** 

The Metric grid is measured in 1/10 millimeters (mm).

◆ Graphic

The printer uses dots to print images on a label. The printhead has 192 dots per inch (DPI).

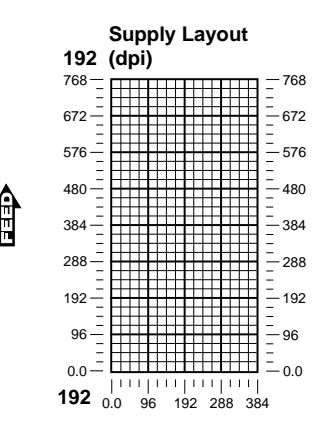

If you want to use supply layout grids, a copy of each is in Appendix D, "Format Design Tools."

## <span id="page-16-0"></span>**C o n s i d e r i n g F i e l d Ty p e s**

After you select a supply size, the next step in designing a format is to decide what information you want to print on the label. For example, you may want to print your company name, price of an item, and a bar code that combines information from other places. Everything you want to print falls into one of the following categories.

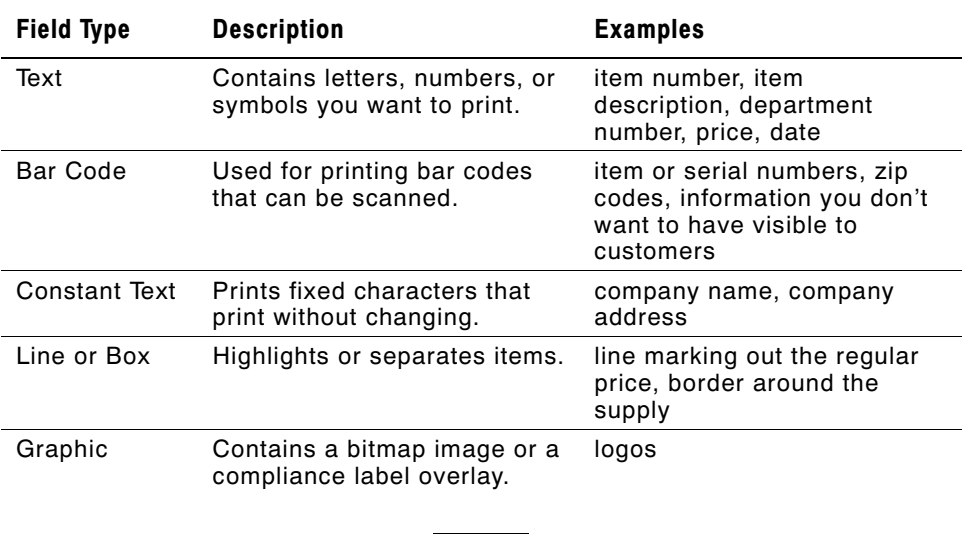

All of the above field types except graphics are discussed in Chapter 3. See Chapter 6, "Creating Graphics" for information on including graphics in your format.

## <span id="page-17-0"></span>**Considering Fonts**

When working with fonts, you have three considerations:

- ◆ font appearance
- ◆ font size (bitmapped)
- ◆ font spacing (monospaced or proportional)

See Appendix B, "Fonts," for samples of each font.

#### **Using the Format Worksheet**

The Format Worksheet is divided into sections that list the field types. Each section has boxes to fill in with parameters that define your format. A format worksheet is included in Appendix D, "Format Design Tools."

#### **Filling in the Format Worksheet**

Decide what type of field to use on your label.

- **1.** Make a copy of the Format Worksheet.
- **2.** Define the Format Header.
- **3.** Define options as you require them. See Chapter 4, "Defining Field Options" for more information.

# <span id="page-18-0"></span>DEFINING FIELDS **3**

This chapter provides a reference for defining

- ◆ the format header
- ◆ text and constant text
- ◆ bar code fields
- ◆ line and box fields.

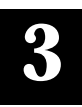

#### <span id="page-19-0"></span>**Defining the Format Header**

#### A Format Header begins a format file.

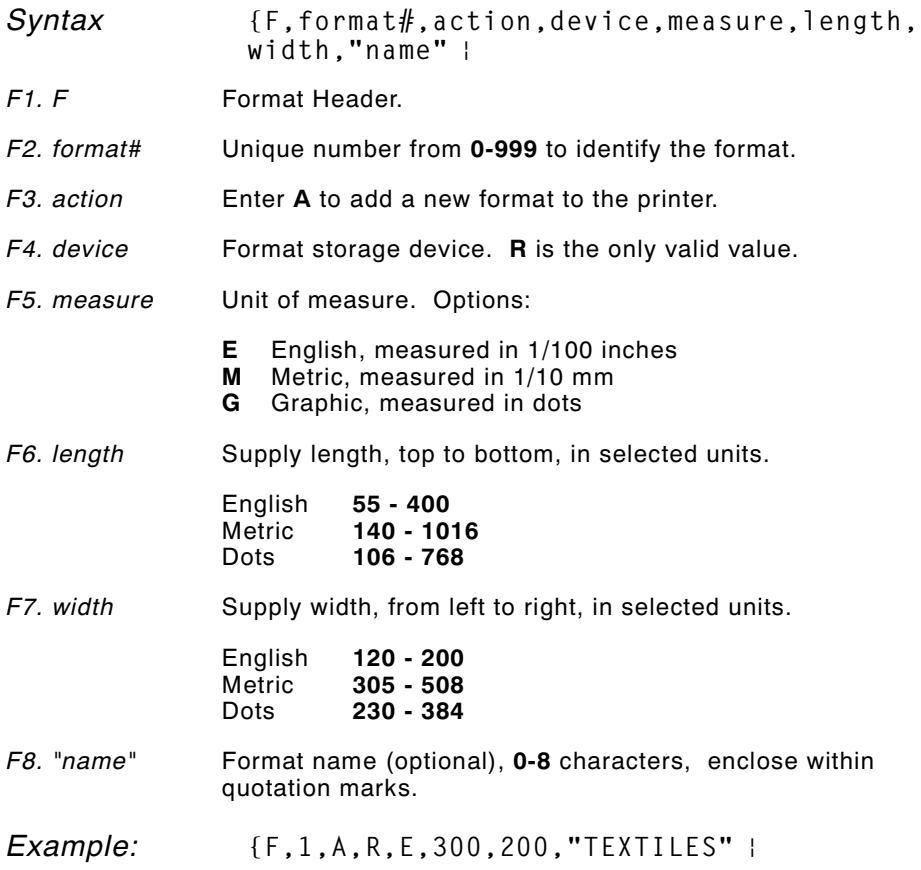

Format 1 ("TEXTILES") uses a three inch long by two inch wide label.

### <span id="page-20-0"></span>**Defining Text Fields**

Create a separate definition for each text field. If text falls on two lines, each line of text requires a separate definition.

- *Syntax* T,field#,# of char,fix/var,row,column, gap,font,hgt mag,wid  $mag, color, alignment, char rot, field rot, sym set$
- *T1. T* Text Field.
- *T2. field#* Unique number from **0-99** to identify this field.
- *T3. # of char* Maximum number of printed characters (**0-2710**) in the field.
- *T4. fix/var* Fixed or variable length field. Options:<br>**F** Fixed length
	- **Fixed length**
	- **V** Variable length
- *T5. row* For monospaced fonts, distance from bottom of print area to the pivot point. The pivot point varies depending on how text is justified.

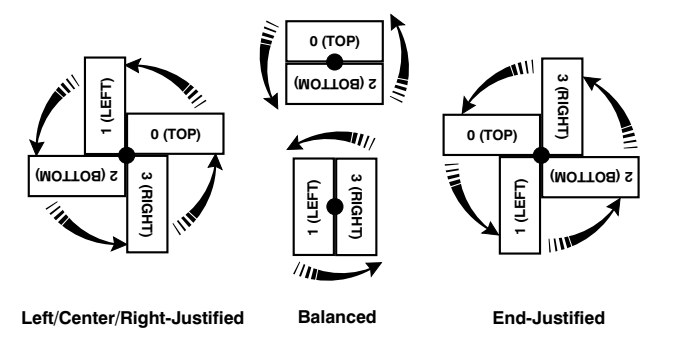

For proportionally spaced fonts, distance from bottom of print area to baseline of characters in field.

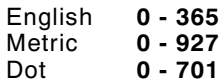

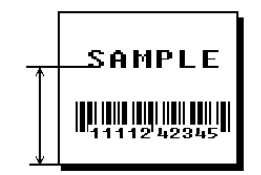

- *T6. column* Distance from the left edge of the print area to the pivot point to find the column location.
	- English **0 183** Metric **0 - 465** Dots **0 - 352**

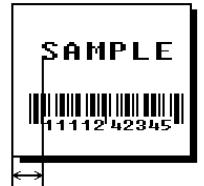

#### *T7. gap* Number of dots between characters (192 dots per inch). Range: **0-99**.

**NOTE:** For monospaced fonts, the additional spacing is added to the existing inter-character gap. This is also true for proportionally spaced fonts, but remember that the inter-character gap varies with character combinations.

Any number other than **0** or the default number affects your field width. Default spacing:

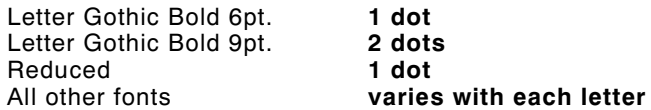

*T8. font* Style of font. Options:

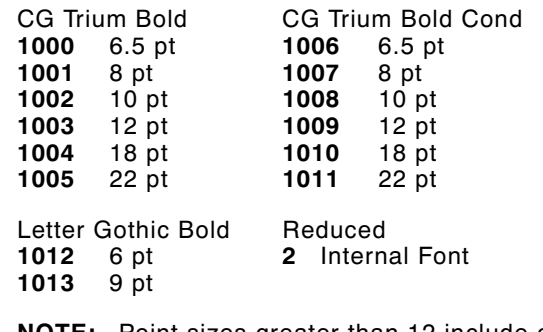

**NOTE:** Point sizes greater than 12 include only the following special characters: 0123456789#\$%&(),./@DFKLMPS\kprö¢£¥. All other point sizes use the whole symbol set. This information may not apply to optional fonts.

- *T9. hgt mag* Height magnifier, **1-7** (times). Use a magnifier of **1** with proportionally spaced fonts, because characters lose smoothness at higher magnifications.
- *T10. wid mag* Width magnifier, **1-7** (times). Proportionally spaced fonts do not have a set width. To estimate the size of your field, use the letter "W" for the widest field or an "L" for an average width field. Find your selected font and the desired width in Appendix B, "Fonts."
- *T11. color* Options for standard printer fonts: **B** Opaque, Normal, Black, Normal
	- **D** Opaque, Normal, White, Normal
	- **O** Transparent, Normal, Black, Normal<br>**R** Transparent, Normal, White, Normal
	- **R** Transparent, Normal, White, Normal
	- **W** Opaque, Normal, White, Normal
	- **NOTE:** Solid black print should not exceed 30% on a given square inch of the label, or the printhead life may be decreased.

There are two types of field color overlay attributes:

Transparent The overlay field (text or constant text) does not block out (or "erase") existing fields.

Opaque The overlay field blocks out (or "erases") existing fields.

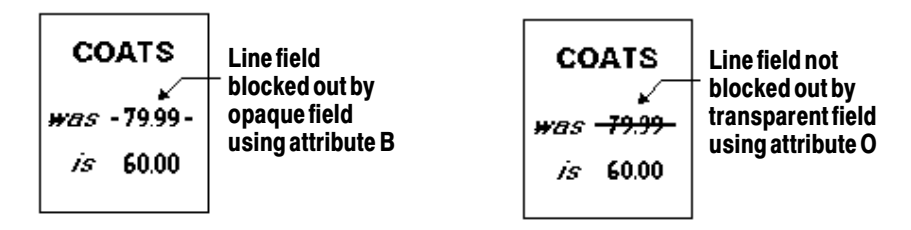

Field placement in the packet is an important consideration when using field color attributes. If a line field is defined before the overlay (text or constant text) field, the line field is blocked out by the overlay field, depending on the overlay field's color attribute. If a line field is defined after the overlay field, the line field is not blocked out by the overlay field, regardless of the overlay field's color attribute.

*T12. alignment* Options:

- **L** Align on left side of field.<br>**C** Center text within field (m
- **C** Center text within field (monospaced fonts only)<br>**R** Alian on right side of field (monospaced fonts or
- **R** Align on right side of field (monospaced fonts only)<br>**B** Align at midpoint of field
- **B** Align at midpoint of field<br>**E** Align at endpoint of the fi
- **E** Align at endpoint of the field

Use **L**, **B**, or **E** for any font.

#### *T13. char rot* Character rotation. The field or supply does not rotate, only the characters do. Options:

- **0** Top of character points to top of field<br>**1** Top of character points to left of field
- **1** Top of character points to left of field
- **2** Top of character points to bottom of field
- **3** Top of character points to right of field

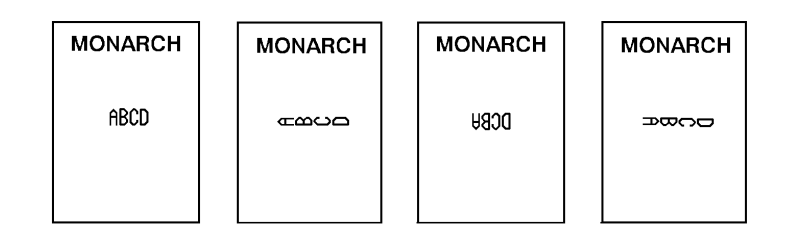

*T14. field rot* Field rotation. Field rotation rotates the whole field, not just the characters. Rotation is affected by the pivot point, which varies depending on how text is justified. Lower left corner of field is the pivot point. Options:

- **0** Top of field points to top of supply<br>**1** Top of field points to left of supply
- **1** Top of field points to left of supply<br>**2** Top of field points to bottom of sup
- **2** Top of field points to bottom of supply
- **3** Top of field points to right of supply
- *T15. sym set* Symbol set. Use **1** (ASCII Symbol Set)

See Appendix C, "Symbol Sets/ Code Pages" for more information.

*Example:* **T,2,10,V,250,50,0,1,1,1,B,C,0,0,0** p

Defines a text field (field #2) with a variable length of up to 10 characters. The field begins at row 250, column 50. There is no additional gap between characters, and the Standard font is used without any additional magnification. The printing is black on white and centered. No field or character rotation is used. The internal symbol set is used.

#### <span id="page-24-0"></span>**Defining Bar Code Fields**

Each bar code field requires a separate definition.

*Syntax* **B,field#,# of char,fix/var,row,column, font,density,height,text,alignment,** field rot **|** 

*B1. B* Bar Code Field.

*B2. field#* Unique number from **0-99** to identify this field.

*B3. # of char* Maximum number of characters. If the bar code uses a check digit, allow an extra character for the check digit. The actual maximum number of characters is limited by the size of the label and bar code density. Range: **0-2710**.

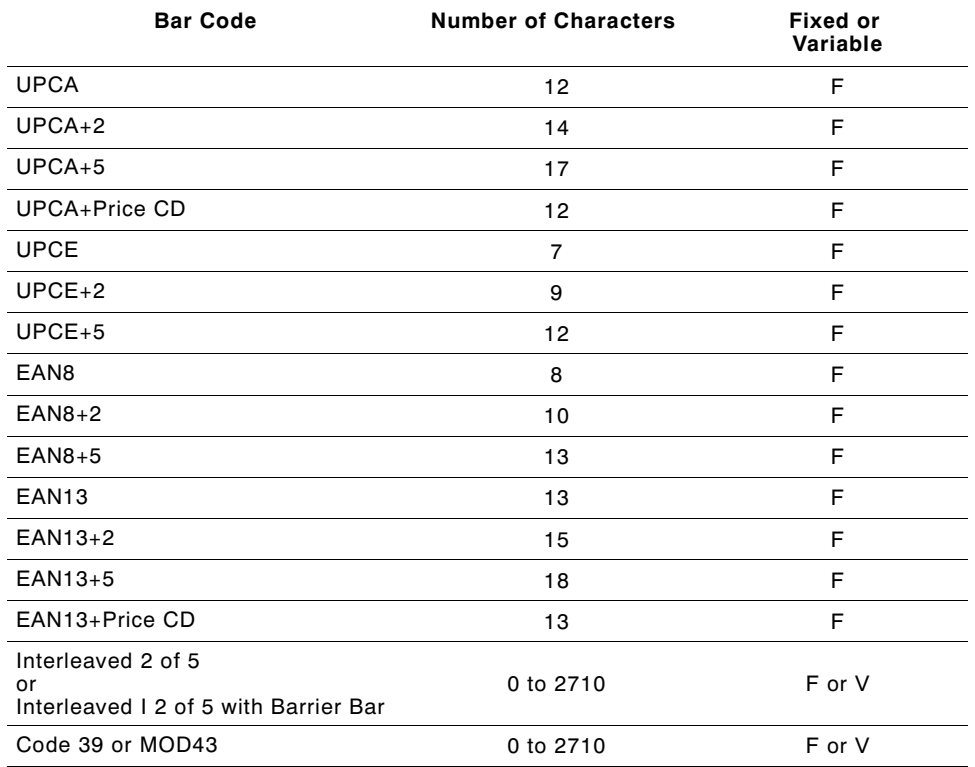

*B4. fix/var* Fixed (**F**) or variable (**V**) length field.

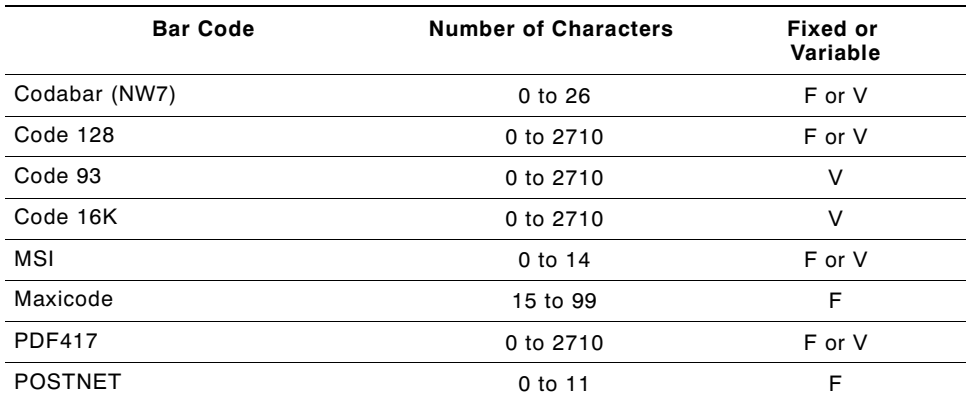

*B5. row* Distance from bottom of the print area to the pivot point of the field. The pivot point varies, depending on how the field is justified. Pivot points:

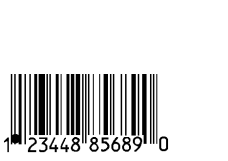

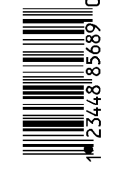

#### **Left/Center/Right-Justified Fields**

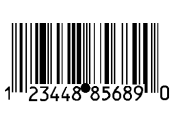

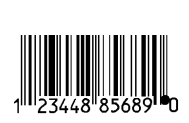

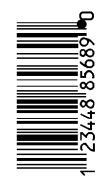

#### **Balanced Fields End-Justified Fields**

Remember to include text or numbers that may appear with the bar code for the row measurement.

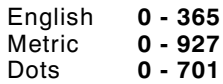

*B6. column* Distance from the lower left edge of the print area to the pivot point.

> English **0 - 183** Metric **0 - 465** Dots **0 - 352**

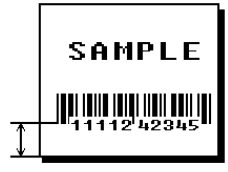

**NOTE:** Allow a minimum of **1/10** inch between the scan edge of bar code and label edges or other data. Two-dimensional barcodes cannot be scanned (MaxiCode, PDF417, Code 16K and POSTNET).

*B7. font* Bar code. Options:

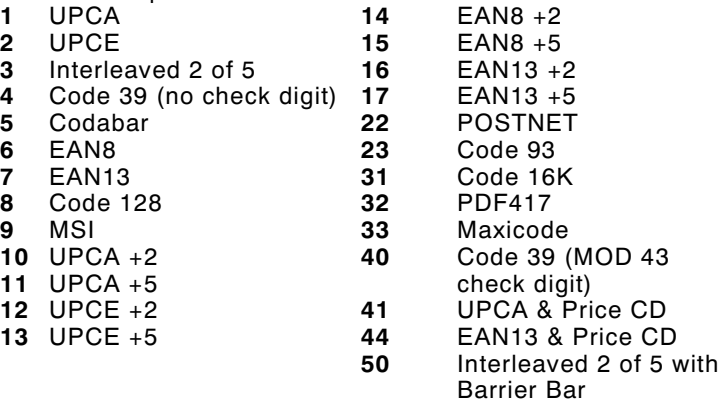

*B8. density* Bar code density. Use the following table for the bar code density.

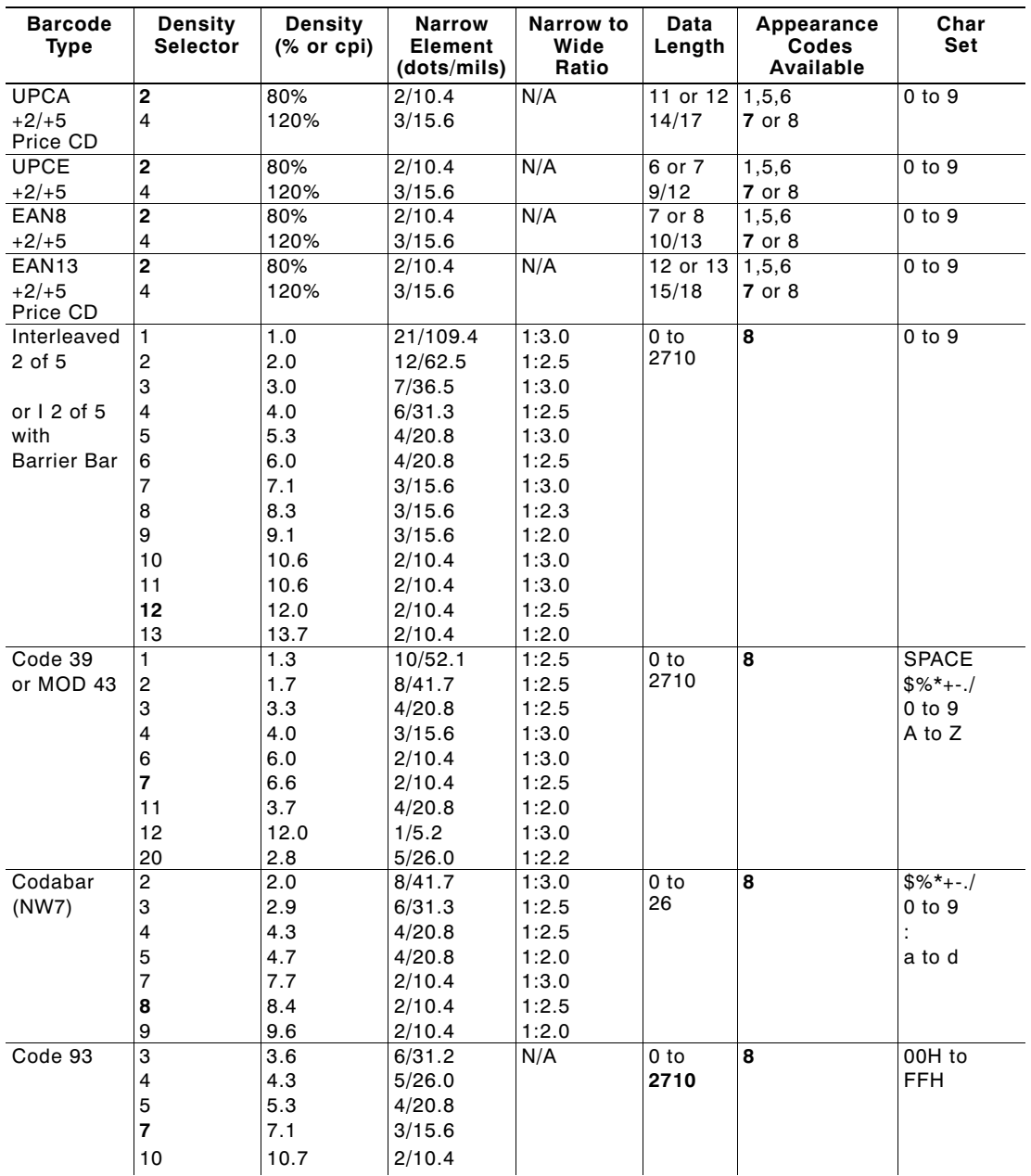

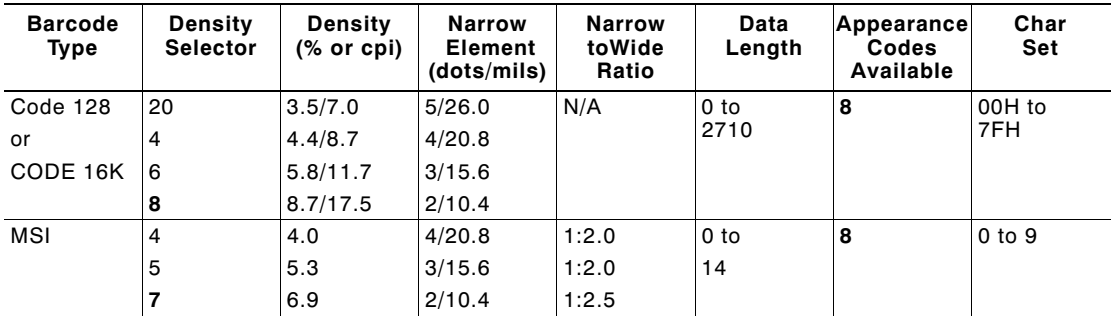

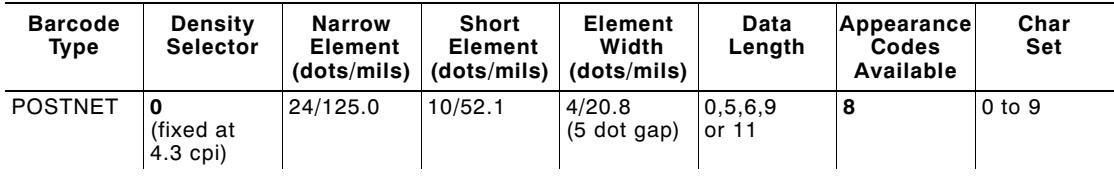

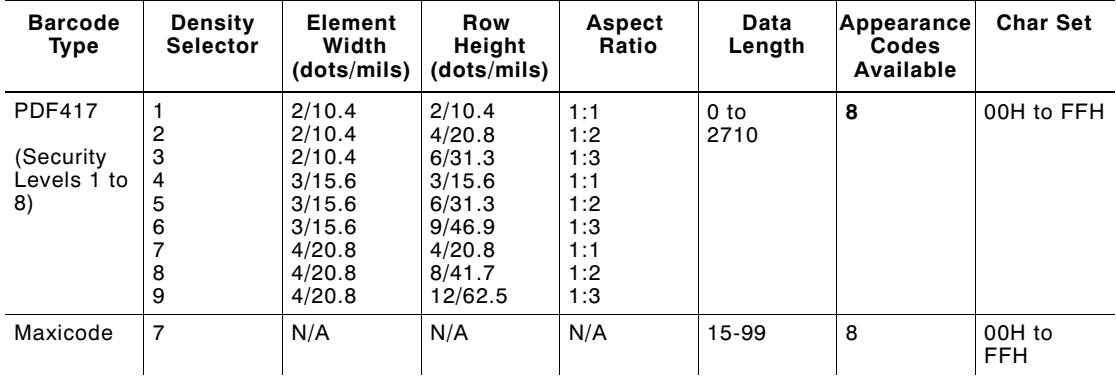

**NOTE:** Values in bold indicate the default.

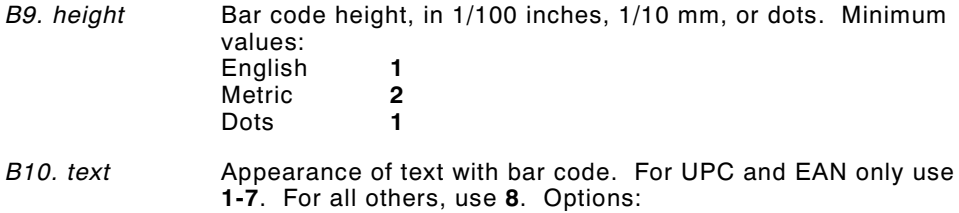

- **1** No check digit or number system
- **5** Number system at bottom, no check digit **6** Check digit at bottom, no number system
- **6** Check digit at bottom, no number system<br>**7** Check digit and number system at bottom
- **7** Check digit and number system at bottom<br>**8** No text, bar code only
- **8** No text, bar code only

<span id="page-29-0"></span>*B11. alignment* Choose **L**, **R**, **C**, **B** or **E** to align the bar code data correctly in the field. For I2 of 5, Code 39 (Mod 43), Codabar, and MSI, you can use **L**, **R**, **C**, **B** or **E**. For all other bar codes, use **L**.

*B12. field rot* Field rotation. Field rotation rotates the whole field, not just the characters. Rotation is affected by the pivot point, which varies depending on how text is justified. Lower left corner of field is the pivot point. Options:

- **0** Top of field points to top of supply
- **1** Top of field points to left of supply
- **2** Top of field points to bottom of supply<br>**3** Top of field points to right of supply
- **3** Top of field points to right of supply

**NOTE:** Serial bar codes printed at speeds greater than 2.5 IPS may not scan properly.

*Example:* **B,3,12,V,150,40,1,2,80,7,L,0** p

Defines a bar code field (field #3) with 12 characters of variable length starting at row 150, column 40. A UPCA bar code with a density of 2 and a height of 80 is used. The check digit and number system are shown at the bottom. The bar code is left aligned without any field rotation.

#### **Defining Constant Text Fields**

A constant text field is a set of fixed characters that prints on all labels. Define each constant text field separately. This field is not assigned a field number, but is counted as a field (keep this in mind, as the printer allows a maximum of **100** fields per format). The characters in this field cannot be changed by batch data. Field options do not apply to constant text fields.

Determine the height and the maximum width of the characters, using the tables in Appendix B, "Fonts." If you're using proportionally spaced fonts, use the average size of the characters. Mark the pivot point of your field. This will vary, depending on how your field is justified.

*Syntax* **C,row,column,gap,font,hgt mag, wid mag,color,alignment,char rot, field rot,"fixed char",sym set** p

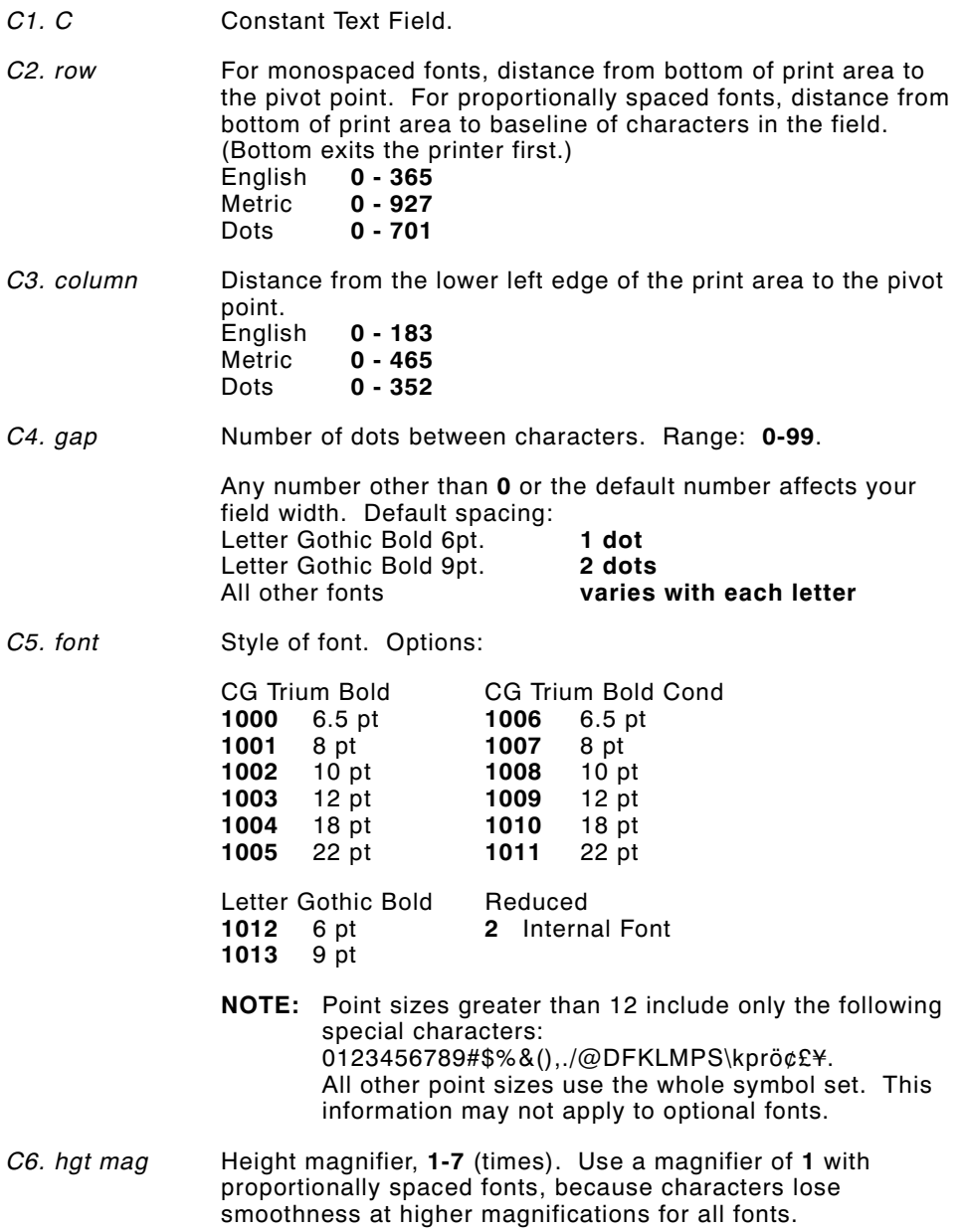

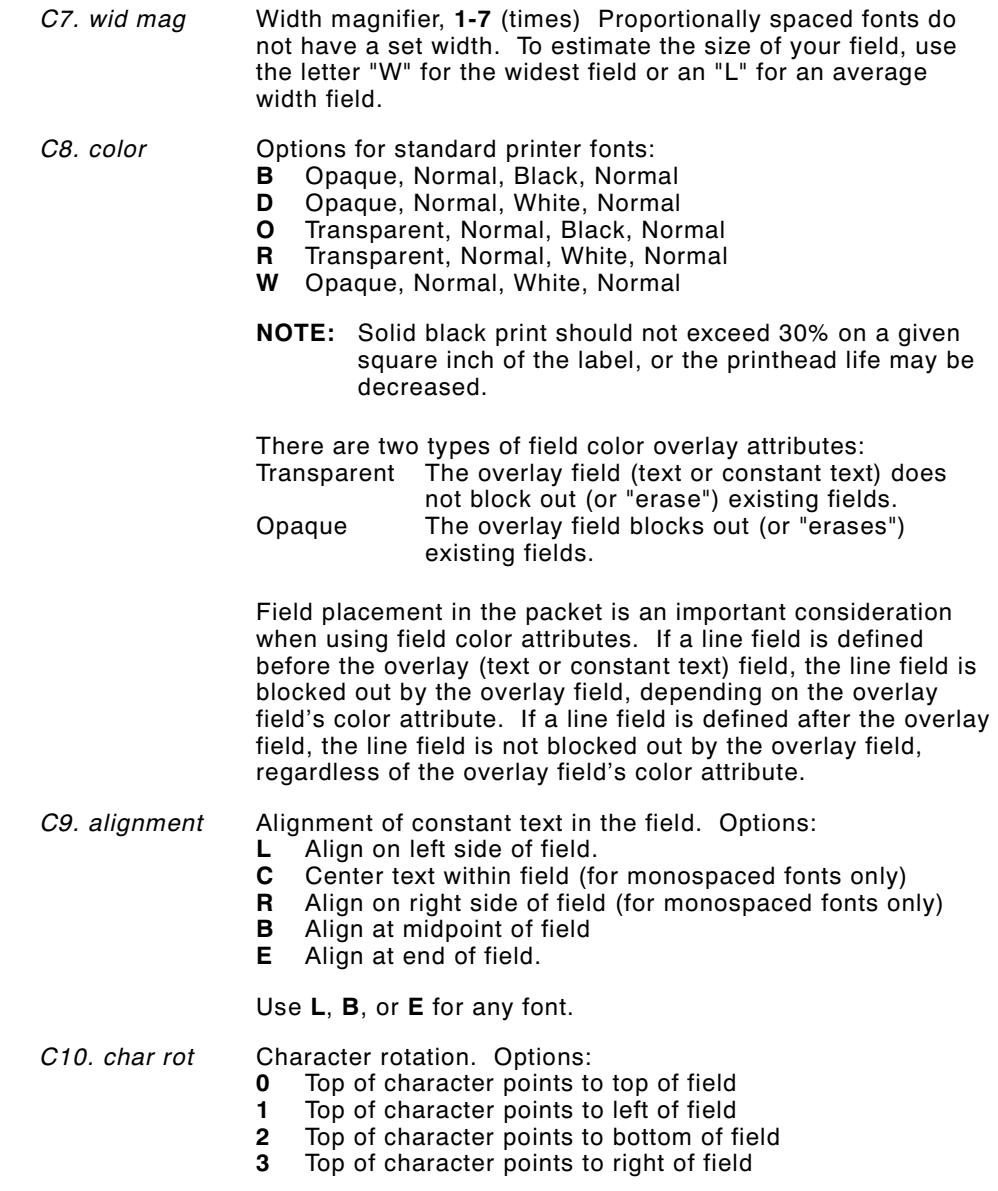

<span id="page-32-0"></span>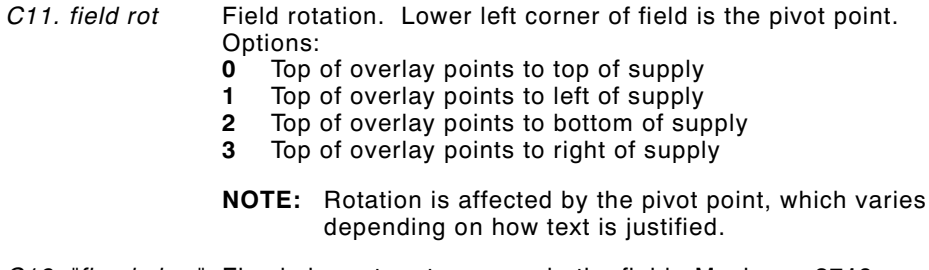

*C12. "fixed char"* Fixed characters to appear in the field. Maximum **2710** characters. Enclose in quotation marks.

*C13. sym set* Symbol set. Use **1** (ASCII Symbol Set). (0, 437, 850).

See Appendix C, "Symbol Sets/ Code Pages" for more information.

*Example:* **C,30,10,0,1,1,1,B,L,0,0,"MADE IN USA",0** p

Defines a constant text field starting at row 30, column 10. It does not have any additional inter-character gap. The Standard font is used without any additional magnification. The printing is black on white and left justified. No field or character rotation is used. "MADE IN USA" is printed in this field. The internal symbol set is used.

#### **Defining Line Fields**

Use lines to form borders and mark out original prices. Define each line separately. This field is not assigned a field number, but is counted as a field (keep this in mind, as the printer allows a maximum of **50** fields per format). You can define any line length and a thickness up to 99 dots, as long as the solid black print does not exceed 30 percent of any given square inch of the label.

#### <span id="page-33-0"></span>**L i n e Ty p e s**

You can create horizontal and vertical lines. There are two ways to define lines.

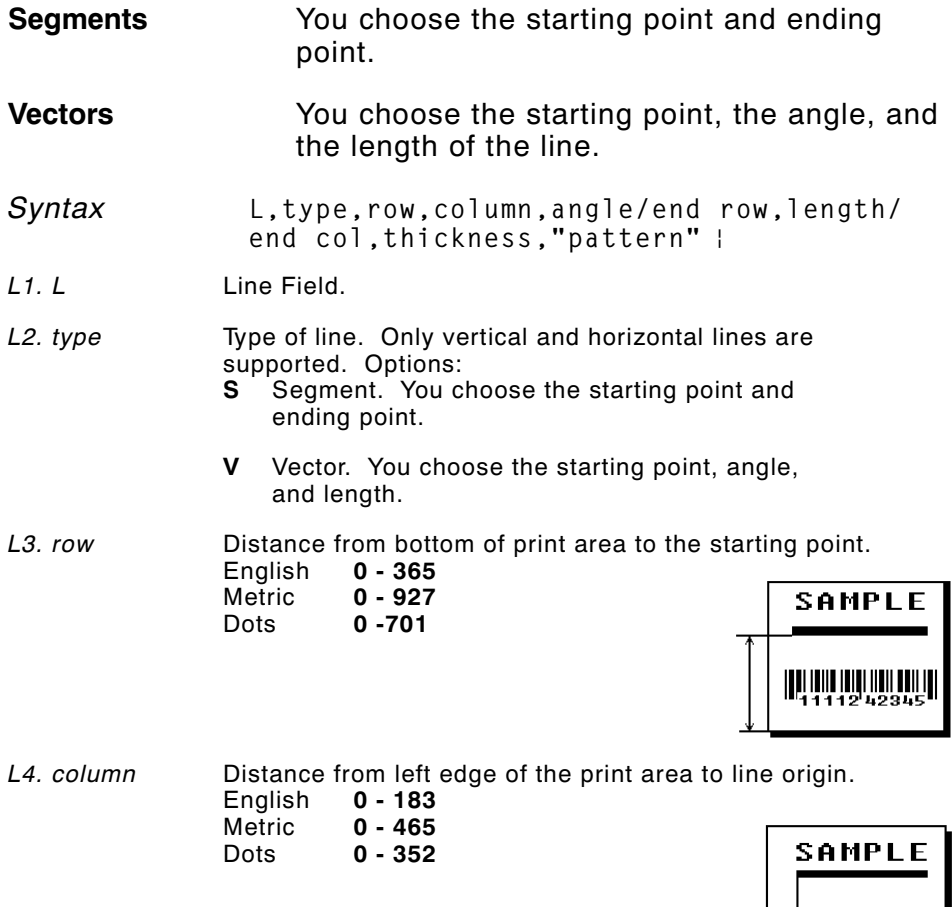

⊣

*L5. angle/end row* If Using *Segments*:

Row location of ending point. Measure from bottom of print area. Ranges same as *row* above. On horizontal lines, this value must match item **L3**.

If Using *Vectors*: Angle of line. Options: **0**, **90**, **180**, or **270**.

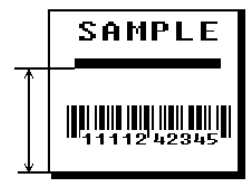

*L6. length/end col* If Using *Segments*:

Column location of end point. Measure from left edge of print area. Ranges same as *column* above. On vertical lines, this value must match parameter **L4**.

*If Using Vectors*: Length of the line in selected units.

Ranges for horizontal lines:

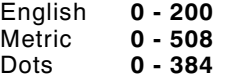

Ranges for vertical lines:

English **0 - 400** Metric **0 - 1016** Dots **0 - 768**

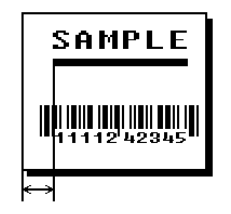

*L7. thickness* Using the chart below for reference, write the line thickness (**1** to **99**) in box **L7**. Measured in dots.

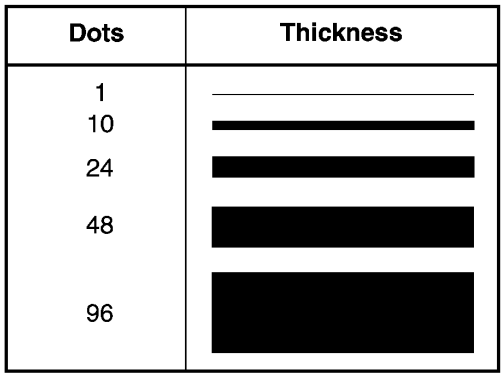

**NOTE:** Line thickness fills upward on horizontal lines, or to the right on vertical lines.

<span id="page-35-0"></span>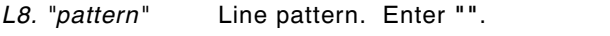

*Example:* **L,S,110,30,110,150,10,""** p

Defines a horizontal line field as a segment starting at row 110, column 30 and ending at row 110, column 150. The line thickness is 10 dots.

#### **Defining Box Fields**

Use boxes to form borders or highlight items of interest. Define each box field separately. This field is not assigned a field number, but is counted as a field (keep this in mind, as the printer allows a maximum of **50** fields per format). You can define any line length and a thickness up to 99 dots, as long as the solid black print does not exceed 30 percent of any given square inch of the label.

- *Syntax* **Q,row,column,end row,end col,thickness,** "pattern" |
- *Q1. Q* Box (**Q**uadrilateral) Field.

*Q2. row* Distance from bottom of print area to lower left corner of box.

English **0 - 365** Metric: **0 - 927** Dots: **0 - 701**

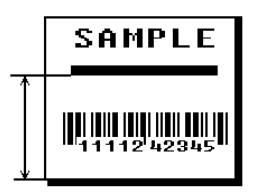

*Q3. column* Distance from left edge of print area to lower left corner of box. English **0 - 183**

Metric: **0 - 465** Dots: **0 - 352**

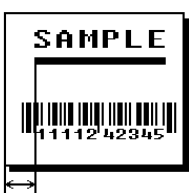
*Q4. end row* Distance from bottom of print area to upper right corner of box. Ranges same as *row*.

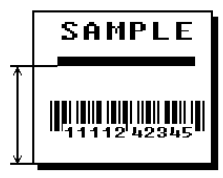

*Q5. end col* Distance from left edge of print area to upper right corner of box. Ranges same as *column*.

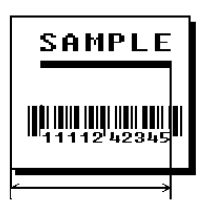

*Q6. thickness* Using the chart below for reference, write the desired line thickness (**1 to 99**) in box **Q6**. Measure in dots.

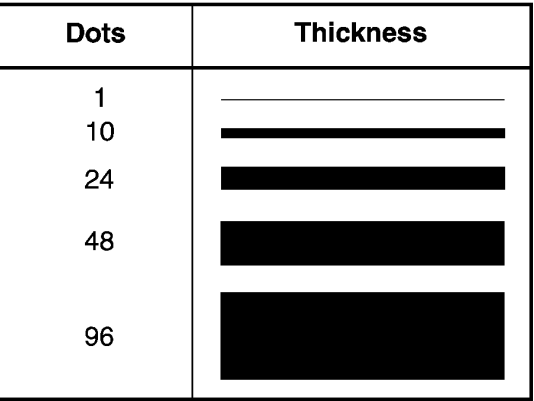

**NOTE:** Line thickness fills upward on horizontal lines, or to the right on vertical lines.

*Q7. "pattern"* Line pattern. Enter **""**.

*Example:* **Q,240,30,270,150,3,""** p

Defines a box field starting at row 240, column 30. It ends at row 270, column 150. It has a thickness of 3 dots.

# DEFINING FIELD OPTIONS **4**

This chapter provides a reference for defining

- ◆ field options in formats
- ◆ check digit packets.

# **Applying Field Options**

Field options further define text and bar code fields. The text, constant text, or bar code field must be previously defined *before* you can apply any field option to it. Define options immediately after the field to which they apply.

### **Combining Field Options**

You can use more than one option with most fields. When you use multiple options for the same field, you must place the options in the order you want to apply them to your format.

#### **Restrictions**

Some options cannot be used together. See the following sections addressing individual options for specific combinations to avoid.

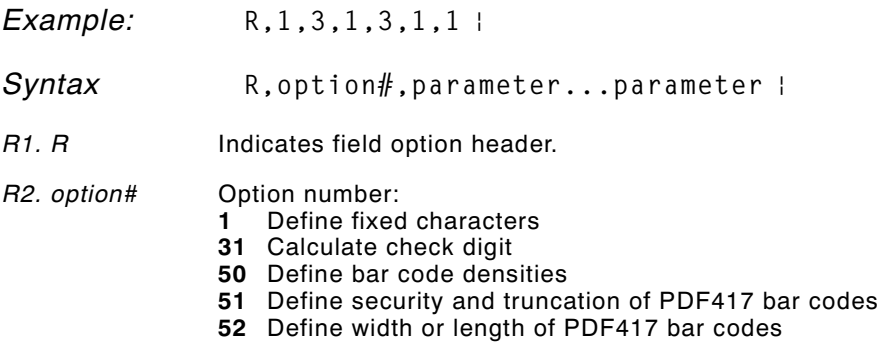

*R3. parameter(s)* Varies per option. See the following option descriptions.

## **Option 1 (Fixed Data)**

Fixed data is information (a company name or store number) you want to print on all labels. You can define fixed characters for an entire field or for part of a field.

**Syntax R**, 1, "fixed char" |

*R1***.** *R* Option Header.

*R2. 1* Option **1**.

*R3. fixed char* Characters to insert. Enclose in quotation marks. If you are defining fixed characters for part of a field, place underscores (\_) in non-fixed positions. Any spaces in the phrase are fixed characters. Range: **0** - **2710**.

> Underscore characters are stripped out and the data is compressed if no data is supplied by the batch and the field length is variable.

*Example:*  $R, 1, "$   $20 *$   $R, 1, "$   $20 *$   $R, 1, "$   $20 *$   $R, 1, "$   $20 *$   $R, 1, "$   $R, 2, "$   $R, 3, "$   $R, 4, "$ 

Uses fixed characters (%\$) in positions four and five. The other positions are variable.

*Example:* **R,1,"MONARCH"** p

"MONARCH" appears as a fixed field in this example.

# **Option 31 (Calculate Check Digit)**

The printer generates a check digit if you apply Option 31 to the field. You cannot use this option if the field contains a UPC, EAN, or Code 39 (with the MOD43 check digit) bar code.

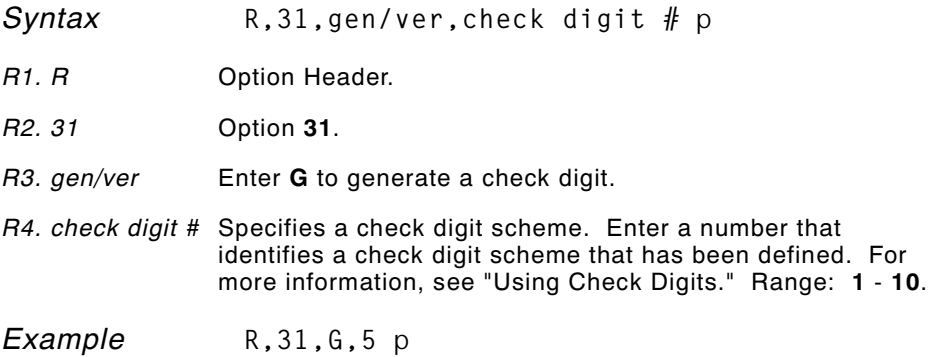

Generates a check digit using the previously defined check digit scheme 5.

## **Option 50 (Bar Code Density)**

You can apply this option to bar code fields when you want to create custom densities. When you apply this option, it overrides the density value in the bar code field.

When using this option, set the density parameter in your bar code field to the default value. You can only use this option once for each bar code field. This option overrides the density selected in the bar code field.

Bar codes produced using Option 50 may not be scannable. The additional character gap, narrow space, and wide space parameters are valid **only** with Code 39 and Codabar. If these parameters are specified for any other bar codes, they will be ignored by the printer. Do not use Option 50 with UPC or EAN bar codes.

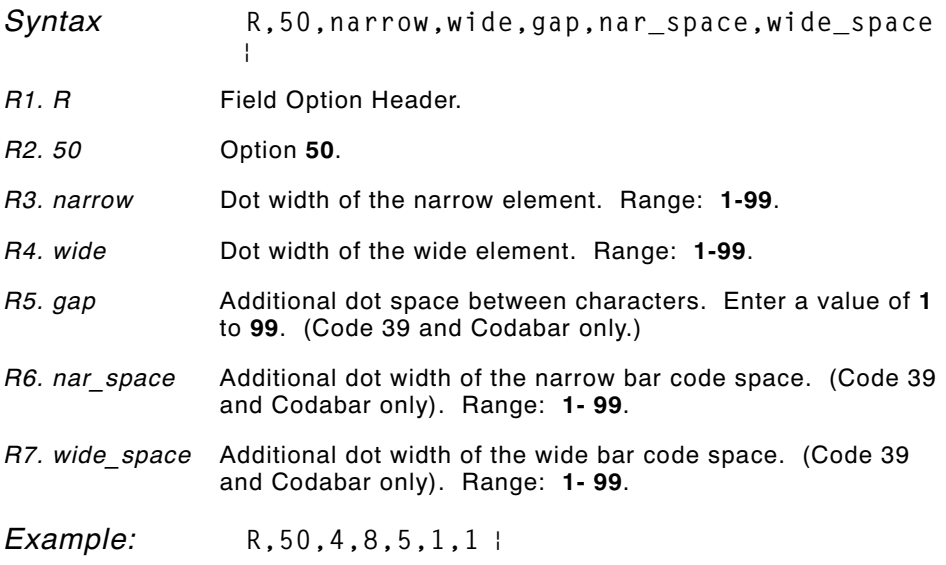

Creates a custom bar code density with a narrow element of 4 dots, a wide element of 8 dots, a gap of 5 dots, and one additional dot width for the narrow and wide bar code space (if this is a Code 39 or Codabar bar code).

# **Option 51 (PDF417 Security/Truncation)**

You can define a security level and choose whether or not to truncate a PDF417 bar code. Higher security levels add data to a bar code, improving scan reliability. Some damaged bar codes may still be scannable if the security level is high enough. You can use this option to create standard PDF417 bar codes or use the truncated option to create a narrower bar code. This option can appear only once per PDF417 field, in any order, following the bar code field.

As the security level is increased, so is the size of your PDF417 bar code. For each level increased, the bar code will double in size.

*Syntax* **R,51,security,stand/default** p

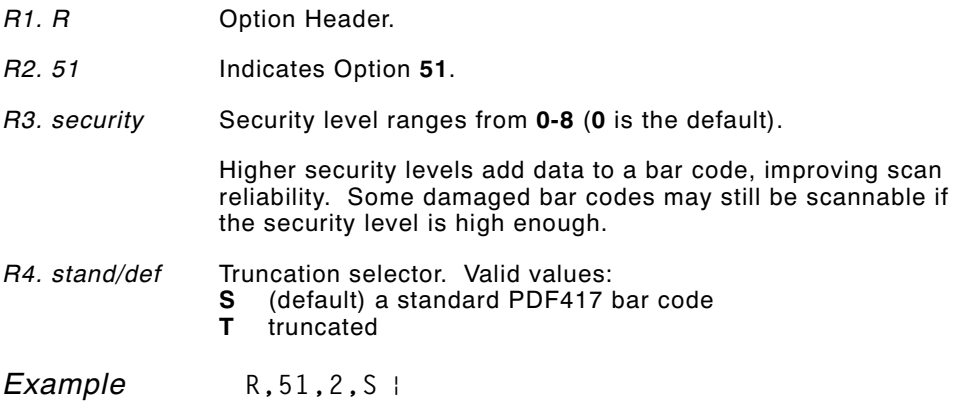

Defines a security level of 2 for a standard PDF417 bar code.

## **Option 52 (PDF417 Width/Length)**

This option defines the image width or length of a PDF417 bar code. If you define a fixed number of columns (width), the bar code expands in length. If you define a fixed number of rows (length), the bar code expands in width.

Column value does not include start/stop or left/right indicator columns.

If this option does not immediately follow the PDF417 bar code field, the default settings are used. You can only use this option once per PDF417 bar code field.

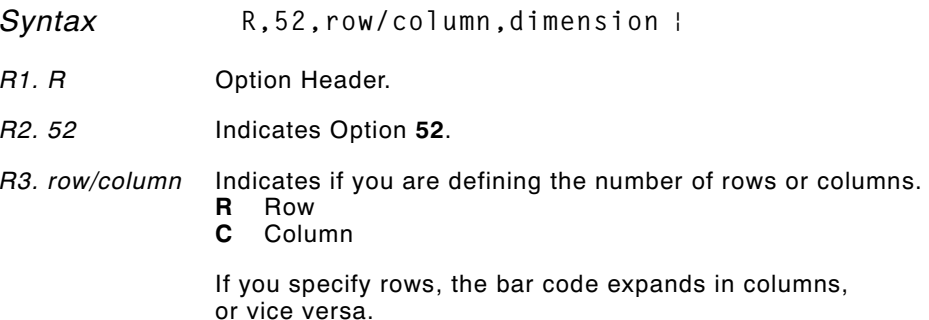

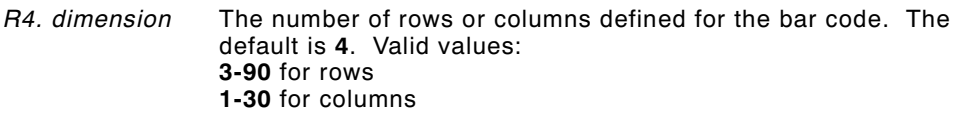

*Example:* **R,52,C,10** p

Defines the column width of 10, which expands the PDF417 bar code length by 10.

# **Option 61 (Re-image Field)**

If you have a constant field that appears on top of a non-constant field, apply this option to the constant field. For example, you may create a tag for an item on sale. The tag shows both the old and the new prices, but has a line drawn through the old price.

The constant field can be a line, a box, a graphic, or constant text. This option redraws the constant field when the other field changes. If you do not use this option, the field may appear broken.

*Syntax* **R,61** p

## **Using Check Digits**

Check digits are typically used to ensure that a text or bar code field scans correctly. If you apply Option 31, the printer calculates a check digit. A check digit scheme determines how the printer calculates a check digit. When you define a check digit scheme, you assign a number to identify it. This number is later entered in box **R4** when you apply Option 31 to a field. You can use check digits with text or bar code fields. Check digit calculations are performed on *numeric* data only.

Do not use check digits with price fields. Do not define a check digit scheme for these bar codes, because they have predefined check digits: UPC, EAN, Code 39 (with the MOD43 check digit), and Code 93.

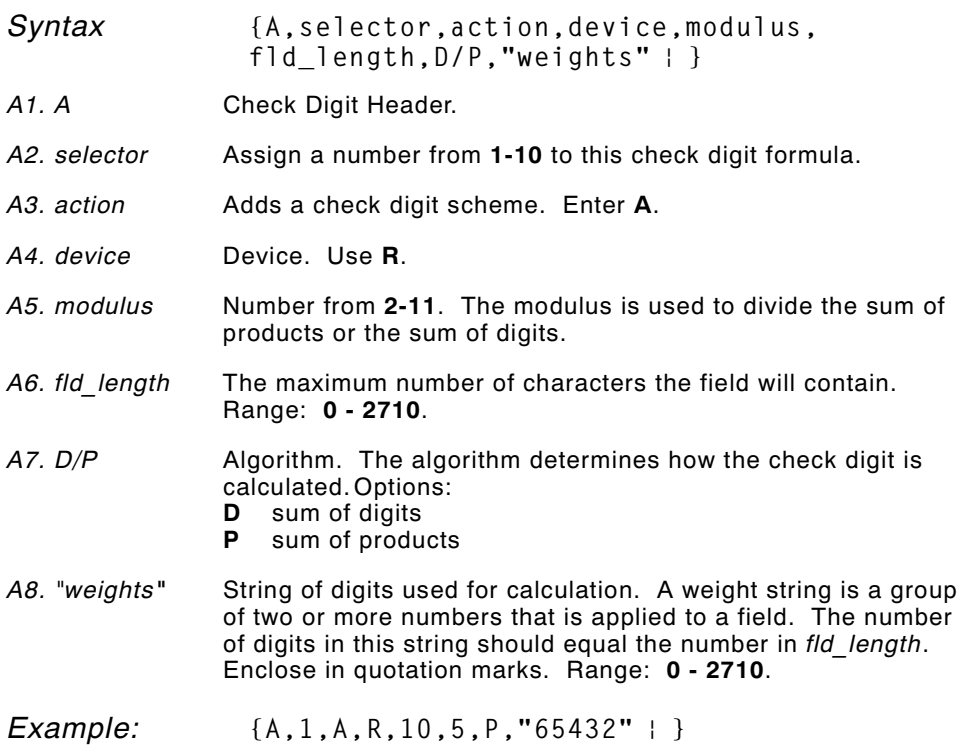

Adds check digit scheme number 1 to the printer's memory. The modulus is 10, the maximum number of characters in the field is 5. The check digit is calculated by using the Sum of Products and the string of digits used in the calculation is "65432."

### **Sum of Products Calculation**

This is an example of how the printer uses Sum of Products to calculate a check digit for this data:

 **5 2 3 2 4 5 2 1 9**

**1.** Weights are applied to each digit, starting with the last digit in the weight string. They are applied right to left, beginning at the right-most position of the field. Remember, a weight string must contain at least two different numbers. This example has a weight string of **1,2,3,4**:

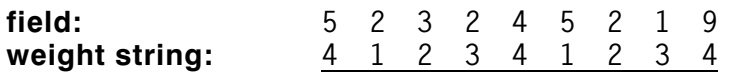

**2.** Each digit in the field is multiplied by the weight assigned to it:

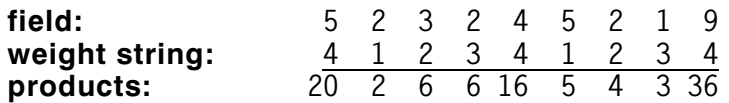

**3.** Next, the product of each digit is added together. This is the sum of the products.

**20 + 2 + 6 + 6 + 16 + 5 + 4 + 3 + 36 = 98**

**4.** Divide the sum of the products by the modulus (**10** in this case), only to the whole number. The balance is called the remainder.

$$
10 \overline{)98 \over 90 \over 8}
$$

**5.** Subtract the remainder from the modulus.

The result becomes the check digit. In this case, the check digit is **2**.

**10 - 8 = 2**

### **Sum of Digits Calculation**

This is an example of how the printer uses Sum of Digits to calculate a check digit for this data:

**5 2 3 2 4 5 2 1 9**

**1.** Weights are applied to each digit, starting with the last digit in the weight string. They are applied right to left, beginning at the right-most position of the field. Remember, a weight string must contain at least two different numbers. This example has a weight string of **1,2,3,4**:

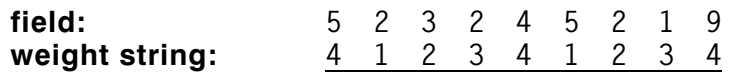

**2.** Each digit in the field is multiplied by the weight assigned to it:

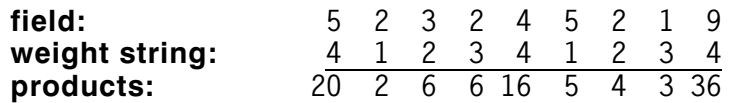

**3.** Next, the digits of the products are added together. Two-digit products are treated as two separate digits. This is the sum of the digits.

 $2 + 0 + 2 + 6 + 6 + 1 + 6 + 5 + 4 + 3 + 3 + 6 = 44$ 

**4.** Divide the sum of the digits by the modulus (**10** in this case), only to the whole number. The balance is called the remainder.

$$
10 \frac{4}{40} \frac{40}{4}
$$

**5.** Subtract the remainder from the modulus.

The result becomes the check digit. In this case, the check digit is **6**.

**10 - 4 = 6**

# PRINTING **5**

This chapter describes how to

- ◆ define the batch header, batch control, and batch data files
- ◆ create a Print Control Packet.

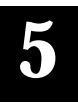

## **Defining the Batch Header**

Batch data is the actual information printed on the supply. Batch data fills in the format's text, bar code, and non-printable text fields.

A batch packet contains three parts:

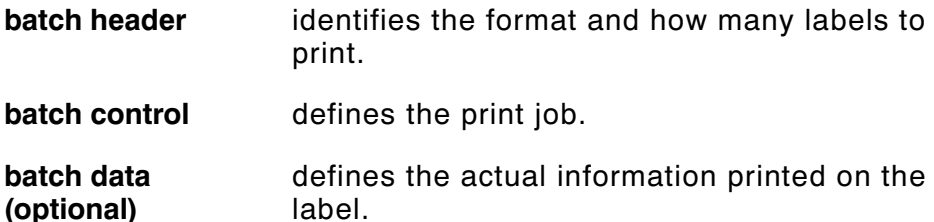

A batch header begins the file. It tells which format the batch uses and how many labels to print. To record batch data, make a copy of the worksheet in Appendix D, "Format Design Tools."

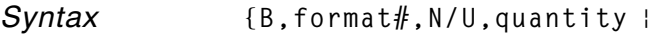

- **B1. B** Batch Header.
- *B2. format#* Format number (**0-999**) to use.
- *B3. N/U* Controls how image is generated.
	- **N** New. Erase image and re-image all fields using online data. Any missing fields will be blank.
	- **U** Update last image with 1 or more fields. All other fields remain the same as the last queued batch.

Using **0** pre-images the field to reduce the imaging time for labels. See "Batch Quantity Zero Method" for more information.

*Example:* **{B,1,N,1** p

Defines a batch header that uses format #1 and reimages all fields using the online data. One label is printed with this batch.

## **Defining the Batch Control Field**

The batch header must precede this field. The batch control field defines the print job and applies only to the batch that immediately follows.

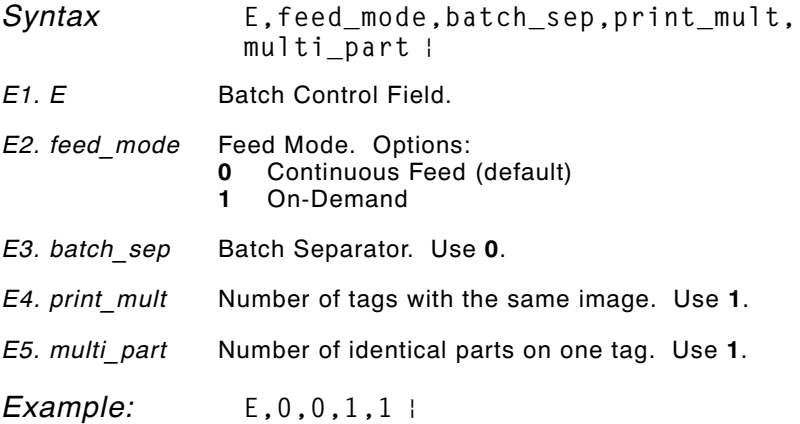

Defines a batch control field. Continuous feed mode is used and no separator prints between batches.

# **Defining Batch Data Fields**

Batch data fields should be sent in field number order. Use continuation fields for large amounts of data. If you are using **N** (New) in the batch header, you must list all fields with your data in sequence. If you are using **U**, you need to list only those fields and data that changes from the last printed batch.

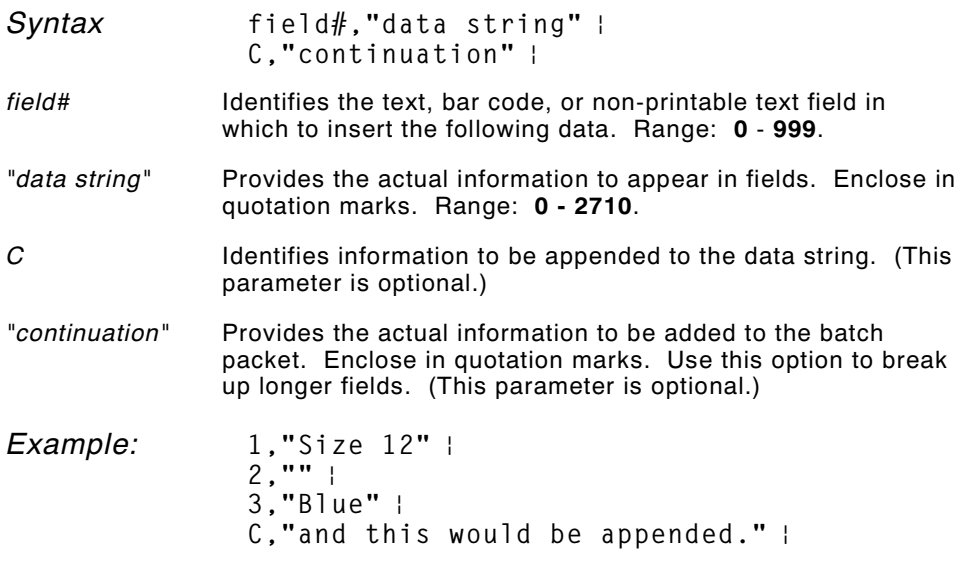

Defines a batch data field. "Size 12" prints in field #1, a blank line appears in field #2, "Blue and this would be appended" prints in field #3.

#### **Merged or Sub-Fields**

If a field is completely filled by data copied from other fields, use quotation marks without spaces between them for the *"data string"* parameter.

## **Specifying Ambiguous or Unprintable Characters**

There are two ways to specify ambiguous or unprintable characters in a data string:

- $\bullet$  Prefix the character with a  $\sim$  (tilde) character.
- ◆ Use the decimal ASCII equivalent prefixed with a tilde.

For example, you can use  $\sim$ " or  $\sim$ 034 to get a " character in the data string (otherwise that's where the string would end, because the string is delimited by that character).

Another example would be  $\sim$  to specify a tilde in the string. Otherwise, the tilde would be ignored.

You can also use ~*XXX* where *XXX* is the decimal equivalent of an unprintable character.

## **Downloading Methods**

You can use pclOpen or pclWrite to write the packet to the printer, or you can download the format and batch data using one of three methods: sequential method, batch method, batch quantity zero method. Refer to the *Programmer Manual* for more information.

#### **Sequential Method**

Using the sequential method, you send all your format and batch data at one time. Use this method when your application does not require operator intervention to input data. All data is sent down at one time, and the printer then images each field. As soon as the last field is imaged, your labels begin to print.

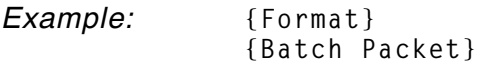

#### **Batch Method**

This is similar to the sequential method, but it is used when you want to send multiple batches. All data for the first batch is sent at one time, and the printer then images each field. As soon as the last field for the first batch is imaged, labels begin to print. This process is repeated for each subsequent batch.

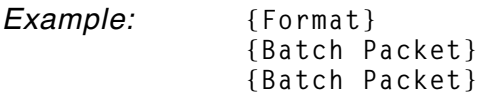

### **Batch Quantity Zero Method**

You may use the batch quantity zero method when your application requires operator intervention to enter data. While the operator is entering data, the previous field is sent with a batch quantity of zero. The printer images the field, but does not print it. After the operator enters the data for the last field, the batch quantity can be specified. The last remaining field is imaged, and the label prints almost immediately.

To use the batch quantity zero method:

**1.** Send the format and a batch header in one file. The first time you send the batch header, use the parameter **N** (new batch), and the parameter **0** for (zero quantity). This ensures the label is properly positioned.

The printer images constant text, line, and box fields, but does not print them.

**2.** Input data for each field, and send it with a batch header using the parameter **U** (batch update) and a quantity of zero. When the printer receives the data, it immediately images the field, but does not print it.

At this time, the printer is imaging all associated fields, including fields that copy from other fields.

- **3.** Repeat step 2 for each field except the last one.
- **4.** For the last field, input data and send a batch header with the quantity of labels you want printed. When the printer receives input for the last field, it immediately prints the labels. See "Reducing Imaging Time" in Chapter 8 for an example using the batch quantity zero method.

## **Defining the Print Control Packet**

Use the print control packet (C) to set the contrast, print, and margin adjustment, print speed, and printhead width.

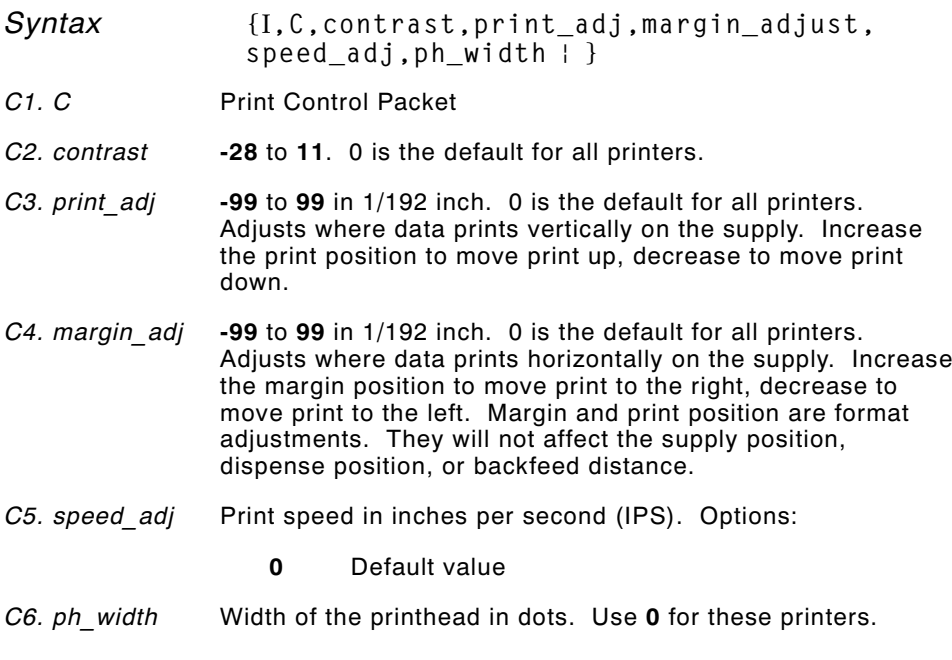

*Example* **{**I**,C,0,-20,-10,0,0** p **}**

Uses the default contrast, moves print 0.1 inch closer to the bottom of the supply (20/192 inches) and .05 inch to the left on the supply (10/192 inches), prints at 1.8 inches per second, and uses the default printhead width.

# C R E AT I N G G R A P H I C S **6**

This chapter provides information on how to

- ◆ map out the graphic image using the hexadecimal (hex) or run length method.
- ◆ create a graphic packet using a graphic header, bitmap, duplicate, next-bitmap, text, constant text, line, and box Fields.
- ◆ place a graphic image into a format.

You can use graphic packets to create compliance labels or bitmapped images. To include a graphic packet within your format, your format must contain a graphic field. See "Placing the Graphic in a Format" for more information.

## **Overview of Bitmapped Images**

A printed image is formed through a series of dots. Each square on the grid below represents a dot on the printhead. The graphic image is created by blackening dots in a specific pattern. You can print varying shades of gray according to the concentration of dots on the image. When the dots are printed together, the end result is a graphic image.

#### **Determining a Method**

You can use one of two methods to map out your graphic image:

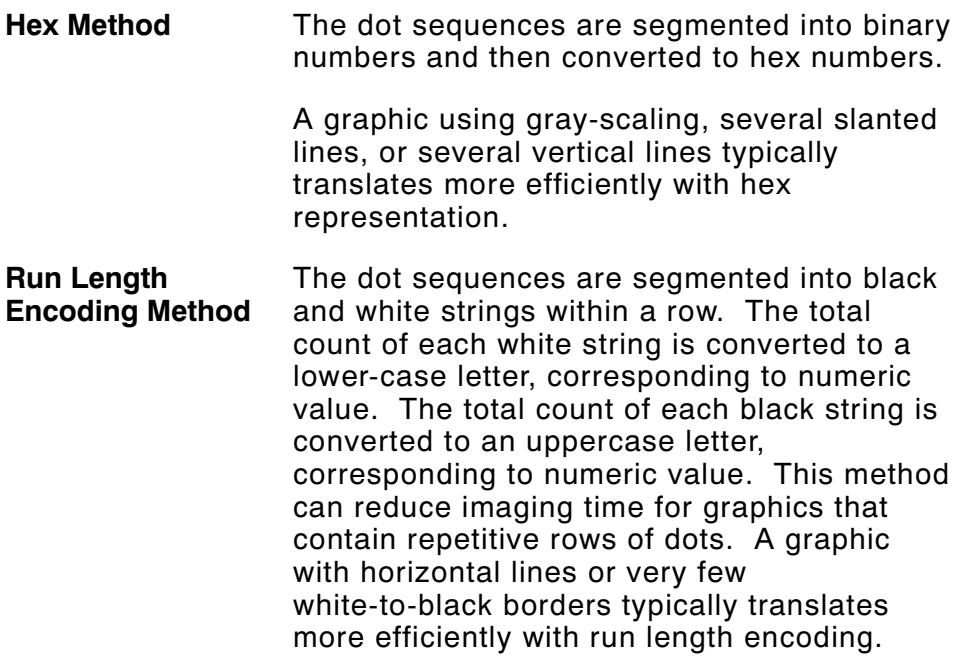

The most efficient encoding method depends on how complicated your graphic image is and whether or not imaging time is a concern. You may want to experiment with both encoding methods to get optimal performance.

## **Designing Bitmapped Images**

Once you determine the encoding method to use, you can begin mapping out your graphic image.

> The image that you map must be an upside down mirror image of the final result.

## **Special Considerations**

Solid black print cannot exceed 30% of any given square inch of the supply. If the black print exceeds this limit, you may lose data or damage the printhead.

In the first label, the large "M" logo and thick black line exceed the allowed black to white print ratio. In the second label, the large "M" logo does not exceed the black to white print ratio.

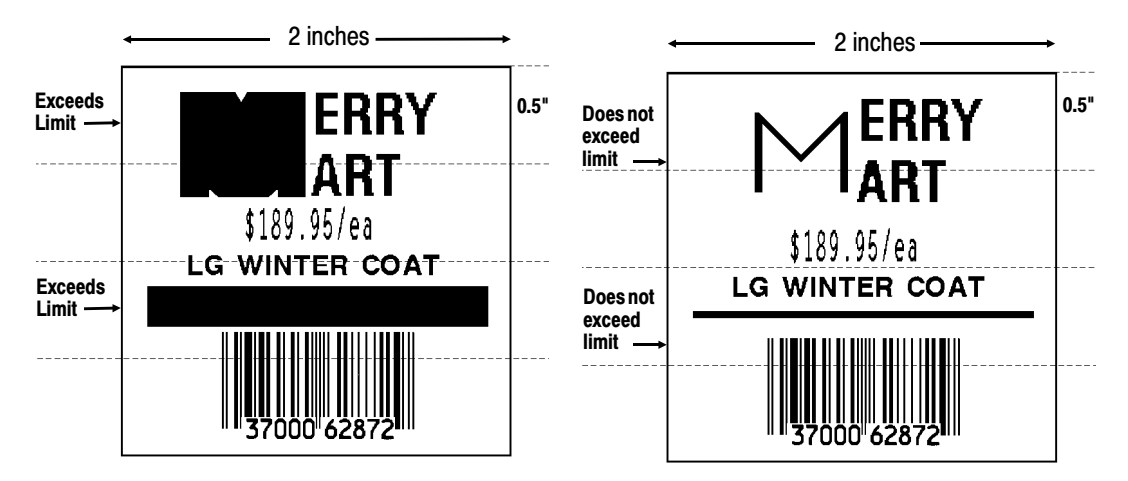

## **Using the Hex Method**

The following steps explain how to derive a hex character string from a bitmapped graphic.

Each square on the grid represents a dot. A black square indicates the dot is ON, and a white square indicates the dot is OFF. A sequence of binary numbers, called a bit pattern or bitmap, determines what dots are on and off. The numbers "0" and "1" are used for this purpose. The number "1" turns a dot on and "0" turns a dot off.

**1.** Assign 1 to every black square and 0 to every white square.

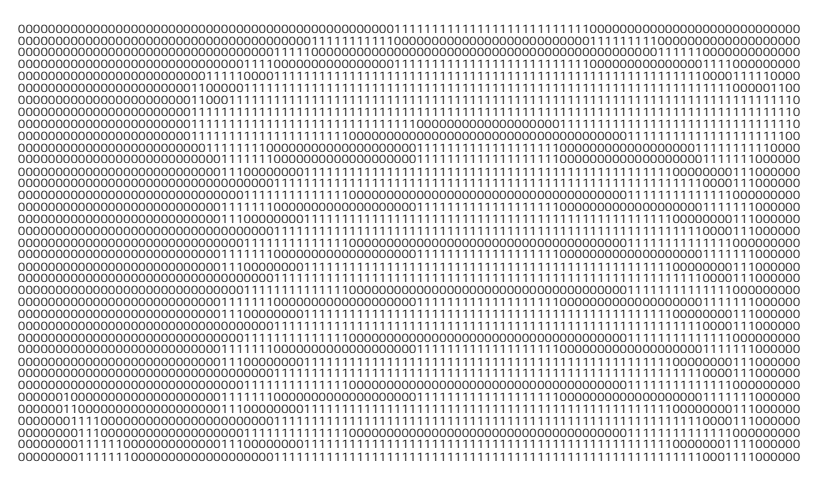

**2.** Section off the grid in columns of eight. If any rows are not divisible by 8, add enough 0's to complete a column.

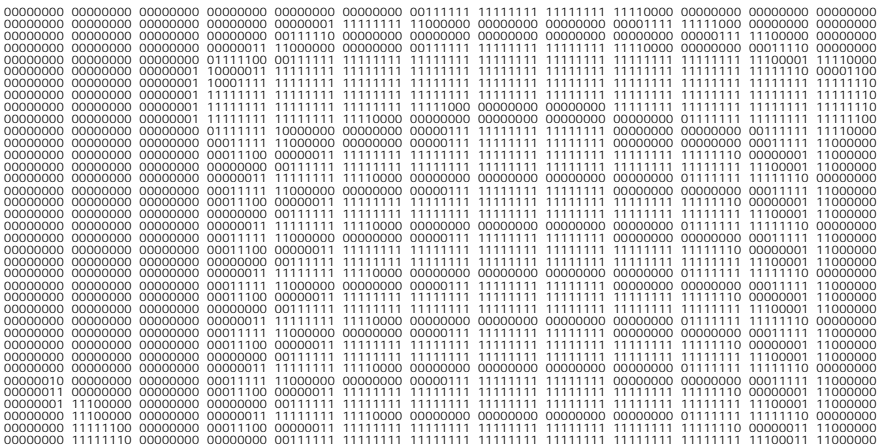

**3.** One row at a time, convert each group of eight binary digits to hex.

```
starting at position 49 ...
00111111 = 3F11111111 = FF11111111 = FF
```
- **11110000 = F0**
- **4.** Write the hex values for each row as a continuous string.

**row 1, position 49 = 03FFFFFF00000**

- **5.** Repeat steps 3 through 4 for each row on the grid.
- **6.** Insert the hex values in syntax format.

## **Using the Run Length Encoding Method**

The following steps explain how to derive a run length character string from a bitmapped graphic.

Each square on the grid represents a dot. A black square indicates the dot is ON, and a white square indicates the dot is OFF.

> For visual clarity, the following example shows "1" to indicate when a square is ON. and "0" to indicate when a square is OFF. You do not have to convert your dots when using the run length method.

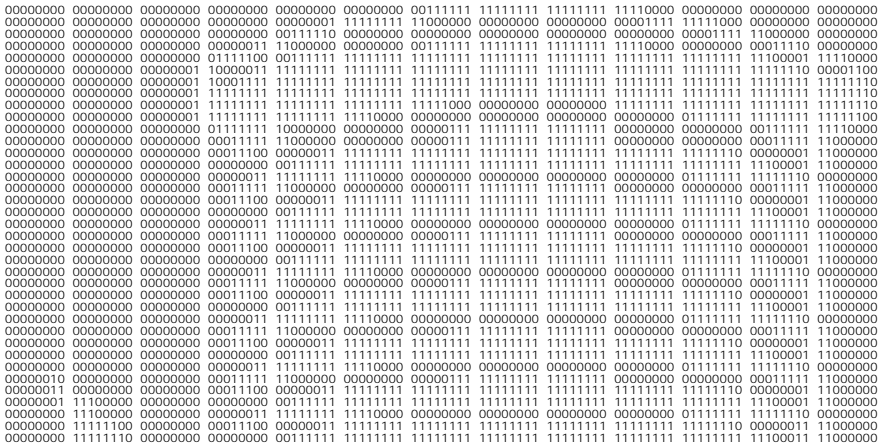

**1.** Count the number of consecutive OFF or ON dots in a row. Write the number of consecutive dots in sequence for the first row on the grid. Write "ON" or "OFF" after each number to indicate ON or OFF dots.

```
(row 1, position 50) 26 on
(row 2, position 39) 11 on, 26 off, 9 on
(row 3, position 34) 5 on, 45 off, 6 on.
```
**2.** Replace each number you have written with its corresponding code from the Dot to Run Length Encoding Chart provided in Appendix C, "Symbol Sets/Code Pages." Be sure to use CAPITAL letters for black dots and lower-case letters for white dots.

```
26 on (Z)
11 on (K), 26 off (z), 9 on (I)
.
.
```
If the number is greater than 26, write z, followed by the letter corresponding to the amount over 26. For example, to represent 45 off dots, write zs.

```
5 on (E), 45 off (zs), 6 on (F)
.
.
```
**3.** Write the letter codes in sequence, uninterrupted, for each row.

```
(row 1,position 50) Z
(row 2,position 39) KzI
(row 3,position 34) EzsF
(row 4,position 30) DpZoD
.
.
         If the end of the line specifies OFF dots
       (lower-case letters), the ending lower-case
       letters can be omitted. For example, uZFu
                 can be written as uZF.
```
- **4.** Repeat steps 1 through 5 for each row on the grid.
- **5.** Insert the code values in syntax format.

## **Determining How to Store the Image**

Once you have mapped out your graphic image, determine how you want to store it. You have two options:

- ◆ RAM
- ◆ Temporary Storage

### **Using RAM**

You should use RAM when the graphic image is used by several formats, because you only have to send the graphic image once. This eliminates the need to send the graphic image repeatedly. See "Placing the Graphic in a Format," for more information about using the graphic packet in a format. Graphics smaller than approximately 1/2 inch by 1/2 inch can be stored in printer RAM and referenced by the graphic ID number.

> Graphics are stored in the image buffer and remain there until another format is sent or the printer is turned off.

#### **Using Temporary Storage**

You should use temporary storage when the graphic image is used only in one format or your graphic image is very large. Graphic data in temporary storage is held in the image buffer until another format is used for printing. You can use the same graphic image multiple times on a format. Send the graphic image to the printer after the format to which it applies.

If a graphic is stored in temporary storage, do not place a graphic field in the format. This will cause an error. Instead, position the graphic image by using the row and column locations in the graphic packet header.

Graphic images remain in temporary storage until the image buffer is cleared (a new format is sent). Image memory (temporary storage) will accept a graphic packet 701 rows long with 352 dots per row.

# **Creating a Graphic Packet**

Your graphic packet can contain

- ◆ bitmapped fields (for bitmapped images)
- ◆ constant text fields
- ◆ lines
- hoxes.

Images using hex representation or run length encoding are bitmapped images. See "Designing Bitmapped Images" to design your bitmapped image.

Once you design your graphic image, you are ready to define a graphic packet. This packet generates the graphic image you use in a format.

### **Positioning the Graphic Image**

This section explains how to position the graphic image within a graphic packet header, a field of a graphic packet, or within a format.

#### **Within the Graphic Packet Header**

When you are using RAM, the row and column parameters in the graphic header are usually 0,0, because placement is controlled by the graphic field in your format. This is especially true when designing a compliance label overlay.

When you are using temporary storage, these parameters control the placement of the graphic image on the supply.

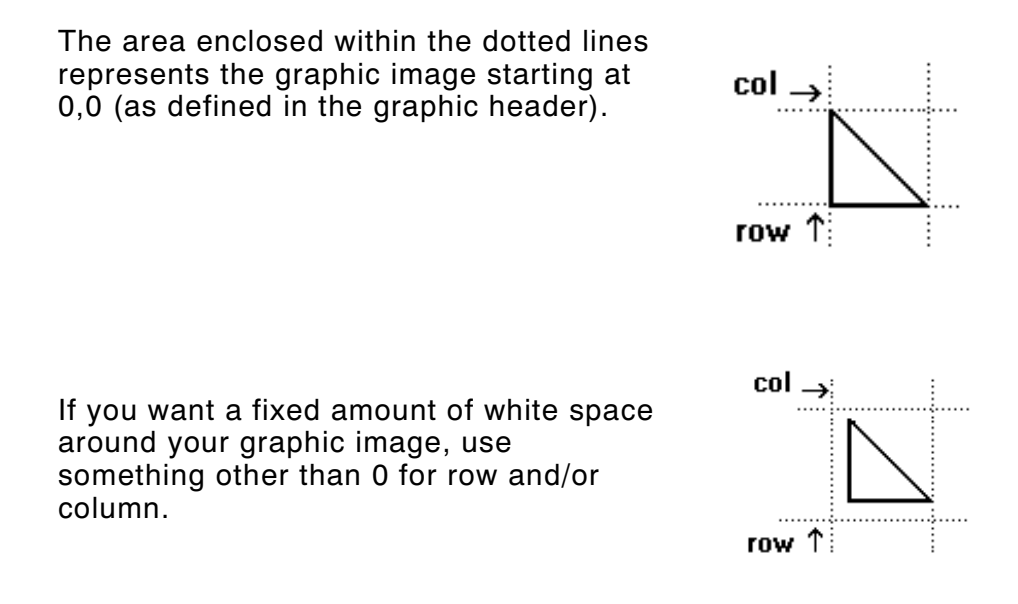

The area enclosed within the dotted lines represents the graphic image starting at 0,0 with a fixed amount of white space (10,10) around the graphic image.

#### **Within the Field**

In a bitmap, constant text, line, or box field, the row and column parameters control where an individual field or bitmapped row begins in relation to the coordinates defined in the graphic header.

The bottom of the triangle in this example represents the first field of the graphic packet starting at 10,0.

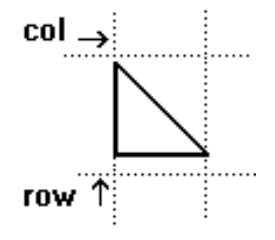

#### **Within a Format**

When you define the graphic field within your format, the row and column parameters represent where on the format to place the graphic image.

If you are doing a compliance label, these numbers are usually 0,0, because your compliance label covers the entire supply. See "Placing the Graphic in a Format" for a sample compliance label.

If you are placing a graphic (a logo, for example) within a certain area on your supply, enter the starting position (bottom left corner) of the graphic image.

This label shows the triangle "logo" beginning (the bottom left corner) at 155, 33 as defined in the graphic field.

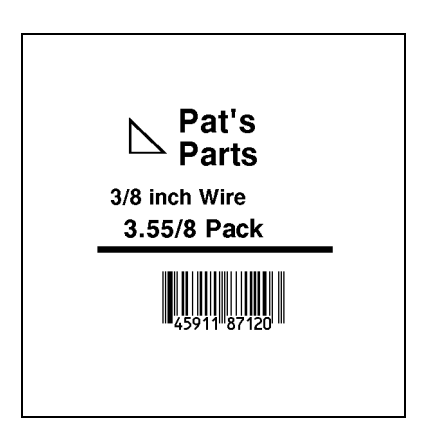

# **Defining the Graphic Header**

Every graphic packet must contain a graphic header. This is the first thing you enter. It identifies and provides important measurement and formatting information for the graphic. Bitmap, duplicate, next-bitmap, constant text, line, and box fields follow the graphic header, if they are used.

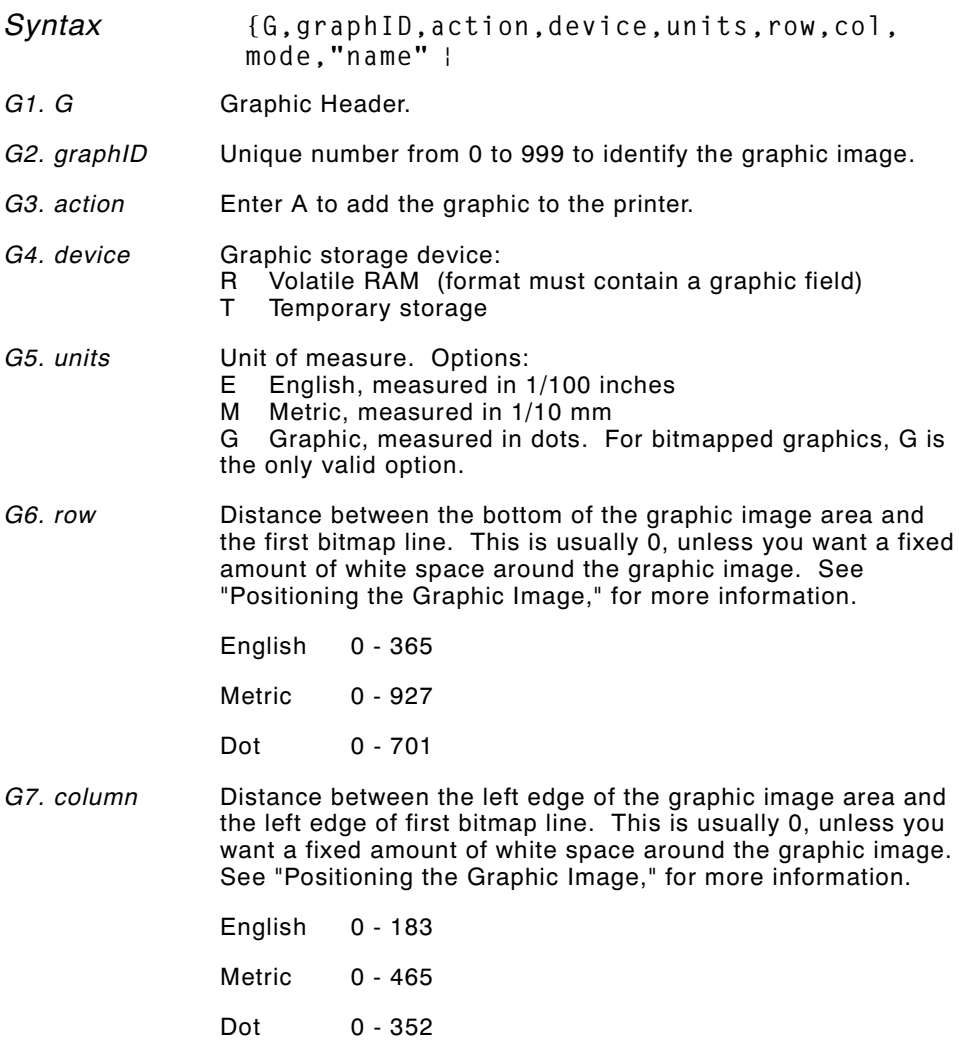

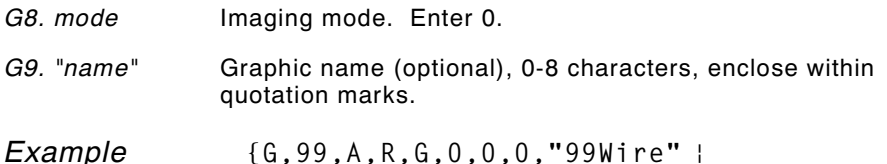

Adds a graphic image identified by number 99 to volatile RAM. The graphic uses dot measurement. The image will be placed according to the row and column parameters in the graphic field. The imaging mode is 0 and the image is called 99Wire.

## **Creating Bitmap Fields**

This defines one row of dots, starting at a specific row and column within the graphic image. Each unique row of dots requires a bitmap field. A bitmap field can later be repeated by using a duplicate field.

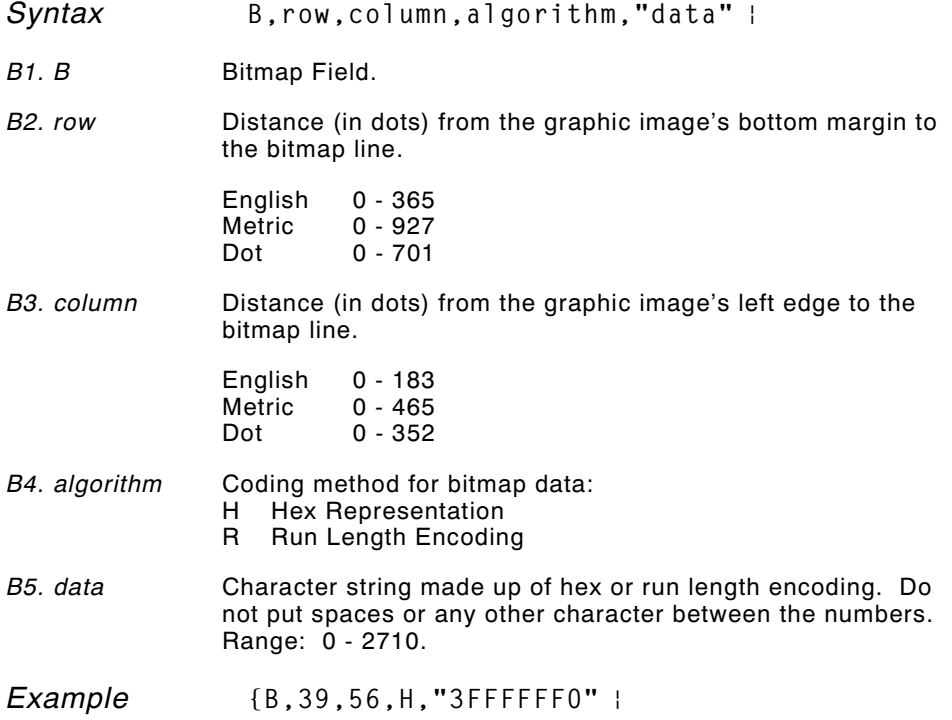

Defines a bitmapped graphic field. The image begins 39 dots from the bottom and 56 dots from the left edge of the graphic area. Hex representation is used.

## **Creating Next-Bitmap Fields**

This field uses the previous field's row and column locations. It allows you to use the bitmap or duplicate field data without having to recalculate row and column locations. This field represents one row of dots on the image.

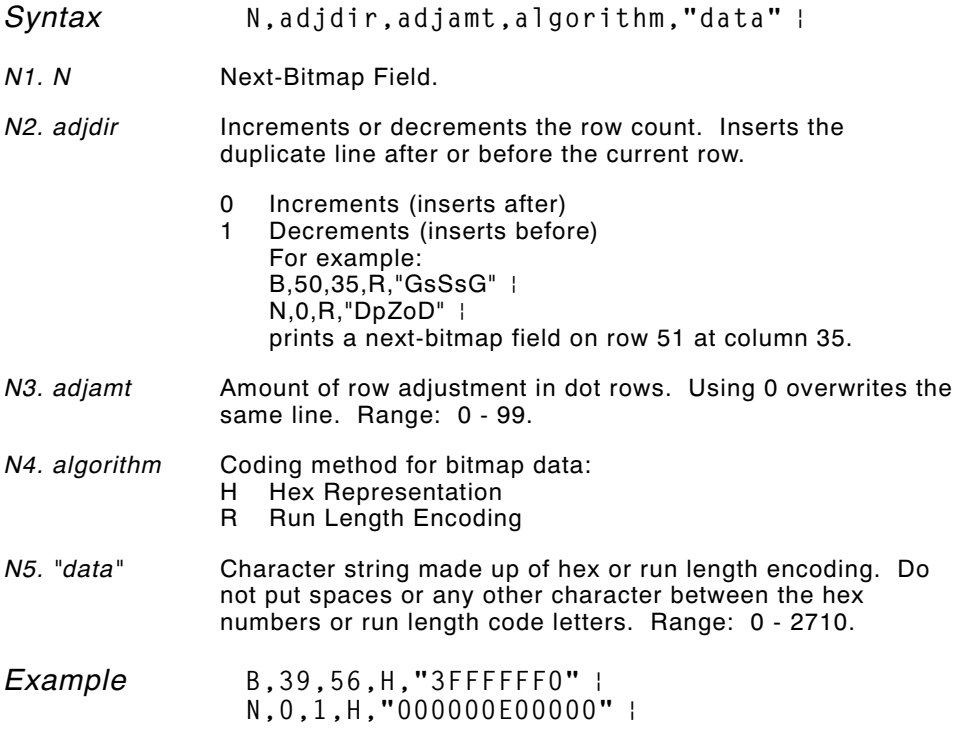

Defines a next-bitmap graphic field beginning on row 40. The row count increments by 1. Hex representation is used.
# **Creating Duplicate Fields**

If a line of data is identical to a previous bitmap or next-bitmap field, the duplicate field allows you to repeat the dot sequence without retyping the data. A duplicate field represents one row of dots on the image.

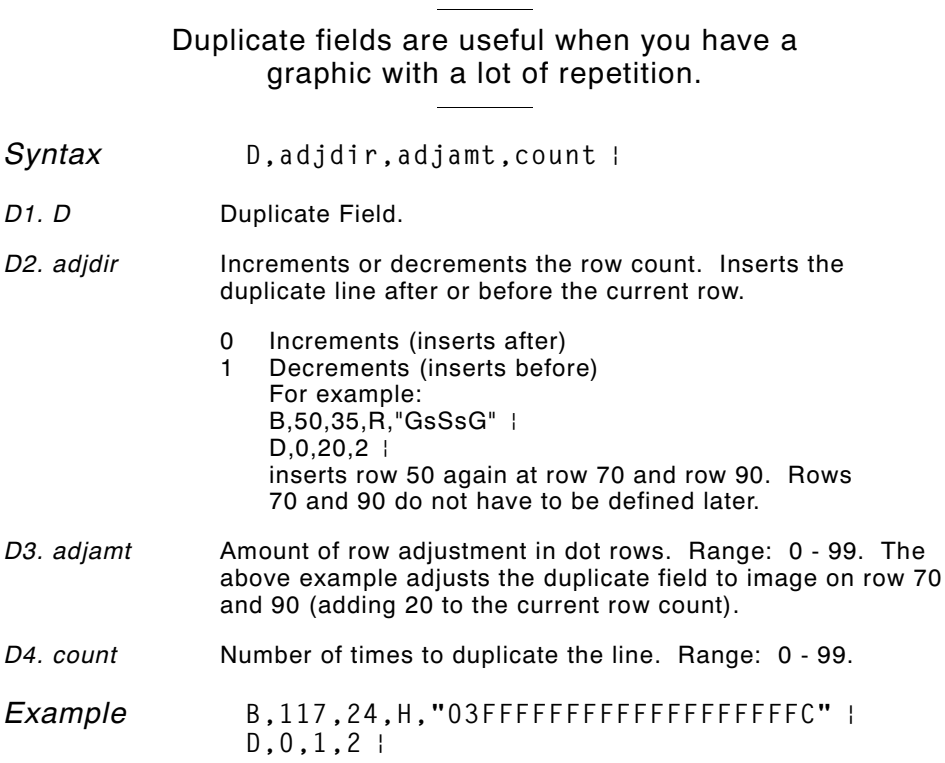

Defines a duplicate field that is imaged after the bitmap line. This field duplicates the preceding bitmap line twice (at row 118 and 119).

You can use constant text, line, or box fields in a graphic packet to create a compliance label overlay. See Chapter 3, "Defining Fields," for more information about these fields.

#### **Sample Hex Graphic Packet**

**{G,99,A,R,G,0,0,0,"99WIRE" B,39,48,H,"3FFFFFF0"** p **B,40,32,H,"01FFC000000FF8"** p **B,41,32,H,"3E00000000000FC0"** p **B,42,24,H,"03C0003FFFFFF0000F"** p **B,43,24,H,"7C3FFFFFFFFFFFFFE1F0"** p **B,44,16,H,"0183FFFFFFFFFFFFFFFF06"** p **B,45,16,H,"018FFFFFFFFFFFFFFFFFFE"** p **B,46,16,H,"01FFFFFFFFFFFFFFFFFFFE"** p **B,47,16,H,"01FFFFFF80001FFFFFFFFE"** p **B,48,16,H,"01FFFFF0000000007FFFFC"** p **B,49,24,H,"7F800007FFFF00003FF0"** p **B,50,24,H,"1FC00007FFFF00001FC0"** p  $D, 0, 4, 4$ **B,51,24,H,"1C03FFFFFFFFFFFE01C0"** p  $D, 0, 4, 4$ **B,52,32,H,"3FFFFFFFFFFFFFE1C0"** p  $D.0.4.4$ **B,53,24,H,"03FFF0000000007FFE"** p  $D.0.4.4$  | **B,70,0,H,"0400001FC00007FFFF00001FC0"** p **B,71,0,H,"0600001C03FFFFFFFFFFFE01C0"** p **B,72,0,H,"030000003FFFFFFFFFFFFFE1C0"** p **B,73,0,H,"01000003FFF0000000007FFE"** p **B,74,8,H,"FC001C03FFFFFFFFFFFE00C0"** p **B,75,8,H,"FE00003FFFFFFFFFFFFFE0C0"** p **B,76,8,H,"1FF803FFF0000000007FFE"** p **B,77,8,H,"0FFFCFFC00000000000001C0"** p **B,78,16,H,"FFDF000FFFFFFFFF8003C0"** p **B,79,16,H,"7FFFC00007FFFF00001FC0"** p **B,80,24,H,"1C03FFFFFFFFFFFE01C0"** p  $D.0.4.4$ **B,81,32,H,"3FFFFFFFFFFFFFE1C0"** p  $D, 0, 4, 4$ **B,82,24,H,"03FFF0000000007FFE"** p  $D, 0, 4, 3$ **B,83,24,H,"1FC00007FFFF00001FC0"** p  $D, 0, 4, 3$ **B,98,24,H,"03FFFFFFFFFFFFFFF0"** p **B,99,24,H,"07FFFFFFFFFFFFFFFC"** p **B,100,24,H,"1FF9FFFFFFFFFFFFFF"** p **B,101,24,H,"3FFE0007FFFF8000FF80"** p **B,102,24,H,"391E0027FFFF803FFFC0"** p **B,103,24,H,"1C7FFFFFFFFFFFFFFFC0"** p **B,104,24,H,"1FC1FFFFFFFFFFFF1FC0"** p **B,105,24,H,"0FFDFFFFFFFFFFE0FF"** p **B,106,24,H,"FFFFFFFFFFFFFFF8"** p

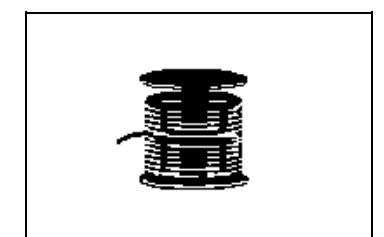

**6-16** Creating Graphics **TC6035PR Rev. B 7/98**

```
B,107,32,H,"3FFFFFFFFFFFFFE0" p
B,108,32,H,"03FFFFFFFFFFFF" p
B,109,48,H,"07FFFF80" p
D, 0, 1, 2B,111,48,H,"FFFFFFFF" p
B,112,32,H,"FFFF00000000FFE0" p
B,113,24,H,"078000FFFFFFFF001F" p
B,114,24,H,"78FFFFFFFFFFFFFFE060" p
B,115,16,H,"0187FFFFFFFFFFFFFFFC18" p
B,116,16,H,"027FFFFFFFFFFFFFFFFFF2" p
B,117,16,H,"03FFFFFFFFFFFFFFFFFFFC" p
D.0.1.2B,120,16,H,"01FFFFFFFFFFFFFFFFFFF8" p
B,121,24,H,"FEFFFFFFFFFFFFFFFFE0" p
B,122,24,H,"07FFFFFFFFFFFFFFFC" p
B,123,32,H,"FFFFFFFFFFFFFFC0" p
B,124,32,H,"01FFFFFFFFFFF8" p }
```
#### **Sample Run Length Graphic Packet**

**{G,99,A,R,G,0,0,0,"99WIRE"** p **B,39,50,R,"Z"** p **B,40,39,R,"KzI"** p **B,41,34,R,"EzsF"** p **B,42,30,R,"DpZoD"** p **B,43,25,R,"EdZZEdE"** p **B,44,23,R,"BeZZMeB"** p **B,45,23,R,"BcZZW"** p **B,46,23,R,"ZZZA"** p **B,47,23,R,"ZDsZE"** p **B,48,24,"TzkU"** p **B,49,25,"HtRqJ"** p **B,50,27,"GsSsG"** p  $D, 0, 4, 4$ **B,51,27,"ChZWgC"** p  $D, 0, 4, 4$ **B,52,34,R,"ZZEdC"** p  $D, 0, 4, 4$ **B,53,30,R,"NzkN"** p  $D, 0, 4, 4$ **B,70,5,R,"AuGsSsG"** p **B,71,5,R,"BtChZWgC"** p **B,72,6,R,"DxZZEdC"** p **B,73,7,R,"CtNzkN"** p **B,74,8,R,"FmChZWhC"** p **B,75,8,R,"GsZZEdC"** p **B,76,11,R,"JiNzkN"** p **B,77,12,R,"NbJzzeC"** p

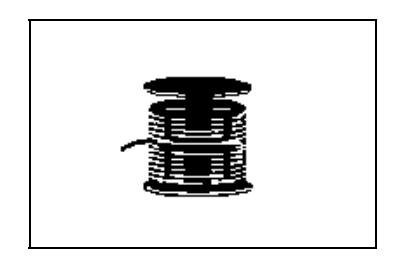

```
B,78,16,R,"JaElZKmD" |
B,79,17,R,"QsSsG" p
B,80,27,R,"ChZWgC" p
D, 0, 4, 4B,81,34,R,"ZZEdC" p
D, 0, 4, 4B,82,30,R,"NzkN" p
D,0,4,4 p
B,83,27,R,"GsSsG" p
D, 0, 4, 4B,98,30,R,"ZZJ" p
B,99,29,R,"ZZM" p
B,100,27,R,"JbZZE" p
B,101,26,R,"MnToI" p
B, 102, 26, R, "CbHnTiP" |
B,103,27,R,"CcZZC" p
B,104,27,R,"GeZWcG" p
B,105,28,R,"JaZReH" p
B,106,32,R,"ZZI" p
B,107,34,R,"ZZE" p
B,108,38,R,"ZQ"p
B,109,53,R,"T" p
D, 0, 1, 2B,111,48,R,"ZF" p
B,112,33,R,"PzfK" p
B,113,29,R,"CpZBoE" p
B,114,25,R,"DcZZGfB" p
B,115,23,R,"BdZZMeB" p
B,116,22,R,"AbZZVbA" p
B,117,22,R,"ZZZB" p
D,0,1,2 p
B,120,23,R,"ZZZ" p
B,121,25,R,"ZZV" p
B,122,29,R,"ZZM" p
B,123,32,R,"ZZF" p
B,124,39,R,"ZT" p }
```
# **Placing the Graphic in a Format**

To include a graphic within a format:

- **1.** Design the graphic image as shown in "Designing Bitmapped Images."
- **2.** If you are using RAM, place a graphic field in the format file to reference the graphic. See the following section, "Defining the Graphic Field," for more information.

If you are using temporary storage, you do not need a graphic field in your format to reference the graphic image.

- **3.** Download all the necessary packets (check digit, format, etc.).
- **4.** Send the graphic file to the printer, if you have not already done so. See "Creating a Graphic Packet" for more information.

# **Defining the Graphic Field**

The graphic field in a format references the graphic image by the graphID in the graphic header.

> This field is required only if the graphic will be stored in RAM.

- *Syntax* **G,graphID,row,col,mode,rotation** |
- *G1. G* Graphic Field.
- *G2. graphID* Unique number from 0 to 999 to identify the graphic image.

*G3. row* Distance between the bottom of the print area on the supply to the bottom of the graphic image. Measured in selected units.

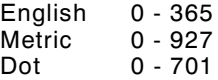

The row specified in the constant text, bitmap, line, or box field is added to the row value above to determine the actual position in the format.

*G4. column* Distance between the left edge of the print area on the supply and the left edge of the graphic. Measured in selected units.

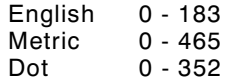

The column specified in the constant text, bitmap, line, or box field is added to the col value above to determine the actual position in the format.

- *G5. mode* Imaging mode. Enter 0.
- *G6. rotation* The orientation of the graphic on the supply. Enter 0.
- *Example* **G,57,0,0,0,0** p

Defines a graphic field that is identified by the number 57. The image begins at 0,0. The imaging mode is 0 and there is no rotation.

# **Sample Bitmap Graphic Image**

The following format shows the graphic packets (hex and run length) in a sample format.

```
{F,2,A,R,E,200,200,"FMT2"| p
G,99,132,30,0,0 p
Q,146,30,198,95,5,"" p
T,1,5,V,175,100,0,1004,1,1,B,L,0,0,0 p
T,2,5,V,150,100,0,1004,1,1,B,L,0,0,0 p
T,3,15,V,120,25,0,1003,1,1,B,L,0,0,0 p
T,4,15,V,95,35,0,1003,1,1,B,L,0,0,0 p
L, S, 84, 15, 84, 195, 10, "
<sup>"</sup>
B,5,12,F,30,65,1,2,40,1,L,0 p
}
```
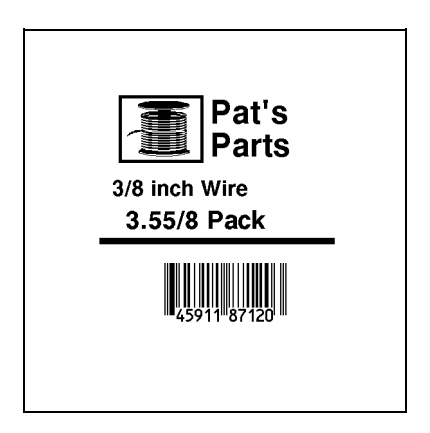

# TROUBLESHOOTING **7**

This chapter explains how to reset the printer, call Technical Support, and gives explanations of your printer's errors. The errors are classified by type and are listed in order. Call Technical Support if you receive any error message not listed in this chapter.

If you have trouble loading supplies or performing maintenance, refer to your *Operator's Handbook*.

# **Tr o u b l e s h o o t i n g I n f o r m a t i o n**

If you experience problems using your printer, refer to this section.

#### **If You Receive an Error Message**

Any time you receive a message that is not described in this manual, or the recommended action does not solve the problem, call Technical Support.

#### **Calling Technical Support**

Technical support representatives are available Monday through Friday during regular business hours at 1-800-543-6650. Follow these steps before you call:

- **1.** Make sure your PC and printer are properly connected.
- **2.** Record any error messages that occurred.
- **3.** Try to recreate the problem, if you can.
- **4.** Check your port settings. Your problem may corrected simply by changing the communication settings.
- **5.** List any changes that have recently been made to the system. Try to record what you did when the problem occurred.
- **6.** Reset your printer. For information on resetting your printer, see "Resetting Printers."
- **7.** Reboot your computer. Refer to your computer documentation for specific instructions.

If these steps do not solve the problem, call Technical Support.

Have the following information ready before you call:

- ◆ computer brand name and model
- ◆ version of DOS
- ◆ Monarch printer model
- ◆ other peripheral devices on your system
- ◆ support agreement, contract number, or invoice information
- ◆ customer number
- ◆ printer serial number

# **Data Errors**

Errors 001 to 499 are data errors. A data error indicates that incorrect data was received from the host, causing the printer to ignore the entire print job. After checking the packet and correcting the problem, transmit the print job again.

The following is a list of data errors. These errors occur because data in the format, batch, check digit, font, or graphic packet is invalid.

#### **Format Errors (1 - 99)**

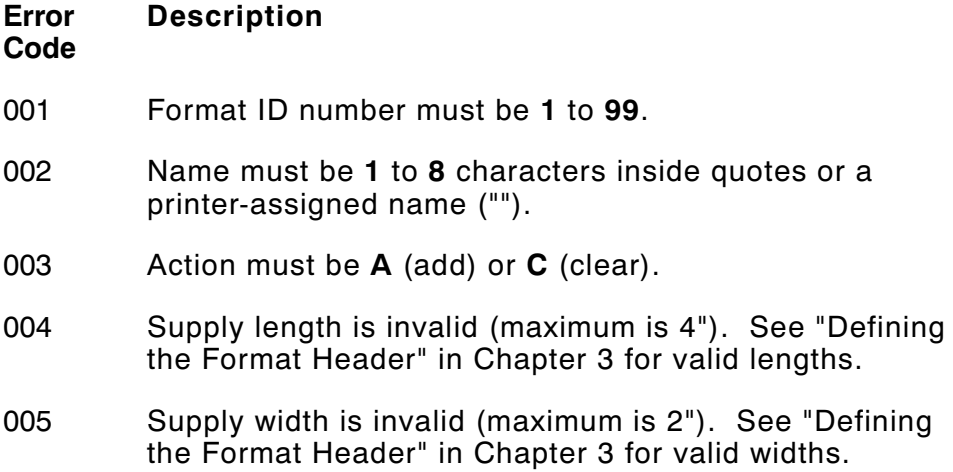

- 006 Storage device must be **R** (volatile RAM).
- 007 Unit of measure must be **E** (English), **M** (Metric), or **G** (Dots). See "Defining the Format Header" in Chapter 3 for information.
- 010 Field ID number is outside the range **0** to **999**.
- 011 Field length exceeds **2710**.
- 012 Row field position is greater than the maximum stock dimension. See "Defining Text Fields" in Chapter 3 for valid row lengths.
- 013 Column field position is greater than the maximum stock dimension. See "Defining Text Fields" in Chapter 3 for valid column widths.
- 014 Font style is invalid. See "Defining Text Fields" in Chapter 3 or Appendix B, "Fonts," for more information.
- 015 Character rotation must be **0** (0 degree), **1** (90 degree), **2** (180 degree), or **3** (270 degree). See "Defining Text Fields" in Chapter 3 for information.
- 016 Field rotation must be **0** (0 degree), **1** (90 degree), **2** (180 degree), or **3** (270 degree). See "Defining Text Fields" in Chapter 3 for information.
- 017 Field restriction must be **V** (variable) or **F** (fixed).
- 018 Code page selection defined in the field must be **1** (ASCII).
- 020 Vertical magnification must be **1** to **7**.
- 021 Horizontal magnification must be **1** to **7**.
- 022 Color must be **B**, **D**, **O**, **R**, or **W**. See "Defining Text Fields" in Chapter 3 for more information.
- 023 Intercharacter gap must be **0** to **99** dots.

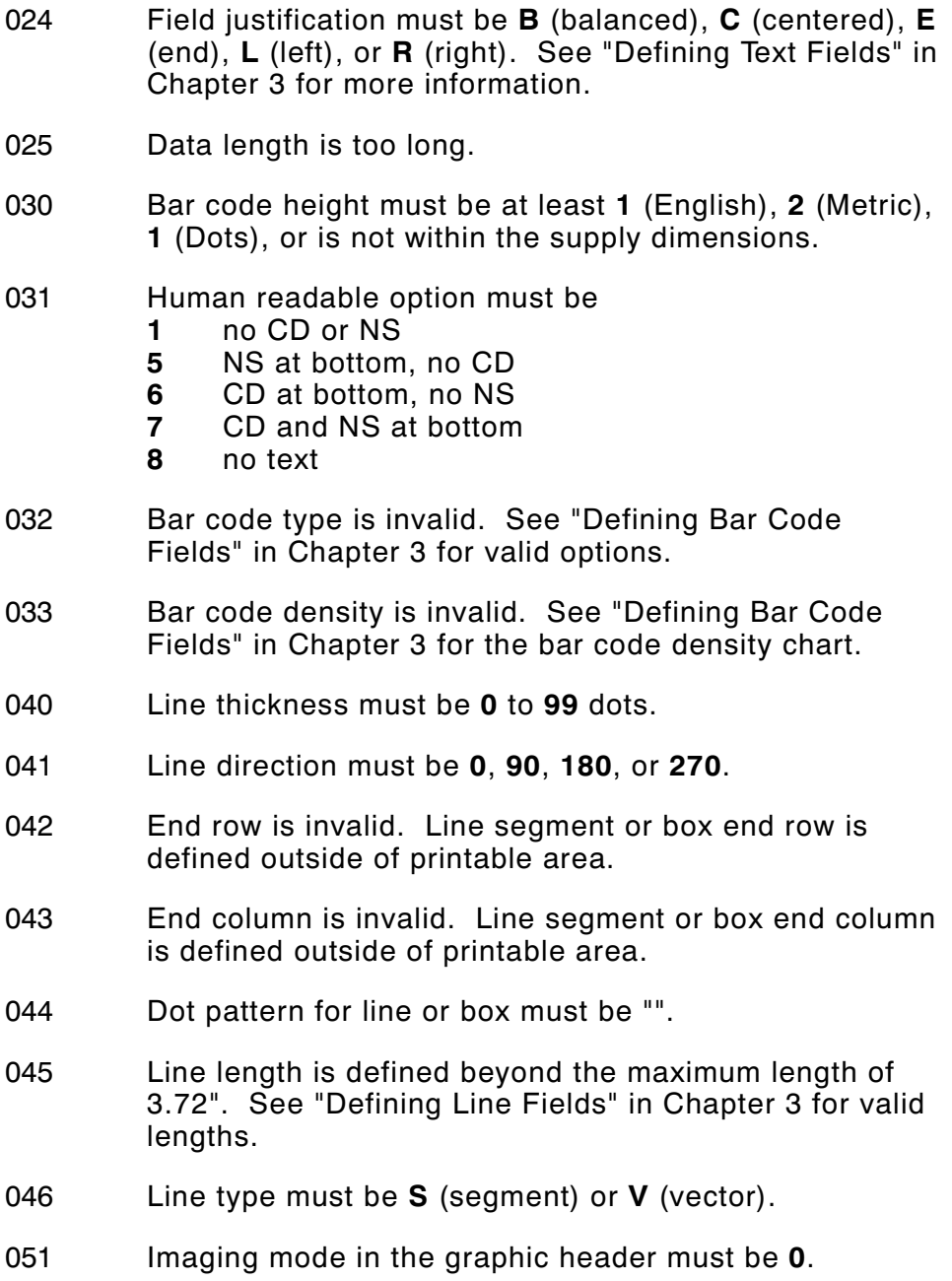

#### **Batch Errors (100 - 199)**

#### **Error Code Description**

- 101 The format referenced by batch is not in memory.
- 102 Print quantity is outside the range **0** to **25**.
- 104 Batch mode must be **N** (new) or **U** (update).
- 105 Batch separator in a batch control field must be **0** (Off).
- 106 Print multiple is outside the range **1** to **999**.
- 108 Multiple part supply is outside the range **1** to **5**.

#### **Rule Errors (200 - 249)**

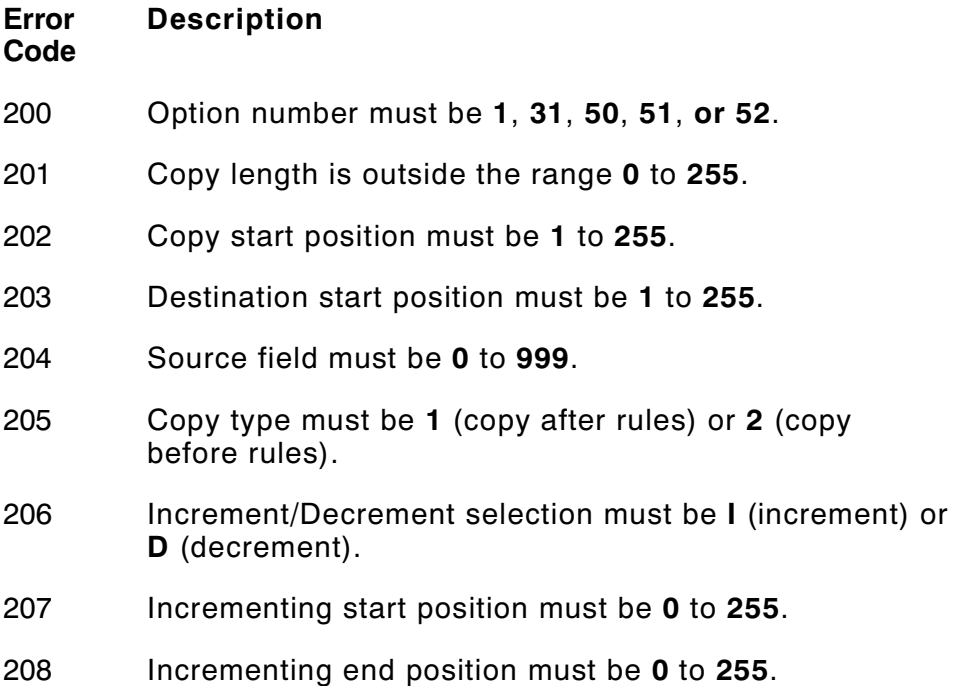

209 The incrementing amount must be **0** to **999**. 210 Security value for a PDF417 bar code must be **0** to **8**. Correct the value and resend the format to the printer. 211 Narrow element value is less than **1** or greater than **99**. Correct the value and resend the format to the printer. 212 Wide element value is less than **1** or greater than **99**. Correct the value and resend the format to the printer. 213 Dimension must be **1** to **30** for a column or **3** to **90** for a row on a PDF417 bar code. 214 Truncation code must be **S** (standard) or **T** (truncated bar code). 215 Aspect code must be **C** (columns) or **R** (rows). 216 Option definition must be **S** (set) or **T** (template). 217 Input device device must be **D** (Default), **H** (Host), **K** (Keyboard), **N** (None), or **S** (Scanner). 218 Pad direction must be **L** (from left) or **R** (from right). 219 Pad character is outside the range **0** to **255**. 220 Check digit selection must be **G** to generate check digit. 221 Primary or secondary price format is outside the range **1** to **15**. 222 Data type restriction is outside the range of **1** to **6**. 223 Option is not valid for the field. 224 Bar code Intercharacter gap must be **0** to **99** dots. (This is also known as the additional character gap when using Option 50, Defining Bar Code Densities.)

# **Online Configuration Errors (250 - 299)**

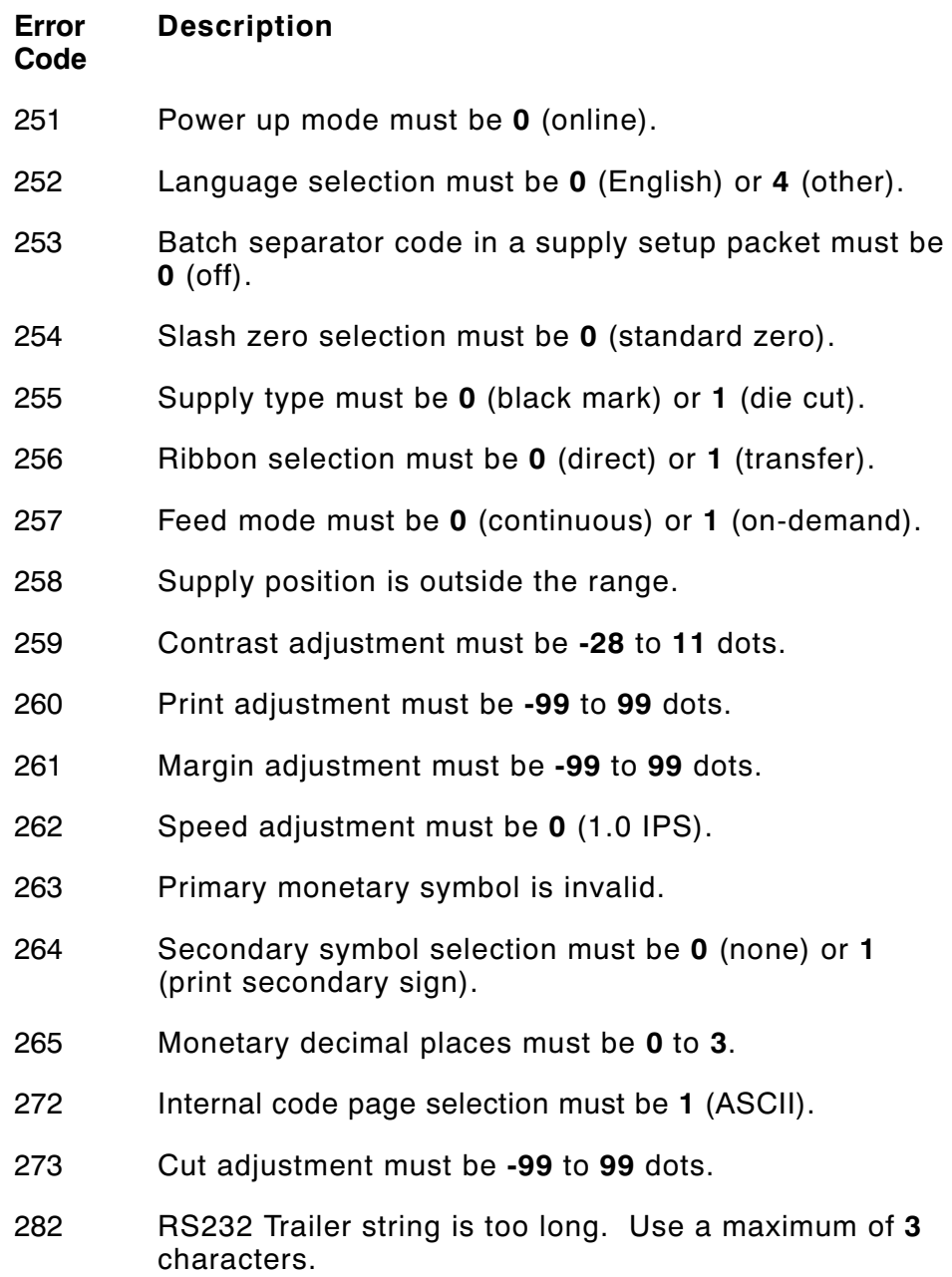

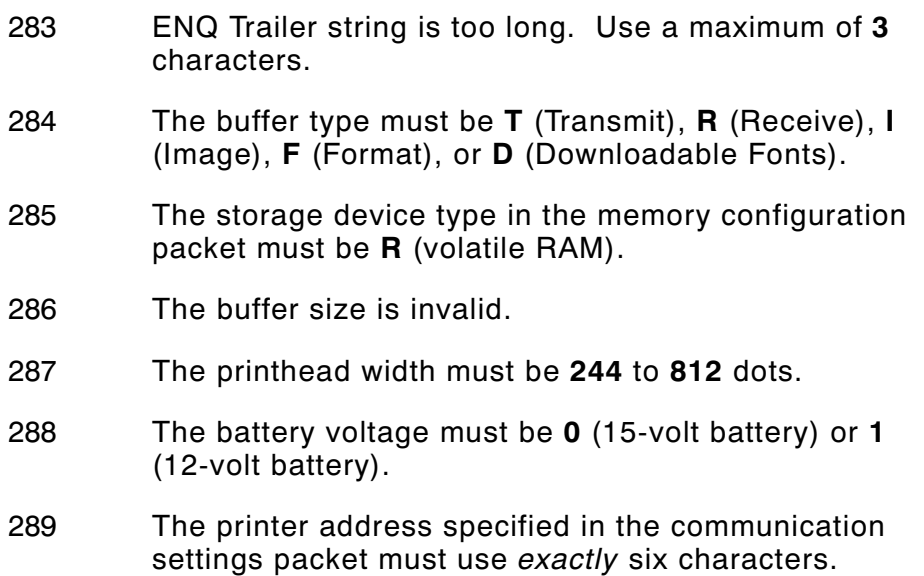

#### **Check Digit Errors (300 - 324)**

#### **Error Description**

**Code**

- 310 Check digit scheme number must be **1** to **10**.
- 311 Modulus must be **2** to **11**.
- 314 Check digit algorithm must be **D** (sum of digits) or **P** (sum of products).

#### **Graphic Errors (325 - 399)**

#### **Error Code Description**

- 325 Duplicating direction must be **0** (insert after) or **1** (insert before) in duplicate fields for graphics.
- 327 Amount of row adjustment must be **0** to **999** dots in duplicate fields for graphics.
- 328 Duplicate count must be **0** to **999**.
- 340 Bitmap line encoding must be **H** (hex) or **R** (run length).
- 350 Font selector must be **1** to **9999**.
- 351 Font data length must be **68** to **16384**.
- 352 Insufficient font memory is available for the downloaded font.
- 360 Prompt name is invalid.
- 362 Prompt number is invalid.
- 363 Prompt string is invalid.

#### **General Packet Errors (400 - 435)**

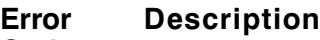

**Code**

- 400 The character immediately following **{** is invalid.
- 401 Internal data error. Call Technical Support.
- 402 Field separator is not in the expected location.
- 403 Field separator was not found.
- 404 The number or string that is currently being processed is too long.
- 405 Too many fields exist in the format. You cannot have more than **50** fields in the format. Lines, boxes, and constant text fields count as fields.
- 406 Packet is incomplete, attempted to delete or overwrite a format used by the current batch, or attempted to load a graphic while the printer was busy.
- 407 Parser timed out- no data. Resend packet to the printer.
- 408 No data. Resend packet to the printer.
- 409 The printer memory is full. Delete unnecessary formats or graphics from memory. If you are using a graphic file that is very large, consider using another mapping method (such as run length encoding) to reduce the required memory.
- 415 The buffer size you defined exceeds the total available in your machine.
- 420 Internal software error relating to list sync. Call Technical Support.
- 421 Internal software error relating to location name. Call Technical Support.
- 422 Internal software error relating to duplicate name. Call Technical Support.
- 423 Internal mailbox error. Call Technical Support.
- 424 Item in use. Call Technical Support.
- 425 Item already checked out. Call Technical Support.
- 426 Item not checked out. Call Technical Support.
- 427 Format name is invalid. Valid name is **1 8** characters inside quotes or **""** for a printer-assigned name. If the error reappears, call Technical Support.
- 428 Batch name is invalid or graphic not found. If the error reappears, call Technical Support.
- 429 A field number appears more than once in a format.
- 430 The format uses a graphic file that cannot be found.
- 431 The format file cannot be found.
- 432 The graphic file cannot be found.
- 433 The batch references a field number that does not exist in the format.
- 434 Internal software error caused by a downloaded task that is not executable. Turn off the printer. Wait two seconds and turn it back on. If the error persists, call Technical Support.
- 435 Internal software error caused by a downloaded task that already exists. Turn off the printer. Wait two seconds and turn it back on. If the error persists, call Technical Support.

### **Data Formatting Failures**

Formatting errors indicate that a field will print incorrectly. After you have checked the data stream and corrected the data, retransmit the format and batch.

> For errors 571-619, the batch will still print, but the field, font, bar code, or density may be incomplete, missing or contain incorrect data.

571 UPC or EAN bar code data length is invalid. The bar code data length in the batch does not fit the format.

- 573 Price field length is invalid. The price field length in the batch does not fit the format or the field contains blanks.
- 574 No CD scheme or room for CD. The CD scheme in the batch does not fit the format or the field contains blanks.
- 575 The graphic included in your format could not be found.
- 580 Out of memory. Try to reallocate memory. Resend the packet. If the error persists, call Technical Support.
- 603 Internal software error caused by the batch not being held. Turn off the printer. Wait two seconds and turn it back on. If the error persists, call Technical Support.
- 611 Font, bar code or density is invalid. The font, bar code or density in the batch does not fit the format.
- 612 The data in this line of the batch is either missing or does not match the format.
- 613 Reference point off tag.
- 614 Portion of field off tag. There may be an invalid character in the packet. Make sure you did not enter **O** for **Ø**.
- 615 Bar code width is greater than 16 inches or the number of keywords for your PDF 417 bar code exceeds **928**. Decrease the density or shorten the amount of data to print the bar code.
- 616 Dot shifting failed. A bad dot falls on a bar code that cannot be shifted. Call Technical Support.
- 618 Magnification must be **1** to **7**.

#### **Machine Faults**

Errors 700 to 799 occur when there is a problem with the printer.

- 703 The printer sensed a calibration of different-sized black marks. Make sure the correct supply is loaded.
- 704 Printer has not sensed a supply mark within the specified number of inches or out of supplies. Check the supply tracking
	- $\leftarrow$  supply marks
	- ✦ black mark sensor position
	- $\triangleleft$  supply roll for binding.

If the error continues to appear, change the supply.

- 730 A memory allocation error occured during initialization.
- 750 Printhead is overheated. Turn off the printer to let the printhead cool. If the error persists, call Technical Support.
- 751 Printer did not sense a black mark when expected. The supply may be jammed.

For errors 751-753, Check the

- $\leftrightarrow$  supply tracking
- $\leftarrow$  supply marks
- ✦ black mark sensor position
- $\leftrightarrow$  supply roll for binding.

If the error continues to appear, change the supply.

- 752 Printer sensed a mark in the wrong place.
- 753 Printer sensed a mark that is too long.
- 755 Printhead is open. Close the printhead before continuing. If the error persists, call Technical Support.
- 756 The printer is out of supplies. Load supplies.
- 757 Load supplies. The calibrated supply length differs by plus or minus .25 inches from the format.
- 758 Check supply. Either the On-Demand sensor is broken, or the supply is not delete. Adjust the On-Demand sensor so it is over a white area on the supply, or set the unit to continuous mode.
- 762 Low battery. Recharge the battery.
- 763 Waiting to dispense label. Press the trigger.
- 765 Printhead failure. You need a new printhead. Call Technical Support.
- 770 The print motor is not ready. Call Technical Support.
- 771 The format specified by the application was not found. Reload your application and format, and try again. If the problem continues, call Technical Support.
- 790 The printer is busy. Turn off the printer. Wait two seconds and turn it back on. Resend the packets. If the problem continues, call Technical Support.
- 791 The printer has an error pending. Turn off the printer. Wait two seconds and turn it back on. Resend the packets. If the problem continues, call Technical Support.
- 792 The printer is not initialized. Call Technical Support.
- 793 The printer job queue is full. Turn off the printer. Wait two seconds and turn it back on. Resend the packets. If the problem continues, call Technical Support.

Errors numbered 900-999 are hard printer failures. Call Technical Support if you receive these messages.

# P R I N T E R O P T I M I Z AT I O N **8**

This appendix provides information on how to improve your printer's performance by

- $\bullet$  adjusting the print quality.
- ◆ reducing the imaging time for printing.
- ◆ providing general tips and hints for designing formats.

This printer uses "smart imaging" to image and print fields on supplies. Smart imaging remembers the exact boundaries and locations of each field and places a boundary box (white space) around each field. When a field changes that particular boundary box is cleared and the new field data is imaged. However, the new field data may require a larger boundary box than the previous field did. In some cases, neighboring fields that do not change may be covered with white space from the changing field's boundary box.

# **Adjusting the Print Quality**

Many factors affect print quality: type of supplies, print contrast, and the type of printer's application. The type of supply should match the printer's application.

- ◆ Using premium supplies reduces smudged images, hard to read labels, and faded print. Supply type, print speed, and print contrast work together to improve the print quality of labels. Contact your Monarch Representative for more information.
- ◆ If the print quality is too light or too dark, adjust the print contrast. The correct contrast setting is important because it effects how well your bar codes scan and how long the printhead lasts.

Be sure to check the print quality of bar codes with a bar code verifier or scanner. If you do not have a verifier or scanner, check the bar code visually. A bar code that is **IN SPEC** will have complete bars and clear spaces. Small alphanumeric characters will look complete. A bar code that is **IN SPEC** may not look as good as one that is too dark, but it will have the highest scan rate.

> For highest scan rates, make sure there is adequate white space before and after the bar code. Also, a darker bar code does not mean it will scan better.

# **Reducing Imaging Time**

Imaging time is the time it takes the printer to image the data for the first label after the printer receives the format and batch packet. There are several ways to reduce the imaging time: send formats and configurations once, use a batch quantity of zero, or update batch fields.

- ◆ If the formats use the same check digit scheme, you only need to send the check digit scheme once.
- ◆ Send formats once and use the batch update field to change information on the label. Using a batch update field reduces the imaging time, because only the fields that change are imaged. All other fields remain the same as the last queued batch.
- ◆ Use the batch quantity zero method when your application requires operator intervention to enter data. While the operator is entering data, the previous field is sent with a batch quantity of zero. The printer images the field, but does not print it. After the operator enters the data for the last field, the batch quantity can be specified. The last remaining field is imaged, and the label prints almost immediately.

To pre-image a label:

**1.** Send the format and a batch header in one file. The first time you send the batch header, use the parameter **N** (new batch), and the parameter **0** for (zero quantity).

*Example* **{B,1,N,0** p **}**

The printer images constant text, line, box, and graphic fields, but does not print them.

**2.** Input data for each field, and send it with a batch header using the parameter **U** (update) and a quantity of zero. When the printer receives the data, it immediately images the field, but does not print it.

```
Example {B,1,U,0 p
              1,"RODGER DIST CTR" p }
              {B,1,U,0 p
              2,"8292" p }
```
At this time, the printer is imaging all associated fields, including fields that copy from other fields.

**3.** Repeat step 2 for each field except the last one.

```
{B,1,U,0 p
3,"BROADWAY" p }
{B,1,U,0 p
4,"555 WEST OAK AVE." p }
```
**4.** For the last field, input data and send it with the quantity of labels you want printed. When the printer receives input for the last field, it immediately prints the labels.

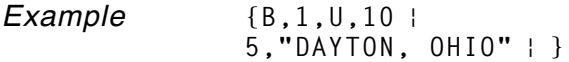

#### **Increasing Throughput**

Reducing the imaging time increases throughput. You can also increase the baud rate to increase the transmission time and increase throughput. Make sure the communication settings at the printer match those at the host.

#### **General Format Tips and Hints**

The following tips and hints are helpful to keep in mind when designing MPCLII formats.

#### **With Formats**

If you want to modify your format fields, check digit fields, and configuration commands, use the optional entry method. This method enables you to reset only the parameters you want to change. Commas act as placeholders for unchanged parameters. The optional entry method reduces file size and increases the speed at which files are sent to the printer.

#### **With Packets**

Leave parameters blank that you do not need to change when sending online configuration packets.

You can group fields with similar parameters. For example

```
T,1,10,V,250,50,1,1,1,1,B,C,0,0 p
T,2,15,,,75 p
T, 3, \ldots, 100 |
```
The first text field sets all the parameters for that field. The second text field's number of characters and column location changes from what was defined in the first field. In the third text field, only the column location is changed. This method can be used on bar code and constant text fields as well.

> You should understand the basics of each field before using this method.

After you modify any fields or parameters with the optional entry method, resend the format, batch, or configuration packet to the printer.

#### **With Bar Codes**

Be careful when rotating or placing a UPC/EAN bar code with human readable characters, because the bottom reference point is at the bottom of the bars, **not** at the bottom of the human readable characters.

#### **With Fields**

Data that remains the same for each label should be in a constant text field. Data that varies for each label should be in a text field.

Check for trailing spaces in text or constant text fields if you receive a "field off tag" error. An easy way to see trailing spaces is to print the field in the reverse font.

Make sure if you magnify a field, it does not go off the label or cover another field. Magnifying a field increases the distance between the printed character and the edge of the cell.

# SAMPLES **A**

This appendix contains sample formats. You can customize any of these formats to meet your needs.

### **Sample UPCA Format Packet**

**{F,25,A,R,M,508,508,"Fmt 25"** p **C,250,80,0,1,2,1,W,C,0,0,"MONARCH MARKING"** p **B,1,12,F,110,115,1,2,120,5,L,0** p **T,2,18,V,30,30,1,1,1,1,B,C,0,0** p **}**

#### **Sample Batch Packet**

**{B,25,N,1** p **1,"12345678901"** p **2,"DAYTON, OHIO"** p **}**

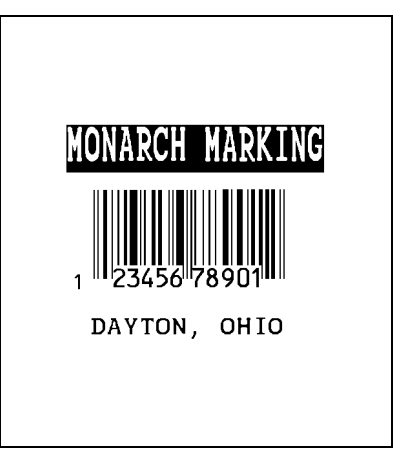

# **Sample Maxicode Format Packet**

Use this updated format and batch packet with the following firmware:

◆ 6035 1.0 or greater

**{F,1,A,R,E,200,200,"MAXICODE"** p **B,1,99,V,040,140,33,7,0,8,L,0** p Pad data to end with "!"

#### **Sample Batch Packet**

The first three lines (postal code, class of service, and country code) are required. The rest of the data is optional and if it isn't specified, the character "!" is used to fill in the bar code.

```
{B, 1, N, 1}<br>1, "841706672" |
1,"841706672" p Postal code (required)
C,"001" p Class of service (required)
C,"840" p Country code (required)
C,"[)~030" p Message header
C,"1Z12345675~029" |<br>C."UPSN~029" |
C,"12345E~029" |<br>C."089~029" |
C,"089~029" p Julian day of pickup
C,"1/1~029" | Package count<sub>c</sub> = Package count<sub>c</sub> = Package count<br>C."10.1~029" | Package count
C,"10.1~029" |<br>C,"Y~029" |
C,"Y~029" p Address validation
C,"~029" p Street address (empty)
C. "UT~030"C,"~004" p Eot}
```
**C,"01~02996"** p **Transportation header** Origin carrier SCAC<br>Shipper number Shipment ID (empty)<br>Package count  $City (empty)$ <br>State

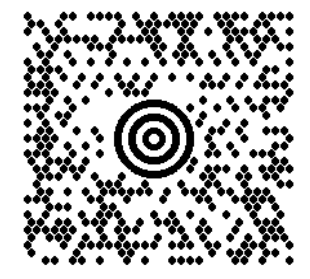

#### **Sample Fixed Character Format Packet**

```
{F,1,A,R,E,300,200,"TEXTILES" p
T,1,10,V,250,50,0,1,1,1,B,C,0,0,0 p
B,2,12,V,150,40,1,2,80,7,L,0 p
D,3,3 p
D.4.20 p
T,5,25,V,80,10,0,1,1,1,B,L,0,0,0 p
R,1," % " p
R,4,3,1,3,1,1 p
R,4,4,1,20,6,1 p
D,6,3 p
D,7,20 p
T,8,25,V,65,10,0,1,1,1,B,L,0,0,0 p
R,1," % " p
R,4,6,1,3,1,1 p
R,4,7,1,20,6,1 p
C,30,10,0,1,1,1,B,L,0,0,"MADE IN USA",0 p
L,S,110,30,110,150,10," " p
Q,240,30,270,150,3," " p }
```
#### **Sample Batch Packet**

```
{B,1,N,1 p
1,"2754185285" p
2,"74185245768" p
3,"65" p
4,"DACRON POLYESTER" p
6,"35" p
7,"COTTON" p }
```
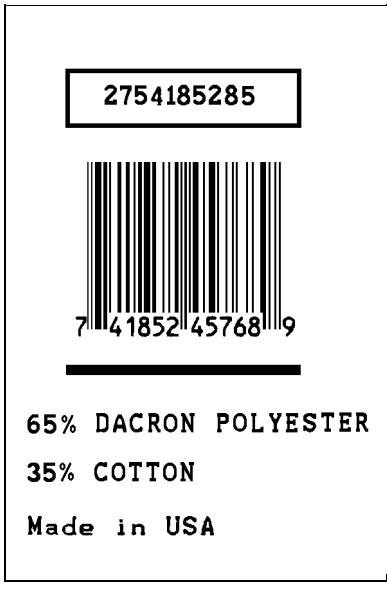

# FONTS **B**

This appendix contains information you need to work with fonts.

# **Standard Fonts**

#### Your printer comes with these downloadable fonts:

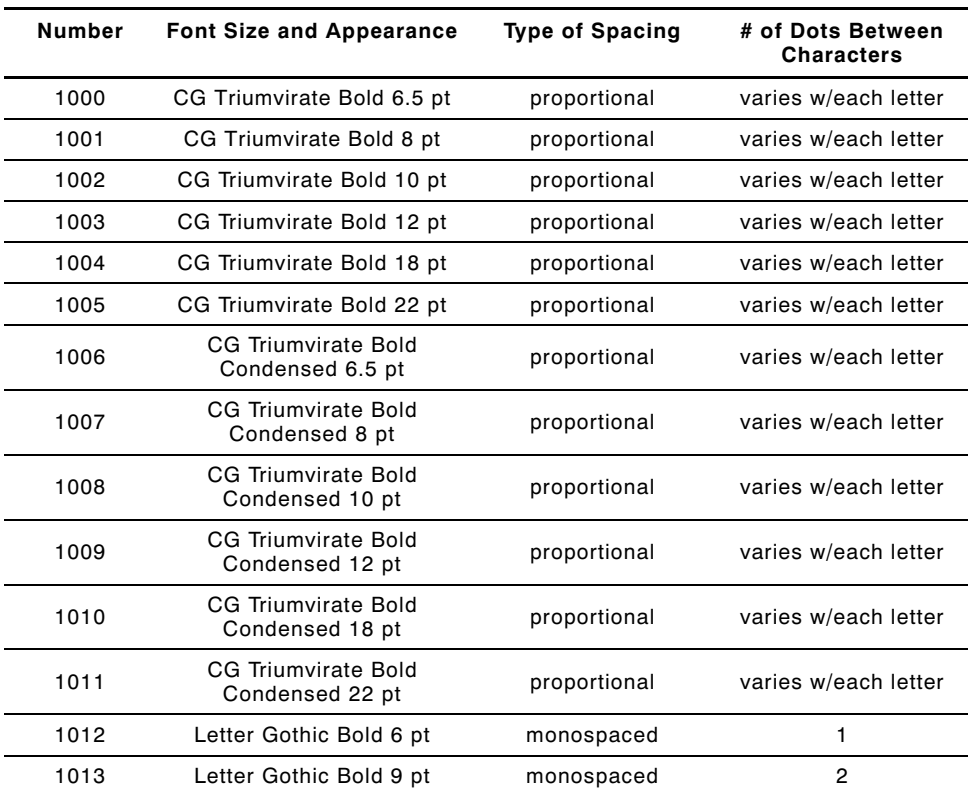

Refer to the following pages for illustrations of these fonts.
# **Monospaced Font Magnification**

Monospaced characters occupy the same amount of space within a magnification. Use monospaced fonts for price fields and data you want to list in a column. Decide how wide and tall you want the characters to appear on the labels. The following two tables show the width and height of each of the monospaced fonts after magnification.

This table includes the default 1 dot for Reduced, 1 dots for Letter Gothic 6 pt, 2 dots for Letter Gothic 9 pt spacing.

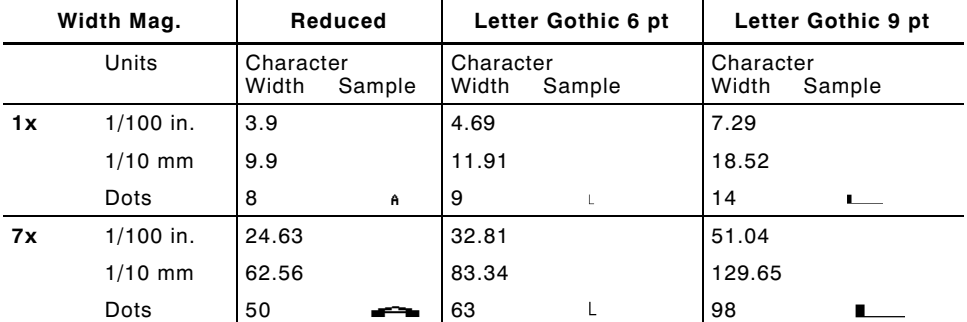

To calculate other font widths, multiply the font dots 7 dots for Reduced by the magnification and add the default spacing 1 dot for Reduced between characters.

### *Example*

7 (Standard font dots)  $x$  5 (magnification) = 35 + 1 (default spacing between characters). There are 36 dots in the Reduced font at 5x.

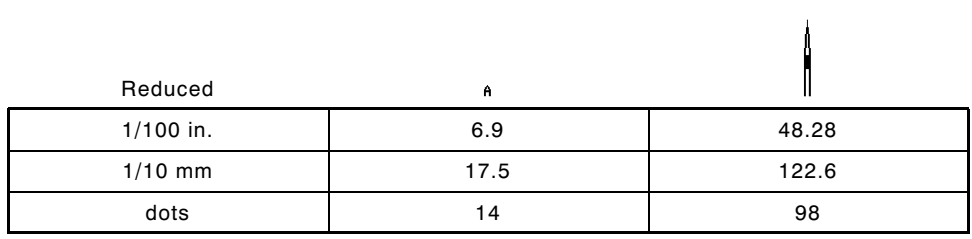

# **Proportional Font Magnification**

Each character in a proportionally spaced font is a different height and width. You may be able to place more characters on a line using proportionally spaced fonts. You may want to experiment with these fonts and adjust field measurements in your format as needed. The following tables provide height and width magnification of sample characters.

### **CG Triumvirate Bold (8 pt.)**

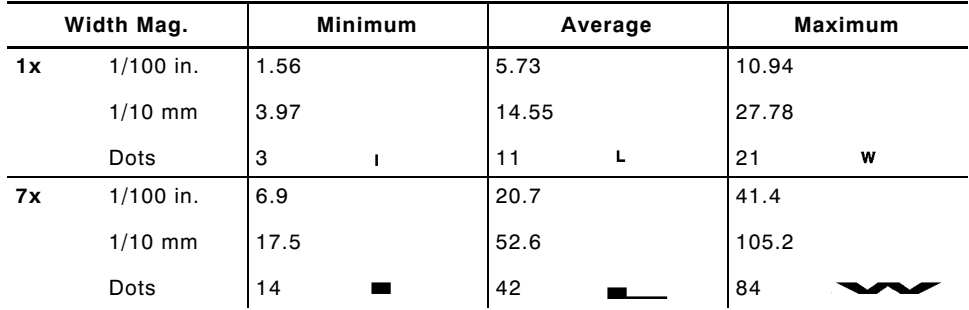

To calculate other font widths, multiply the font dots (3 dots for Minimum, 13 dots for Average, 22 dots for Maximum) by the magnification.

### *Example*

13 (Average font dots)  $x$  5 (magnification) = 65 dots in an average letter of the CG Triumvirate Bold font at 5x.

# **CG Triumvirate Bold (6.5 pt.) Font #1000**

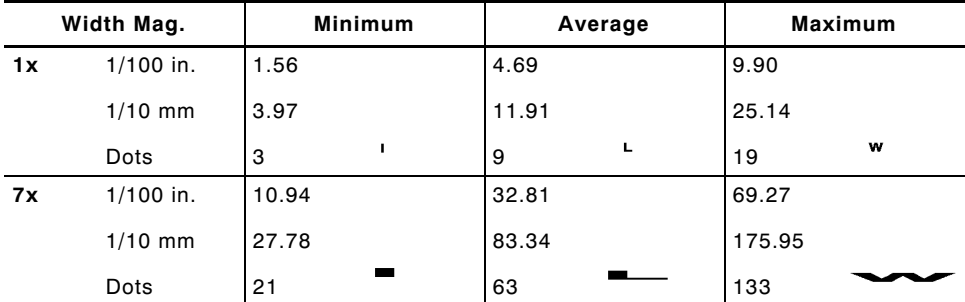

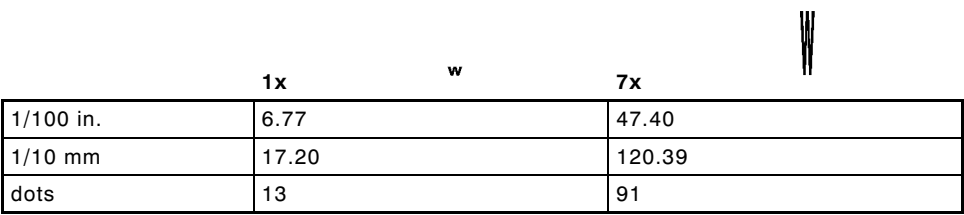

# **CG Triumvirate Bold (8 pt.) Font #1001**

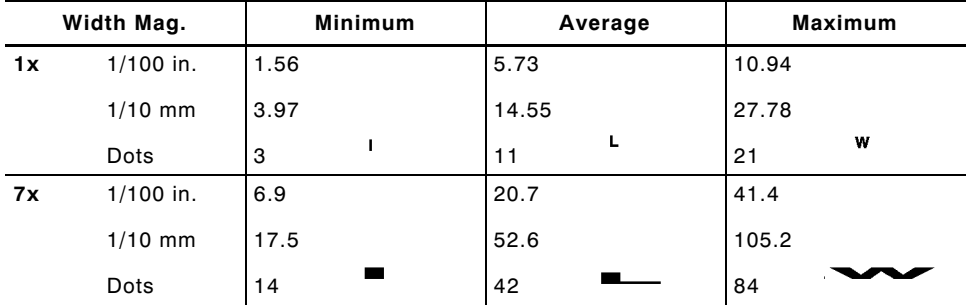

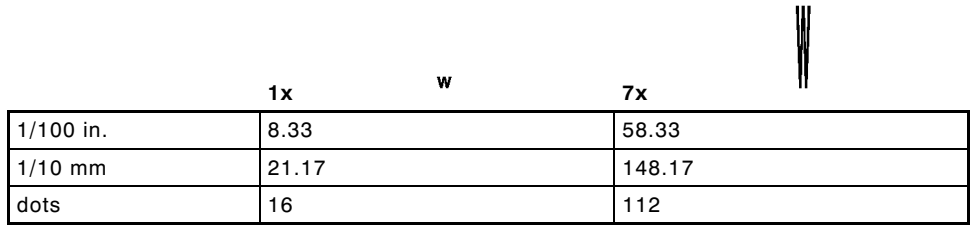

## **CG Triumvirate Bold (10 pt.) Font #1002**

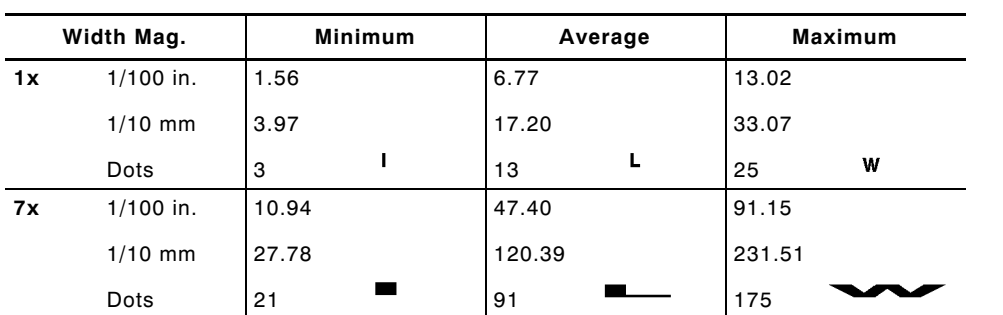

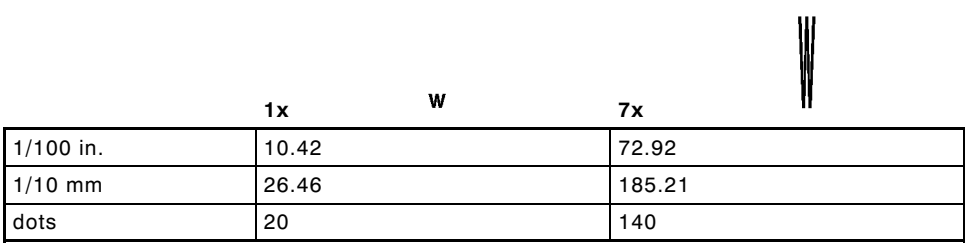

# **CG Triumvirate Bold (12 pt.) Font #1003**

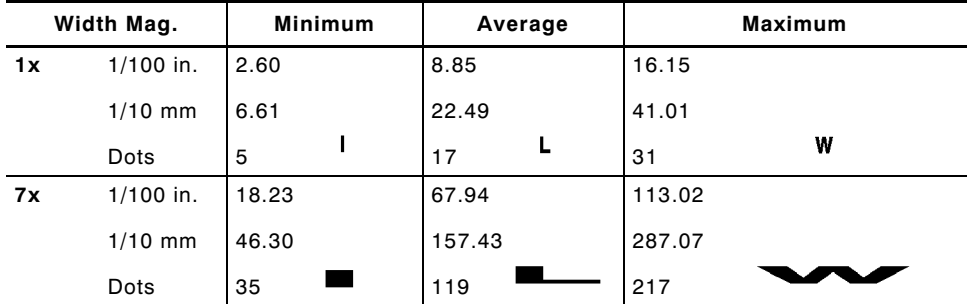

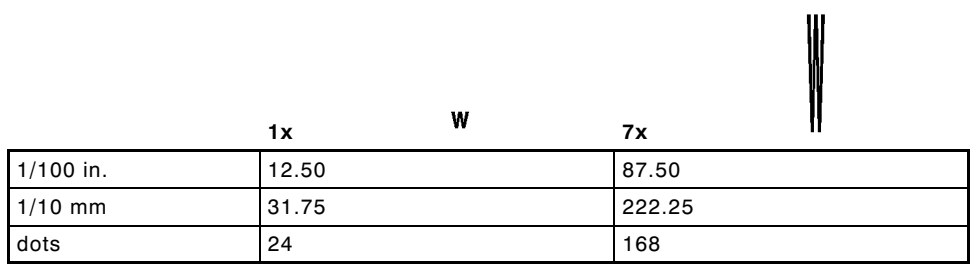

# **CG Triumvirate Bold (18 pt.) Font #1004**

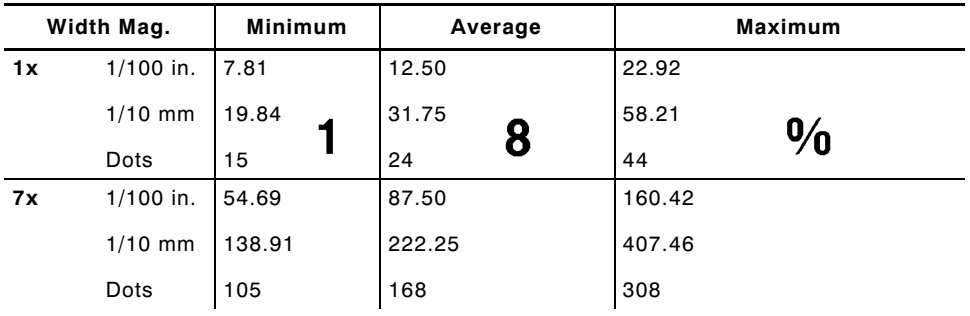

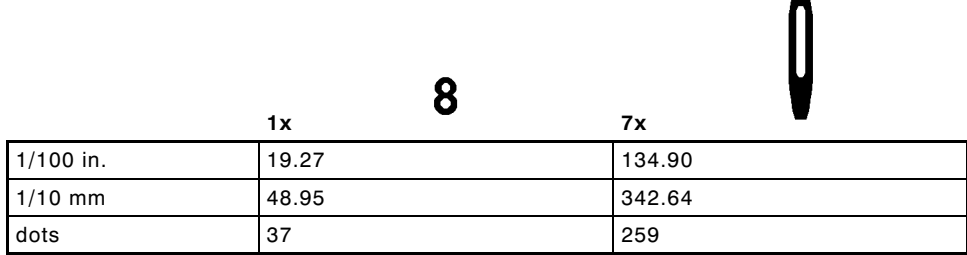

# **CG Triumvirate Bold (22 pt.) Font #1005**

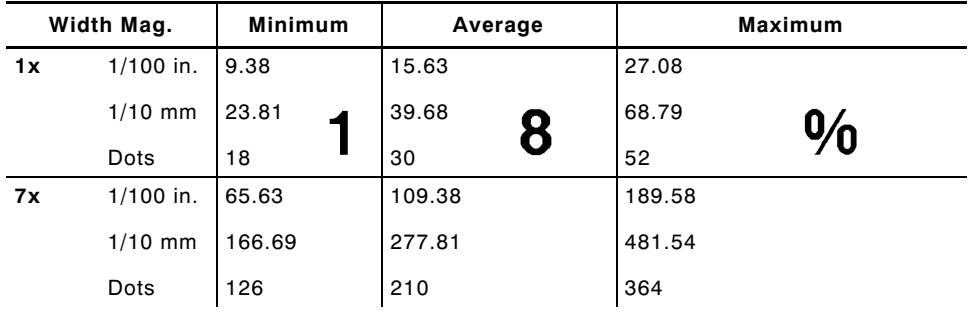

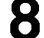

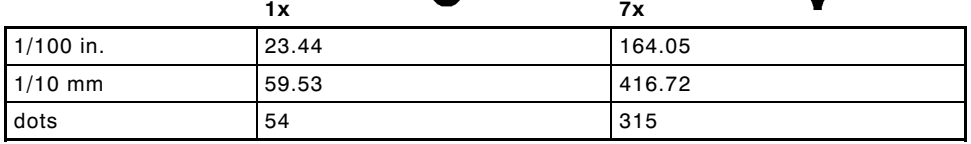

**CG Triumvirate Bold Cond (6.5 pt.) Font #1006**

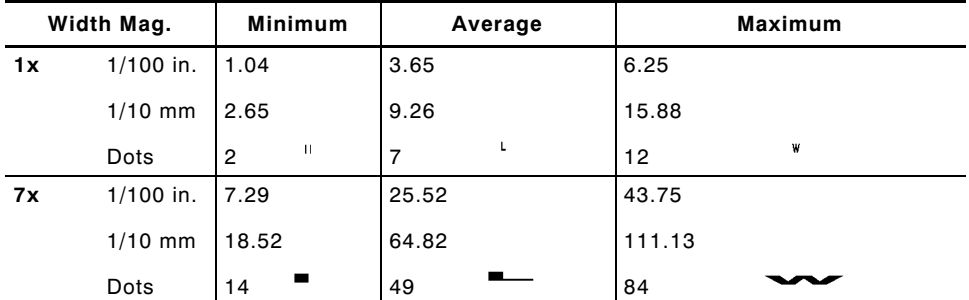

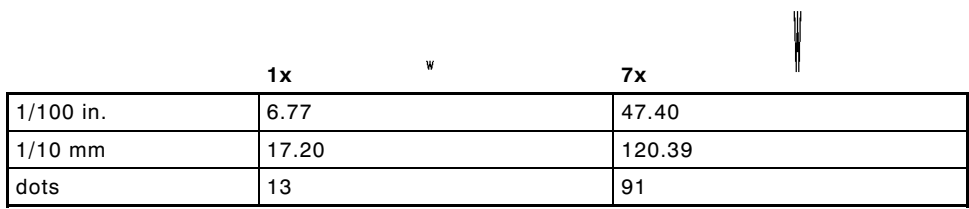

# **CG Triumvirate Bold Cond (8 pt.) Font #1007**

ľ

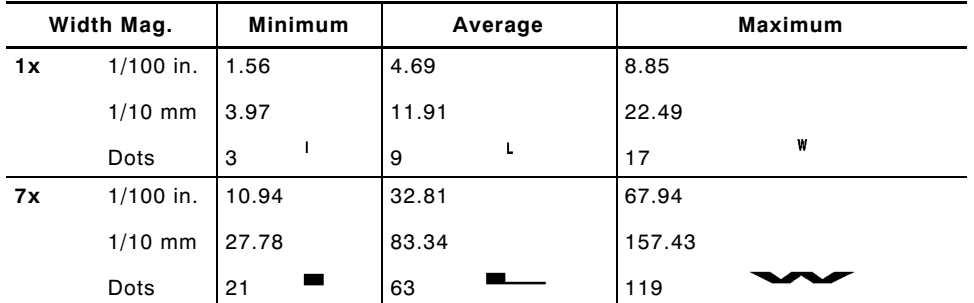

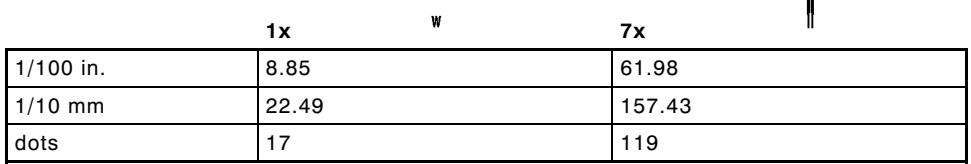

# **CG Triumvirate Bold Cond (10 pt.) Font #1008**

 $\blacksquare$ 

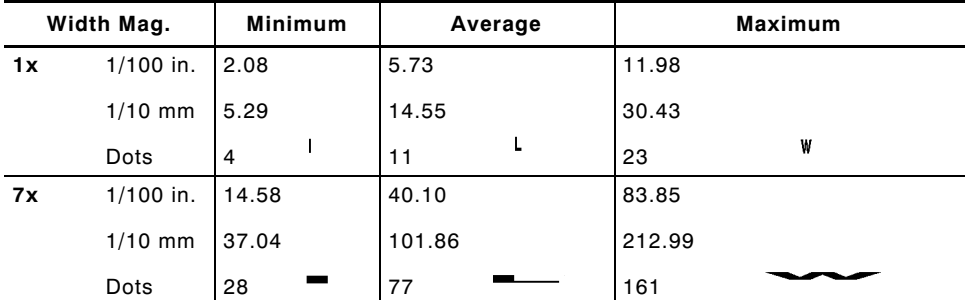

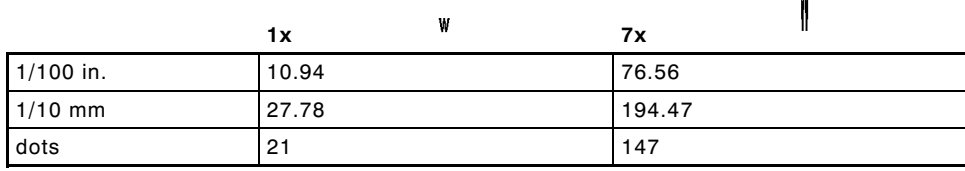

# **CG Triumvirate Bold Cond (12 pt.) Font #1009**

₩

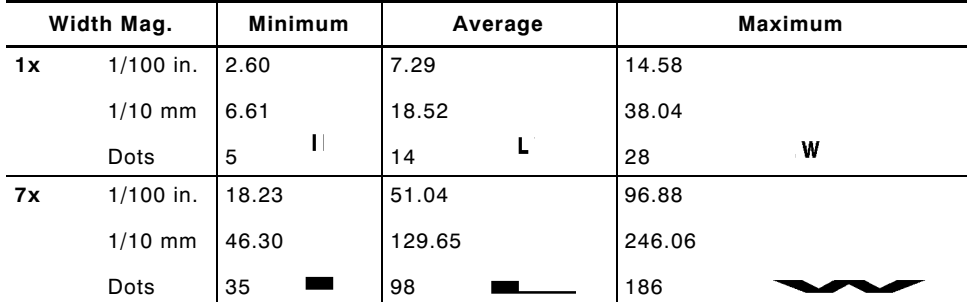

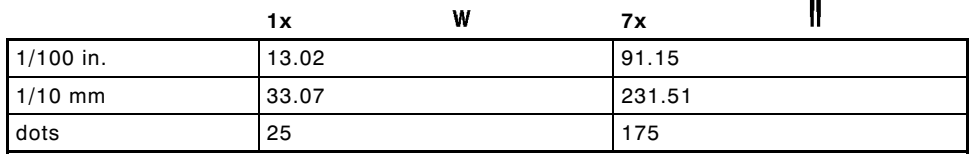

# **CG Triumvirate Bold Cond (18 pt.) Font #1010**

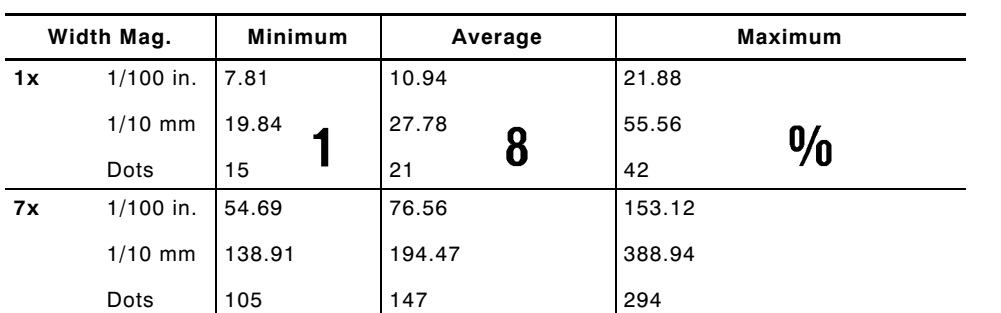

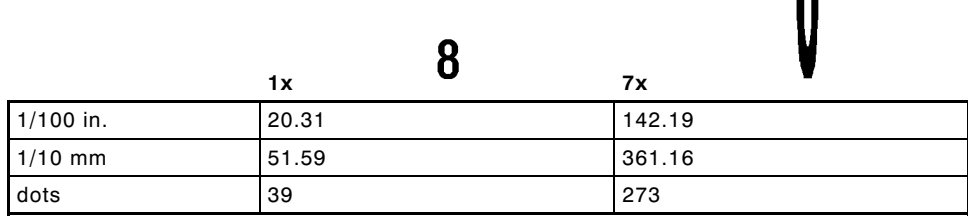

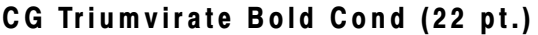

**CG Triumvirate Bold Cond (22 pt.) Font #1011**

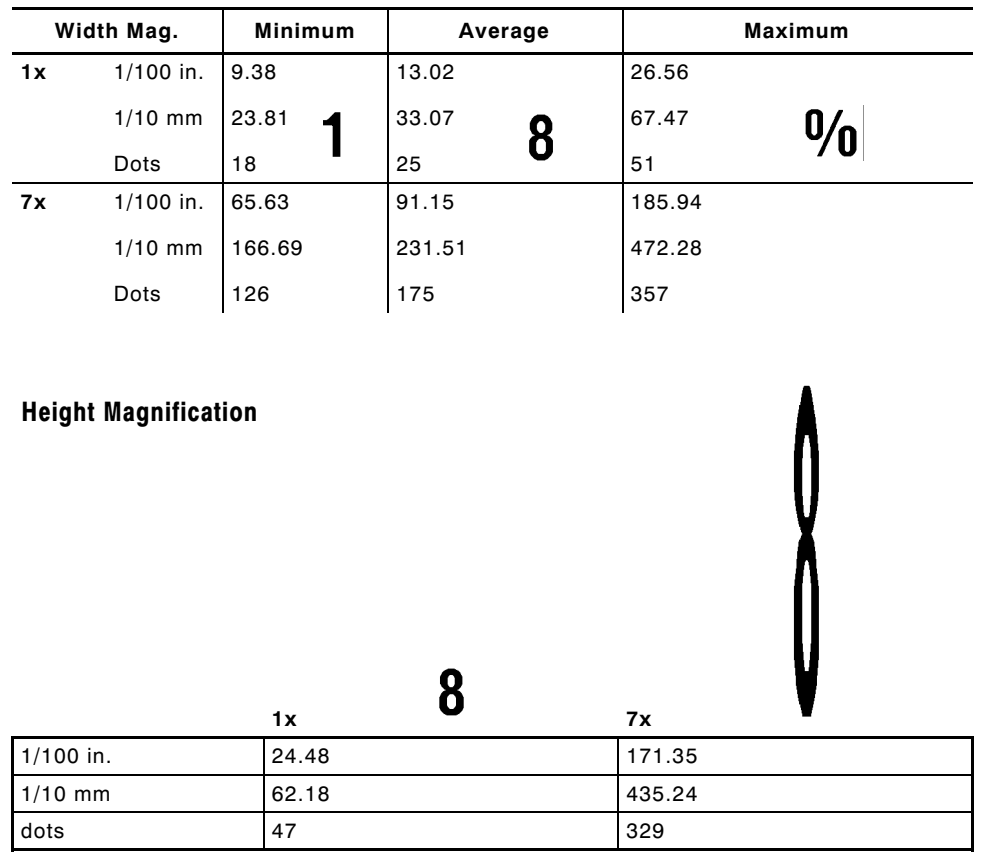

# **Using Font Numbers in Formats**

Use the following font numbers in your format when designating new fonts.

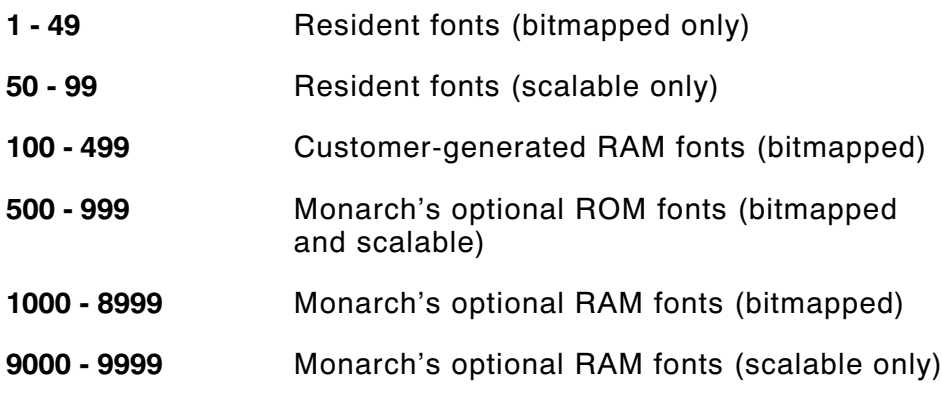

If you use a font number that is not a standard font for your printer, make sure the font has been installed in the printer.

# **Locating the Font Number in a Font Packet**

If you are creating font packets, the font number is the second parameter in the packet. Software is available to create the font data and packet. Call Technical Support for more information.

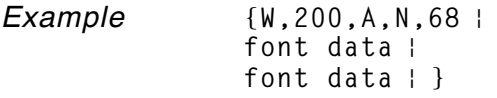

Use this number in **T8** or in **C5**. See "Defining Text Fields" or "Defining Constant Text Fields" in Chapter 4 for more information.

*Example* **T,1,10,V,30,10,0,200,1,1,B,L,0,0,0** p **C,50,30,0,200,1,1,B,L,0,0,"MONARCH",0** p

Defines a text and constant text field using the downloaded (#200) font.

# SYMBOL SETS/CODE PAGES **C**

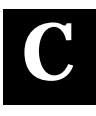

This appendix provides a listing of the symbol sets and code pages the printer supports.

# **Supported Symbol Sets and Code Pages**

The printers support these symbol sets and code pages:

- ◆ Internal Symbol Set
- ◆ ASCII Symbol Set
- ◆ DOS Code Page 437
- ◆ DOS Code Page 850

Fonts 1004, 1005, 1010, and 1011 are limited to the following special characters: 0123456789#\$%&(),./@DFKLMPS\kprö£¥.

# **Selecting a Symbol Set or Code Page**

The printer defaults to the internal symbol set.

## **Selecting the Internal Symbol Set**

The CG Triumvirate fonts support only the ASCII and DOS Code Page Symbol Sets.

## **Selecting the 437 or 850 Code Page**

These code pages provide extended and international characters and use proportionally spaced fonts.

# **Using Code 128 Function Codes**

This table lists the characters for Bar Code 128 function codes. These functions are used with scanners.

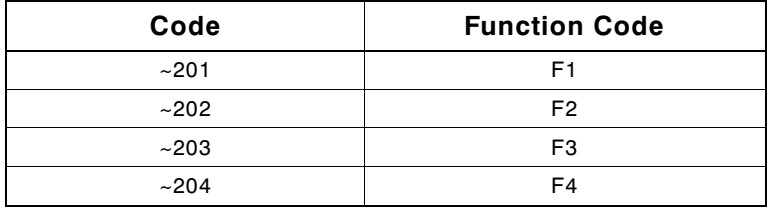

# **ASCII Symbol Set**

To determine the character code, add the column number and row number for the character. For example, to produce the  $\sim$ character, you would press **Alt 226** (column 12 + row 112).

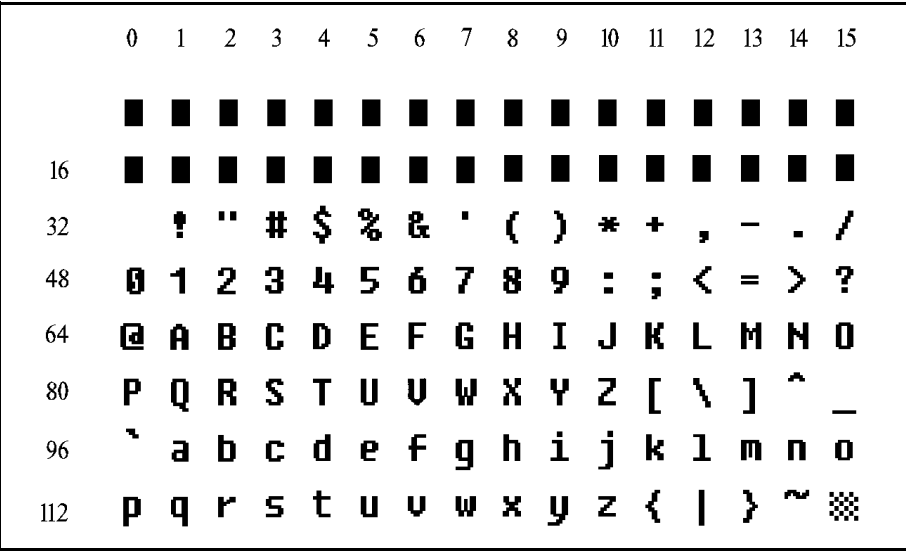

**designates non-printing characters.** 

# **Code Page 437**

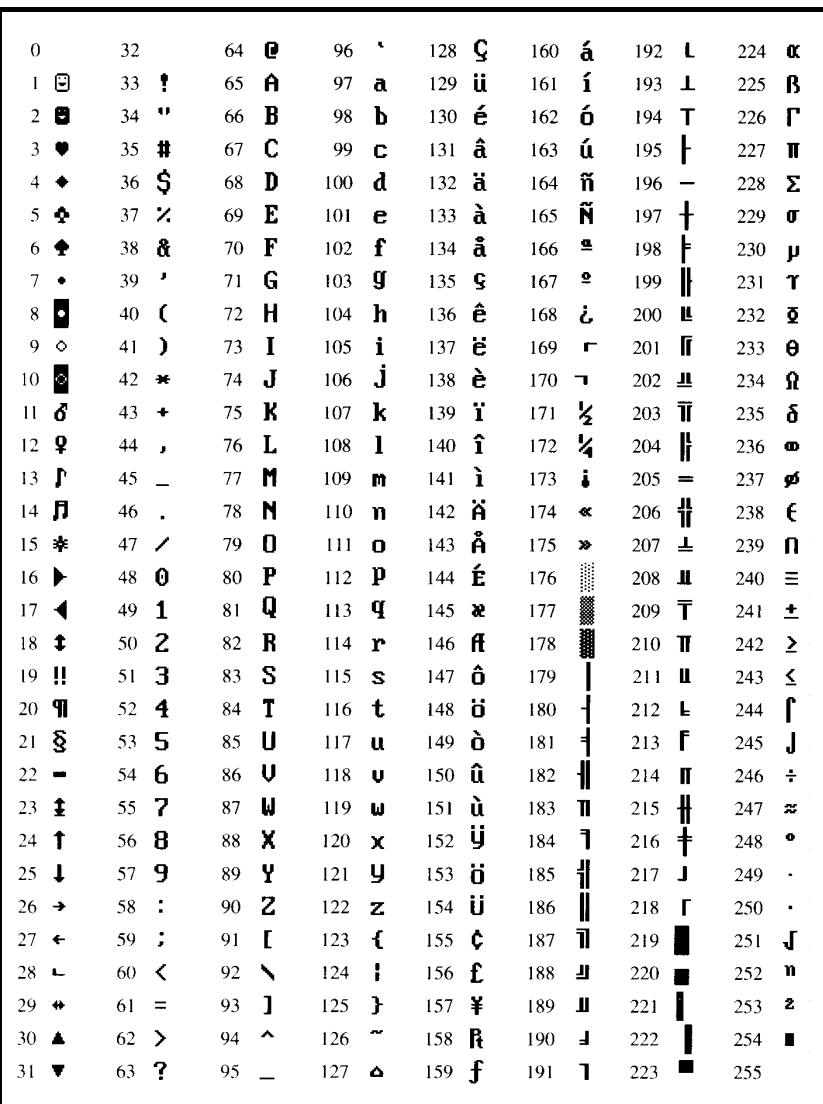

# **Code Page 850**

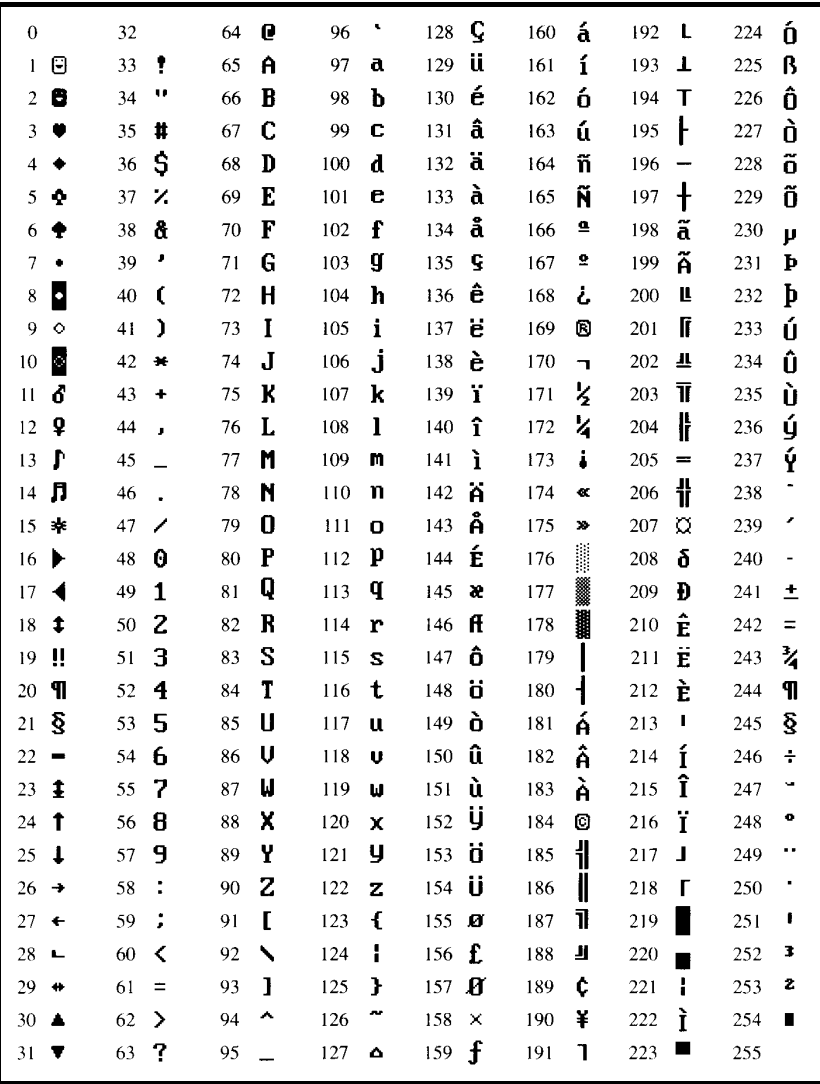

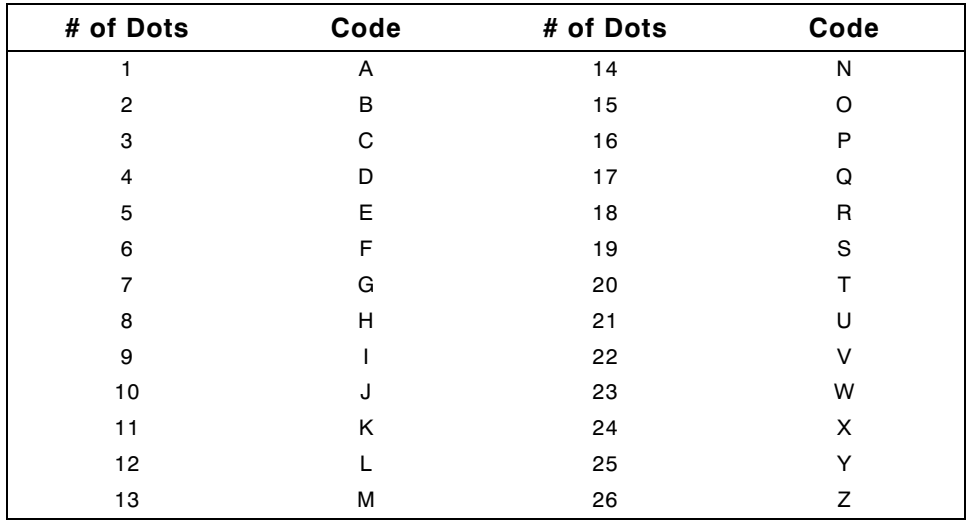

# **ON (Black) Dots**

# **OFF (White Dots)**

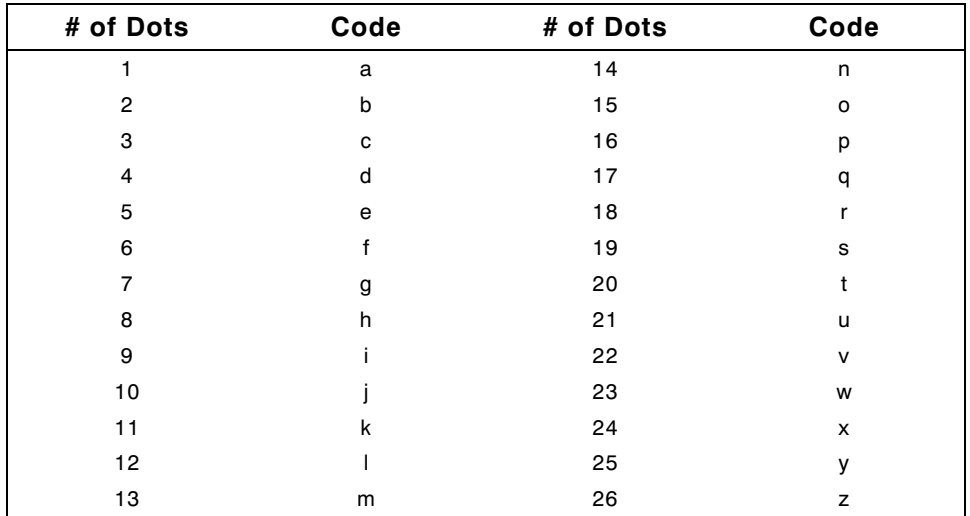

# **FORMAT DESIGN TOOLS**

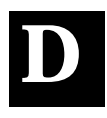

Use copies of these worksheets and grids to create formats, batch data, and check digit schemes. You may want to keep copies of the completed forms for your records:

- ◆ Batch Worksheet
- ◆ Check Digit Worksheet
- ◆ Supply Layout Grids (Inches, Metric, Dots)
- ◆ Format Worksheet
- ◆ Format Sample Worksheet

# **Batch Worksheet**

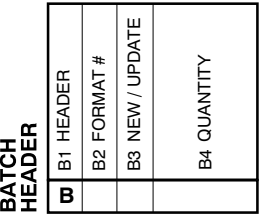

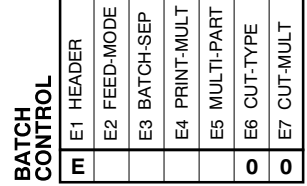

 $\overline{\phantom{0}}$  $\overline{\phantom{0}}$ 

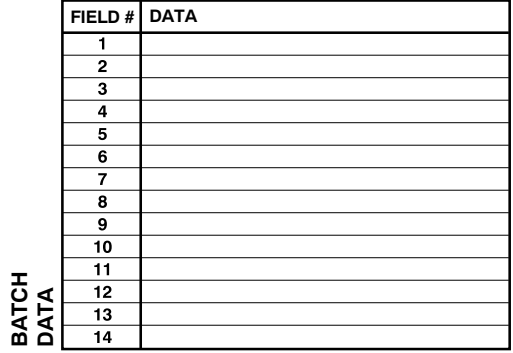

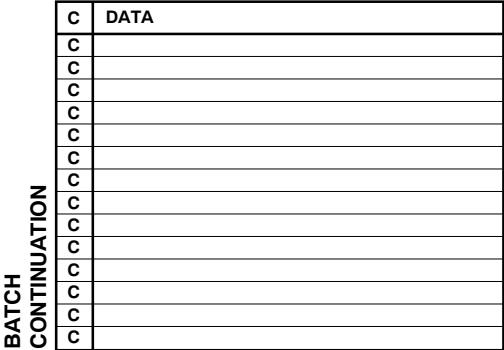

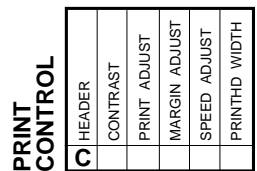

# **Check Digit Worksheet**

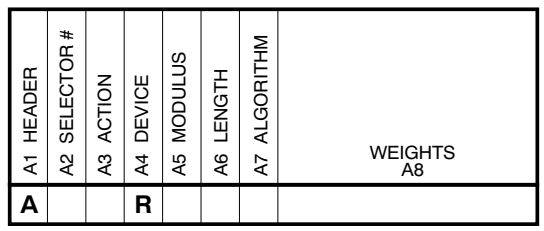

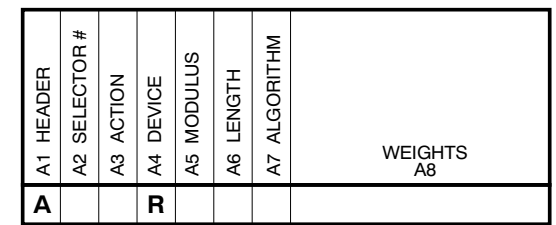

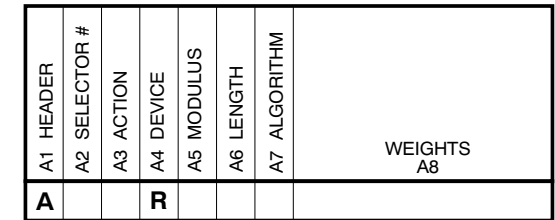

# GLOSSARY

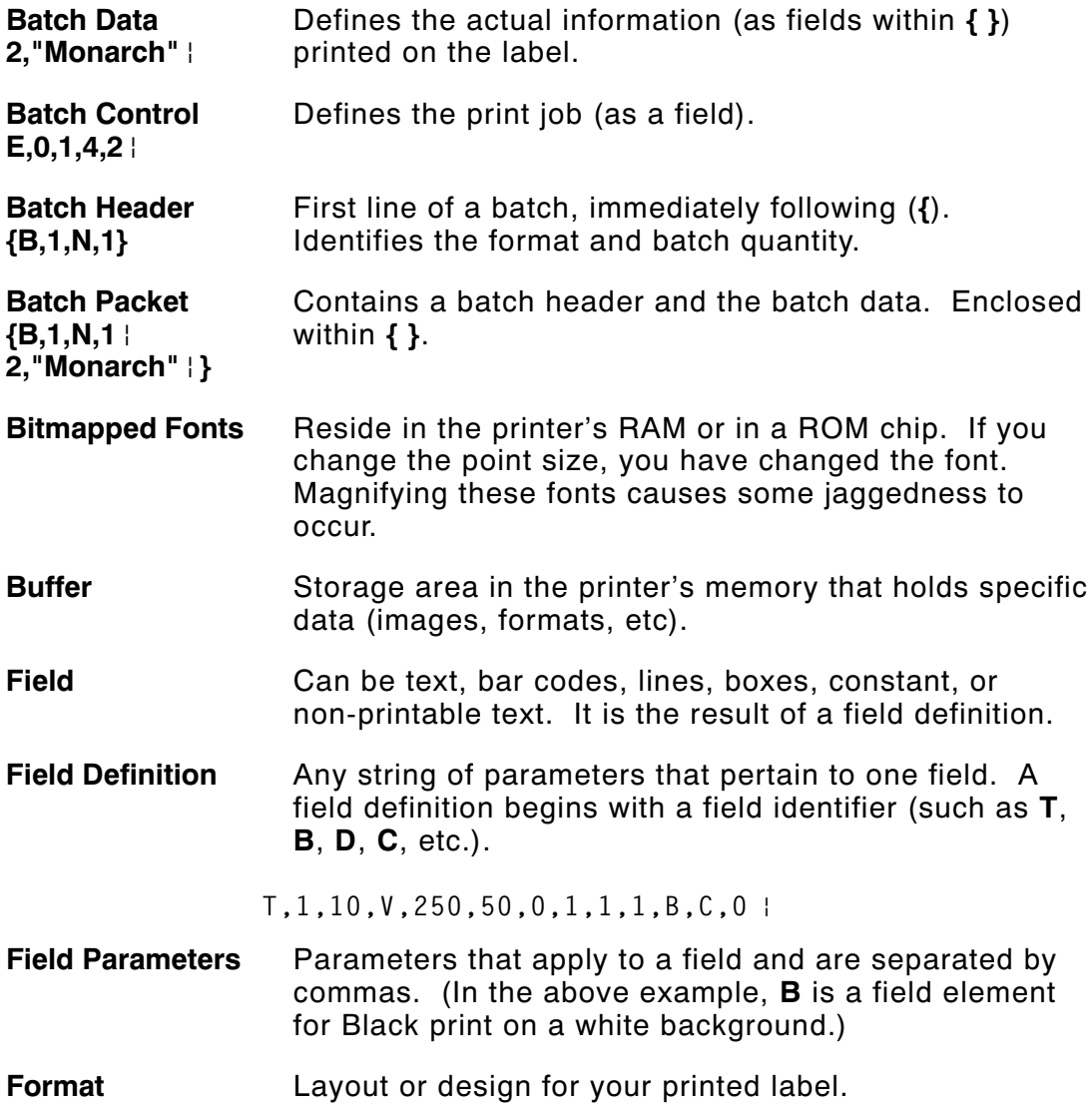

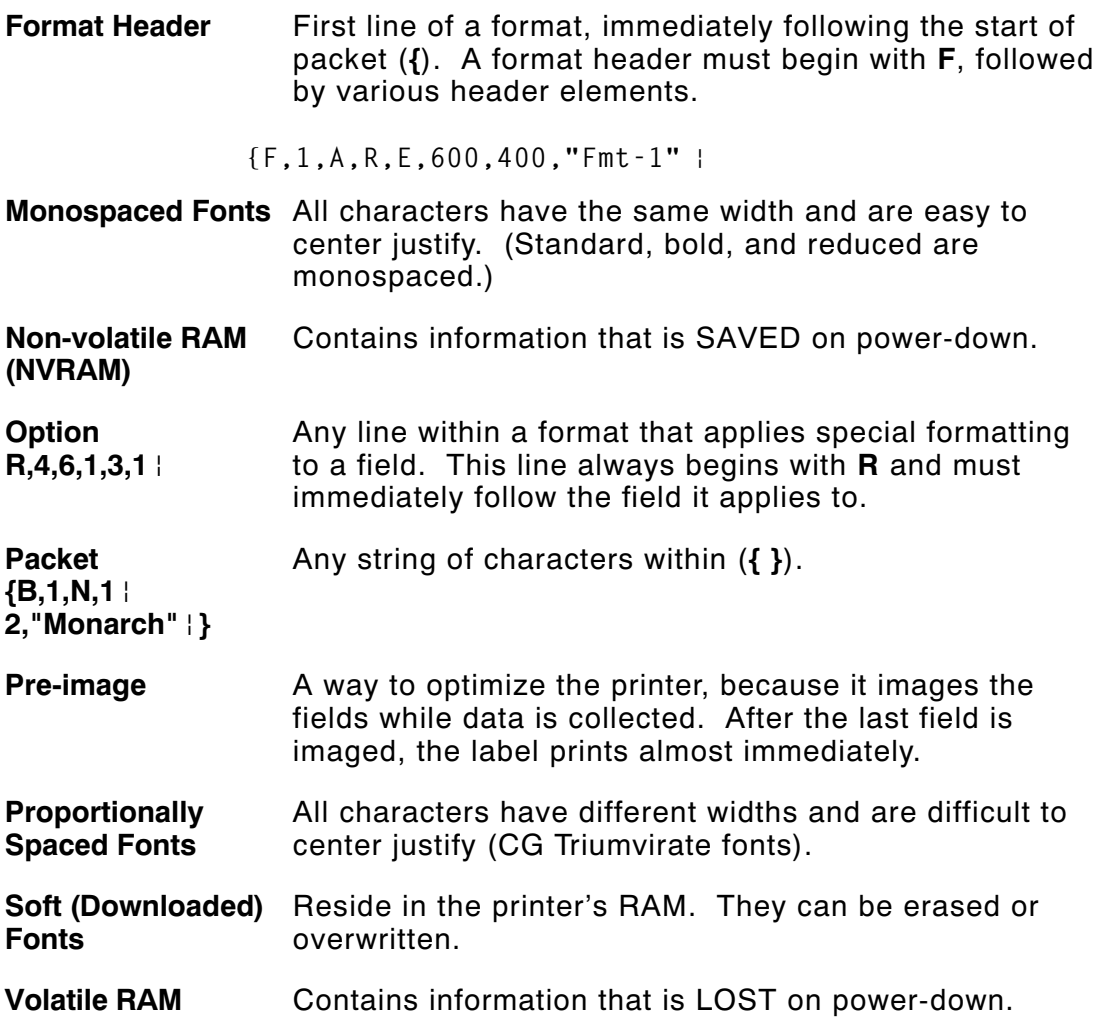

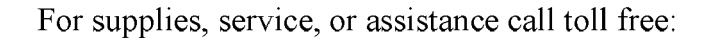

1-800-543-6650 (In the U.S.A.)<br>1-800-263-4650 (In Canada)

www.monarch-marking.com

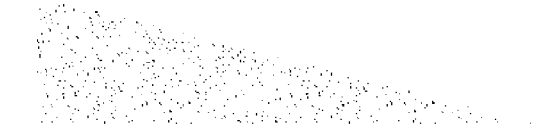